UNIVERSIDADE TECNOLÓGICA FEDERAL DO PARANÁ CAMPUS CURITIBA – SEDE CENTRAL DEPARTAMENTO ACADÊMICO DE DESENHO INDUSTRIAL CURSO TECNOLOGIA EM DESIGN GRÁFICO

ANTONIO CARLOS VOINAROSKI

# **ANIMAÇÃO SOBRE TRANSTORNO DE ANSIEDADE**

TRABALHO DE CONCLUSÃO DE CURSO

**CURITIBA** 2020

## ANTONIO CARLOS VOINAROSKI

# **ANIMAÇÃO SOBRE TRANSTORNO DE ANSIEDADE**

Trabalho de Conclusão de Curso de graduação, apresentado à disciplina de Trabalho de Conclusão de Curso, do Curso Superior de Tecnologia em Design Gráfico do Departamento Acadêmico de Desenho Industrial – DADIN – da Universidade Tecnológica Federal do Paraná – UTFPR, como requisito parcial para obtenção do título de Tecnólogo.

Orientador: Prof. Me. Leonardo A. Sandim Kretzschmar

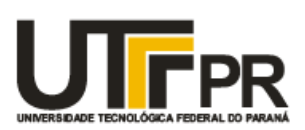

Ministério da Educação Universidade Tecnológica Federal do Paraná Câmpus Curitiba Diretoria de Graduação e Educação Profissional Departamento Acadêmico de Desenho Industrial

# TERMO DE APROVAÇÃO

# TRABALHO DE CONCLUSÃO DE CURSO 145

# ANIMAÇÃO SOBRE TRANSTORNO DE ANSIEDADE

por

Antonio Carlos Voinaroski - 1590219

Trabalho de Conclusão de Curso apresentado no dia 22 de setembro de 2020 como requisito parcial para a obtenção do título de TECNÓLOGO EM DESIGN GRÁFICO, do Curso Superior de Tecnologia em Design Gráfico, do Departamento Acadêmico de Desenho Industrial, da Universidade Tecnológica Federal do Paraná. O aluno foi arguido pela Banca Examinadora composta pelos professores abaixo, que após deliberação, consideraram o trabalho aprovado.

Banca Examinadora:

Prof. Marcelo Abilio Públio (Msc.) Avaliador Indicado DADIN - UTFPR

Prof. Liber Eugenio Paz (Dr.) Avaliador Convidado DADIN - UTFPR

Prof. Leonardo Adolfo Sandim Kretzschmar (Msc.) Orientador DADIN - UTFPR

"A Folha de Aprovação assinada encontra-se na Coordenação do Curso".

#### **AGRADECIMENTOS**

Demonstrar a gratidão a todos os envolvidos nesse processo em algumas poucas palavras não é uma tarefa das mais fáceis, porém a necessidade de fazê-lo acaba se sobressaindo.

Primeiramente sou grato à Deus, sem o qual acredito nada ser possível. Em seguida, mas com igual importância, à minha família, em especial meus pais e irmãs, por todo apoio e esforço realizado para que esse momento se tornasse realidade.

Ao meu orientador Prof. Me. Leonardo A. Sandim Kretzschmar quero além agradecer também parabenizar por exercer sua função como professor da melhor maneira possível, não apenas transmitindo conhecimento, mas também sendo compreensivo às questões particulares que podem ocorrer, e ocorrem, dentro de uma caminhada acadêmica.

Não posso deixar de reconhecer o trabalho de todos os professores e demais servidores para viabilizar a produção e apresentação dos trabalhos num momento tão restritivo pelo qual estamos passando, que é a pandemia, então à eles, meu muito obrigado.

Para finalizar gostaria de lembrar duas pessoas que tiveram grande participação em todo esse trajeto, a primeira delas minha namorada Nayara, que esteve presente, mesmo que à distância em diversos momentos, em todo o processo; e a segunda meu amigo John Lennon, que me auxiliou em diversos pequenos detalhes práticos dentro do projeto.

## **RESUMO**

VOINAROSKI, Antonio Carlos. **Animação sobre Transtorno de Ansiedade.** 2020. 79f. Trabalho de Conclusão de Curso – Curso Superior de Tecnologia em Design Gráfico, da Universidade Federal do Paraná, Curitiba.

Esta pesquisa apresenta os dados do projeto intitulado "Animação sobre Transtorno de Ansiedade", com o propósito de criar um projeto que venha a alertar e informar sobre diversos pontos do transtorno, focado tanto nos indivíduos que sofrem com a ansiedade, como pessoas que convivem com eles. Utiliza-se, para tanto, uma abordagem metodológica orientada pelas práticas do Método do Diamante Duplo, com o objetivo de realizar uma pesquisa aprofundada de quadros de Ansiedade, problema que vem se tornando comum no âmbito universitário. Segundo pesquisa da ANDIFES, cerca de 30% dos alunos de Universidades Federais procuram ajuda psicológica. O intuito será documentar as causas e efeitos e gerar alternativas com o auxílio da animação para de alguma forma tentar minimizar esse quadro.

**Palavras-Chaves**: Ansiedade. Doenças Psicológicas. Animação. *Motion Graphics. Design Flat.*

# **ABSTRACT**

VOINAROSKI, Antonio Carlos. **Animation About Anxiety Disorder**. 2020. 79f. Trabalho de Conclusão de Curso – Curso Superior de Tecnologia em Design Gráfico, da Universidade Federal do Paraná, Curitiba.

This research presents the data of the project entitled "**Animation About Anxiety Disorder**", with the purpose of creating a video that will alert and inform about several points of the disorder, focused both on individuals who suffer with anxiety, as well as people who live with they. For this, a methodological approach is used, guided by the practices of the Double Diamond Method, with the objective of conducting an in-depth research of Anxiety, a problem that has become common in the university environment. According to a survey by ANDIFES, about 30% of students at Federal Universities seek psychological help. The aim will be to document the causes and effects and generate alternatives with the aid of animation to somehow try to minimize this situation.

**Keywords:** Anxiety. Psychological Deseases. Animation. Motion Graphics. Flat Design.

# **LISTA DE FIGURAS**

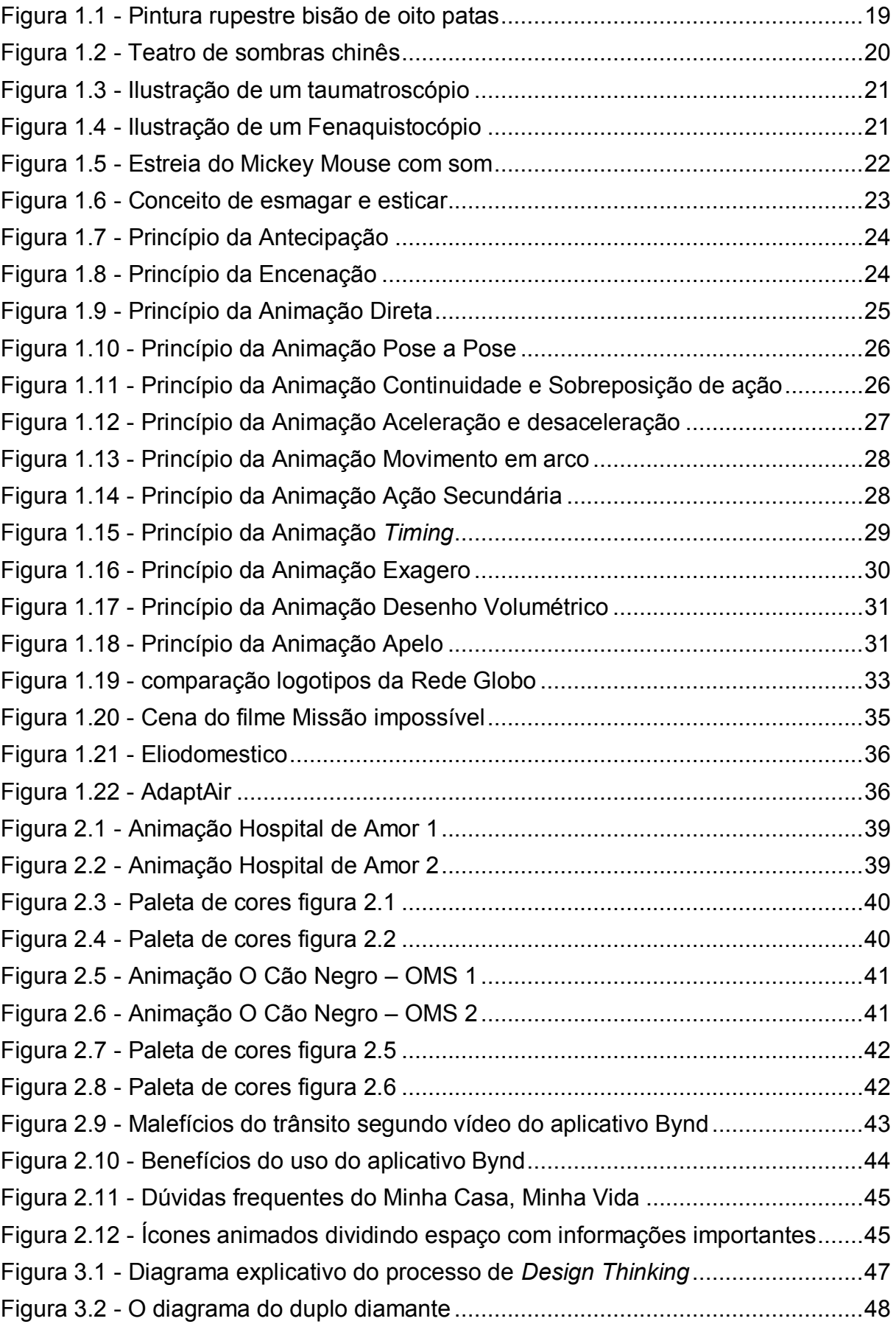

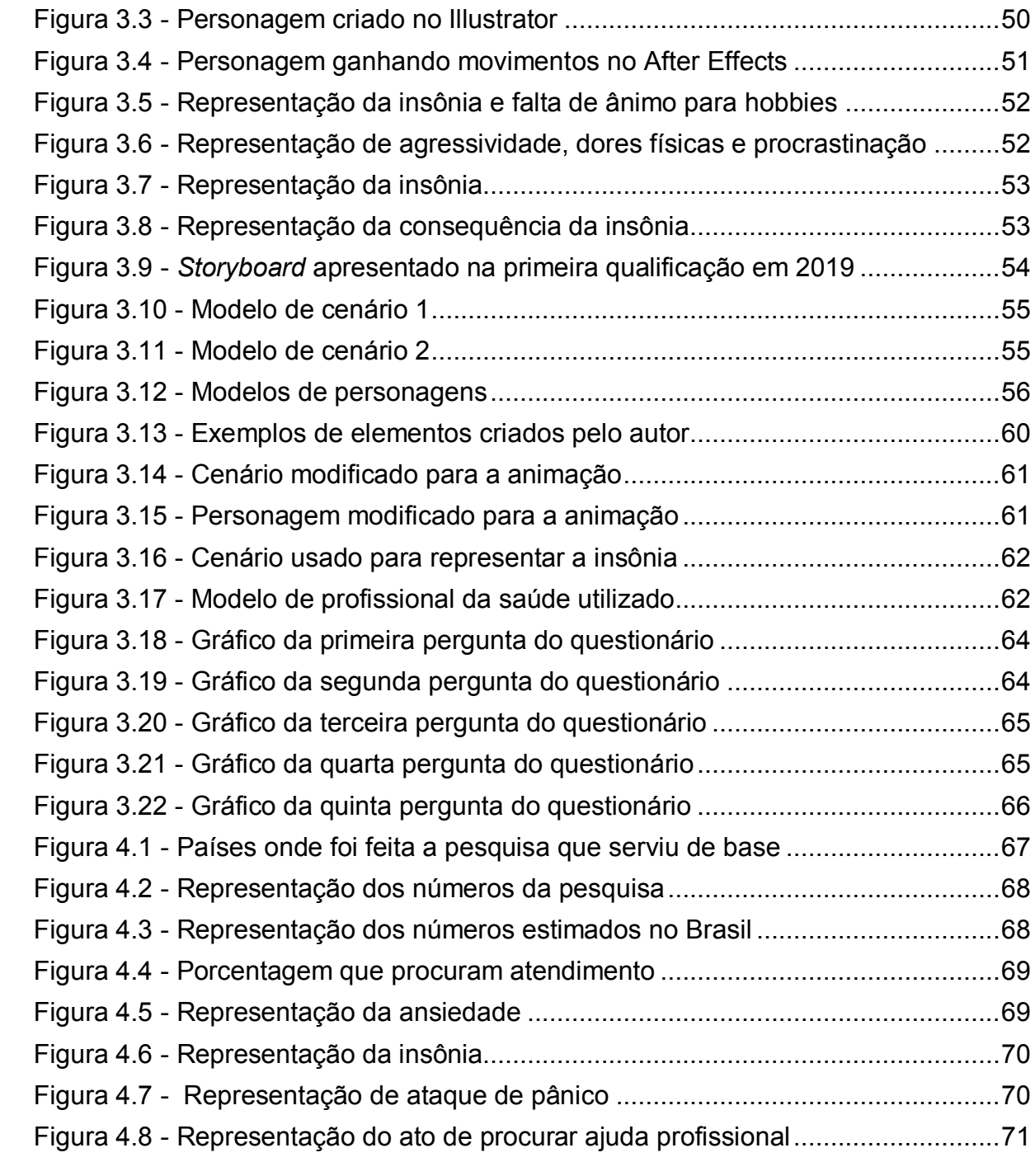

# **LISTA DE SIGLAS**

ANDIFES – Associação dos Dirigentes das Instituições Federais de Ensino Superior OMS – Organização Mundial de Saúde

PR – Paraná

UTFPR – Universidade Tecnológica Federal do Paraná

2D – Duas Dimensões

3D – Três Dimensões

DSM-5 – Manual Diagnóstico e Estatístico de Transtornos Mentais

APA – Associação Americana de Psicologia (*American AssociationofPsychology*)

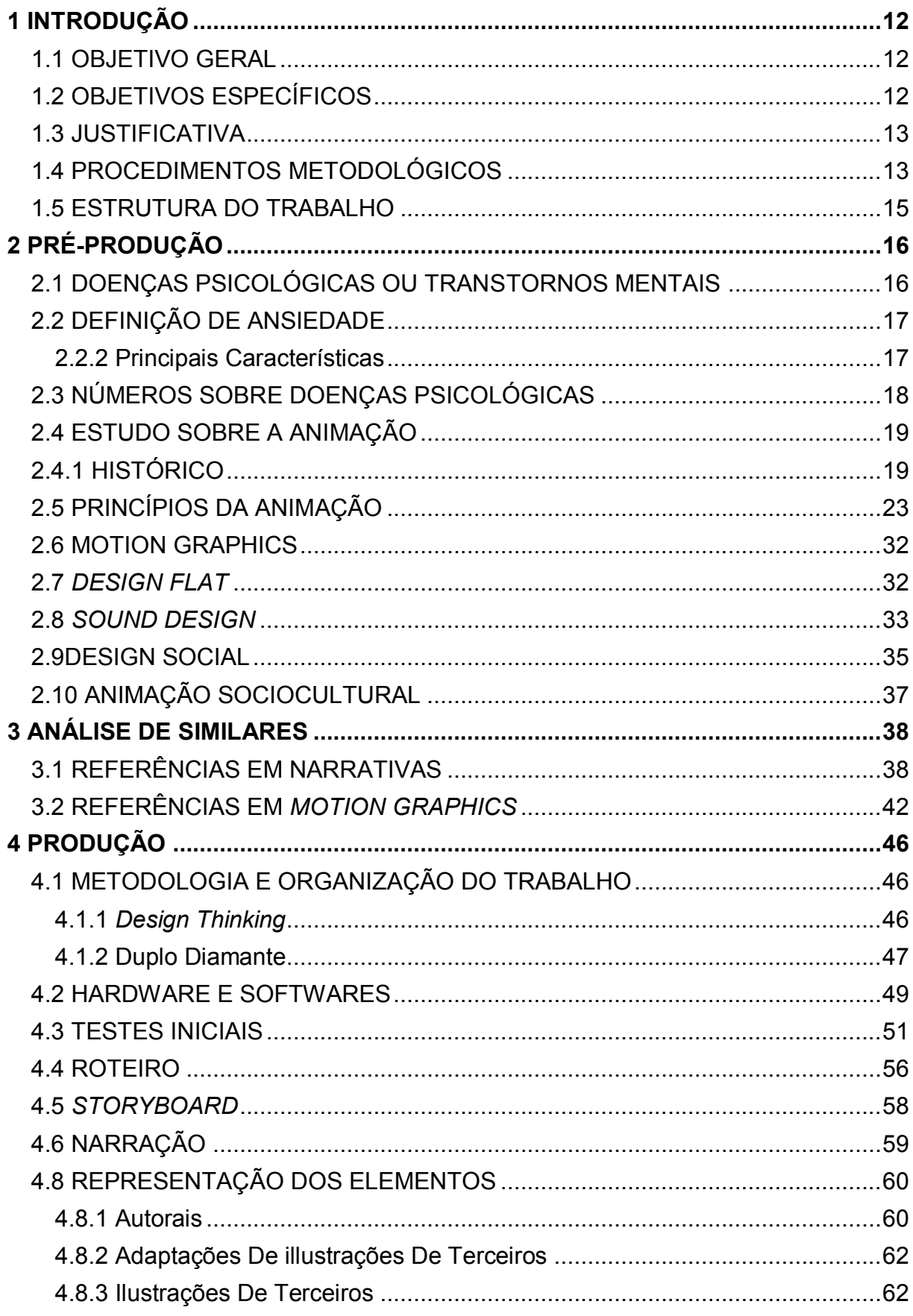

# **SUMÁRIO**

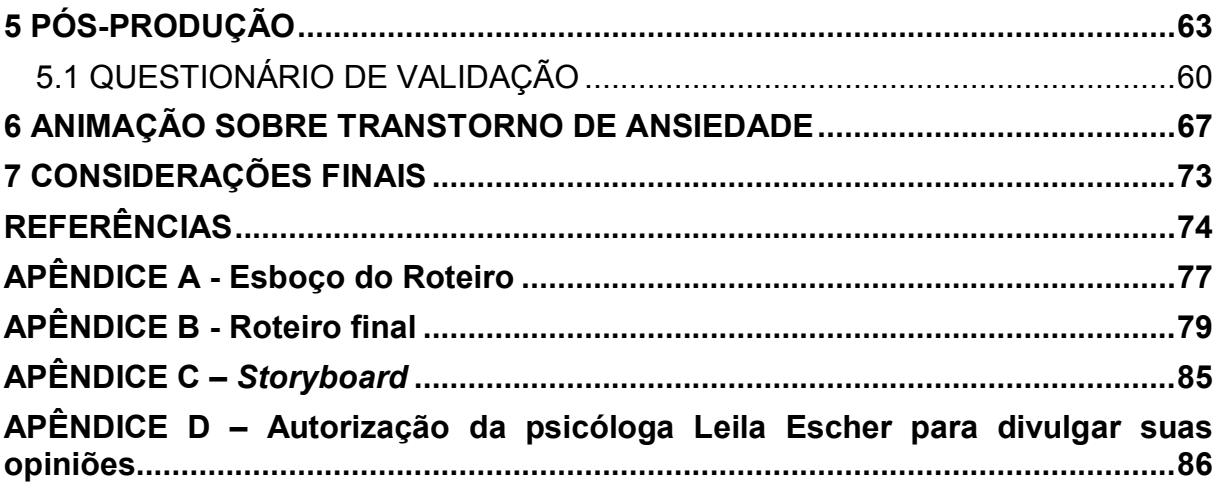

#### <span id="page-11-0"></span>**1 INTRODUÇÃO**

Através de uma pesquisa divulgada pela Andifes (2016, p.39) pode-se constatar que 30% dos alunos de graduação de instituições federais procuram algum tipo de ajuda psicológica. Isso sem levar em conta a parcela de estudantes que sentem medo ou vergonha de procurar esse tipo de apoio, desenvolvendo quadros de transtornos ainda mais críticos.

Outro fator determinante para o estudo foi a convivência pessoal com o tema, vendo isso como um modo de entender melhor determinadas situações através da pesquisa e também expressar certos sentimentos pela animação.

Assim, o Design Gráfico pode ter um papel importante levando a informação para pessoas que passam por isso, tendo em vista que ele tem o objetivo de tornar fácil e compreensível toda mensagem a qual se propõe a transmitir, como explicado por Villas-Boas (2003), a fim de alertar de que se trata de uma doença, e também para pessoas de fora do meio, ajudando-as a notarem possíveis sinais no comportamento de familiares e colegas.

#### <span id="page-11-1"></span>1.1 OBJETIVO GERAL

Criar uma animação com o objetivo de apresentar e/ou informar o Transtorno de Ansiedade, dando ênfase tanto nos indivíduos que convivem com a doença, como em pessoas que convivem com potenciais portadores do transtorno, a fim de esclarecer quais são os sintomas, os riscos e também possíveis tratamentos.

## <span id="page-11-2"></span>1.2 OBJETIVOS ESPECÍFICOS

Desenvolver uma animação com conteúdo informativo utilizando-se da técnica de *Motion Graphics*, com estética baseada no *Design Flat.*

Consultar uma profissional da área de psicologia para reiterar as informações dadas sobre a doença e também dar seu parecer sobre a coerência do roteiro da animação quanto à visão patológica.

Analisar trabalhos de animações informativas com objetivos similares, buscando entender métodos e técnicas utilizadas.

Trazer informações sobre o Transtorno de Ansiedade desconhecidas por muitos para o maior e mais variado público possível, sem ter um público alvo específico, visto que a doença atinge pessoas dos mais diferentes grupos igualmente.

Aplicar um questionário com perguntas sobre o conteúdo do vídeo com o intuito de validar as informações nele expressas.

## <span id="page-12-0"></span>1.3 JUSTIFICATIVA

Levando em conta esse elevado número de alunos de instituições federais que procuram atendimento psicológico, que segundo a pesquisa da Andifes (2016, p.39), são aproximadamente 30% do total de estudantes, observa-se a necessidade de divulgar e entender os fatores que causam esse desequilíbrio emocional, para entender os motivos que geram esse quadro, podendo assim tomar iniciativas partindo de cada indivíduo que possam tanto amenizar os impactos desses transtornos em estudantes que já vivem essa realidade, como para prevenir possíveis novos casos.

A escolha da animação para alcançar esse objetivo se deu, primeiramente, por desejo pessoal, pela familiaridade com a mídia e gosto pela mesma, mas também porque, segundo a designer de interatividade do *The Guardian*, Mariana Santos (2012), vídeos animados são uma forma fácil de sintetizar uma grande quantidade de informação, e também são uma mídia dinâmica, podendo ser reproduzidos em diversos aparelhos e plataformas, facilitando seu compartilhamento e distribuição.

#### <span id="page-12-1"></span>1.4 PROCEDIMENTOS METODOLÓGICOS

Em uma primeira etapa, será realizada uma pesquisa bibliográfica para buscar entender as doenças psicológicas como um todo, o que as causam e quais seus efeitos no indivíduo através de um ponto de vista mais formal e conceituado,

tendo como foco principal o Transtorno de Ansiedade, que é o tema do projeto. Além disso, as informações serão complementadas com o parecer de uma profissional atuante no atendimento de casos de transtornos psicológicos, a Psicóloga Leila Escher.

Em seguida, serão exploradas as técnicas de animação e os processos que serão utilizados na criação do produto final, que será o vídeo informativo animado. Vale ressaltar que alguns tópicos da pesquisa foram realizados voltados para a ideia inicial do trabalho, que era apresentar a doença através de uma narrativa animada quadro a quadro, ideia esta que foi considerada inviável com o decorrer da produção, por fatores apontados pelo orientador e também pela primeira banca de qualificação, tais como tempo e excesso de trabalho a ser realizado sem contar com uma equipe para isso.

Durante a pré-produção, em um primeiro momento serão coletadas todas as informações relacionadas a técnicas de animação e estilos de ilustração, que serão a parte "visível" do projeto para o público depois de finalizado. Tendo definido as técnicas e estilos a serem utilizados, a próxima etapa é criação do roteiro, que será baseado nas pesquisas sobre a doença e na opinião da psicóloga, que também dará *feedbacks* posteriores para possíveis correções nas informações do roteiro. Com isso, inicia-se a geração de alternativas e esboços, criando o *Storyboard* que será a base para a produção do vídeo. Para finalizar essa etapa, a execução do roteiro e *storyboard*, com a produção gradativa da animação em si através do *Motion Graphics* e enfim a gravação da narração final, que virá a substituir o áudio teste usado para fins de sincronização.

<span id="page-13-0"></span>Em seguida os últimos detalhes do vídeo serão refinados e, por fim, a divulgação, que num primeiro momento se pretende fazer através de redes sociais e plataformas de reprodução de vídeo para atingir o máximo do público desejado e, por fim, para estudar a aceitação do trabalho com o público, será aplicado um questionário com algumas perguntas a respeito do conteúdo do vídeo.

#### 1.5 ESTRUTURA DO TRABALHO

O primeiro capítulo conta com informações essenciais sobre o decorrer do projeto, que são respectivamente, a Introdução, Objetivo Geral, Objetivos Específicos e Justificativa.

O segundo capítulo engloba a pesquisa do tema e mídia para a Pré-Produção. Nele estão todas as pesquisas acerca da doença Transtorno de Ansiedade, além dos estudos relacionados à origem da animação, técnicas para animar, estilo de ilustração, *sound design* e design social.

O terceiro capítulo é o da análise de animações similares, que serviram de inspiração em algum momento, seja no objetivo, estilo ou técnica.

O quarto capítulo é a etapa da metodologia e da produção do vídeo, que mostra toda a trajetória do trabalho iniciado em 2018, começando com a metodologia de organização aplicada (Design Thinking e Método do Duplo Diamante), Roteiro, Storyboard, Narração, Tipografia, Softwares utilizados, Ilustração dos elementos da animação entre outros.

O quinto capítulo é o da Pós-Produção, que mostra o refinamento e finalização do vídeo, assim como os resultados da pesquisa de validação do material.

O sexto capítulo traz um breve resumo de tudo que foi trabalhado, com exemplos e explicação do que está presente no produto final.

<span id="page-14-0"></span>O sétimo e último é o capítulo das considerações finais, onde o autor dá seu parecer sobre todo o processo, dificuldades, melhorias, aprendizado e demais experiências que tal trabalho traz.

# **2 PRÉ-PRODUÇÃO**

Com o objetivo de produzir uma animação com credibilidade e coerência das informações que serão transmitidas, a etapa de fundamentação teórica do projeto foi dividida em duas partes. A primeira etapa teve como foco os transtornos mentais, se aprofundando mais no transtorno de ansiedade, que é o tema principal do trabalho. Já a segunda parte, tratou de uma pesquisa sobre a animação, que foi desde a sua definição e histórico, até chegar às técnicas atuais de animação, para assim justificar a escolha do *Motion Graphics* e do visual do *Design Flat* como meios de alcançar o produto final do projeto. Fez-se necessário também adquirir um conhecimento prévio dentro das áreas de *Sound Design,* Animação Social e criação de roteiros e *storyboards.*

# <span id="page-15-0"></span>2.1 DOENÇAS PSICOLÓGICAS OU TRANSTORNOS MENTAIS

Segundo Araguaia (2018), as doenças psicológicas geralmente não apresentam sintomas físicos, dificultando assim sua percepção e até mesmo o seu diagnóstico. As causas podem ser tanto hereditárias, como surgirem pelo ambiente em que a pessoa está inserida, podendo ser causada por eventos traumáticos, má alimentação, acúmulo de tarefas, entre outros. Vale ressaltar que muitas dessas perturbações se manifestam de maneira diferente de acordo com o contexto social em que o indivíduo se encontra.

Um transtorno mental se caracteriza como uma:

Uma síndrome caracterizada por perturbação clinicamente significativa na cognição, na regulação emocional ou no comportamento de um indivíduo que reflete uma disfunção nos processos psicológicos, biológicos ou de desenvolvimento subjacentes ao funcionamento mental. Transtornos mentais estão frequentemente associados a sofrimento ou incapacidade significativos que afetam atividades sociais, profissionais ou outras atividades importantes. Uma resposta esperada ou aprovada culturalmente a um estressor ou perda comum, como a morte de um ente querido, não constitui transtorno mental. Desvios sociais de comportamento (p. ex., de natureza política, religiosa ou sexual) e conflitos que são basicamente referentes ao indivíduo e à sociedade não são transtornos mentais a menos que o desvio ou conflito seja o resultado de uma disfunção no indivíduo, conforme descrito. (MANUAL DIAGNÓSTICO E ESTATÍSTICO DE TRANSTORNOS MENTAIS 5 EDIÇÃO DSM-5, 2013, p. 20)

#### <span id="page-16-0"></span>2.2 DEFINIÇÃO DE ANSIEDADE

Para colher informações sobre o transtorno, foi realizada uma entrevista através de um aplicativo de troca de mensagens com a psicóloga Leila Escher, que atua na área de atendimento à pacientes com doenças psicológicas, dentre elas o transtorno de ansiedade.

Nessa entrevista, Escher (2019), define a ansiedade como um sofrimento por antecipação, cansaço excessivo, insônia, dificuldade em lidar com o passado, excesso de futuro, sensação de solidão, dificuldade em terminar o que começa, dificuldade em lidar com as expectativas das outras pessoas, autocobrança exagerada, descontrole emocional em situações simples do dia a dia.

Utilizando-se de uma classificação oficial, o DSM-5 (Manual Diagnóstico e Estatístico de Transtornos Mentais, 2013, p.189) classifica como ansiedade transtornos evidenciados pela presença de medo e perturbações excessivos, que normalmente ocorrem com antecipação aos acontecimentos. A ansiedade é a antecipação à ameaça que está por vir, o sofrimento antecipado.

O ataque de pânico é um dos transtornos mais comuns dentro do quadro de ansiedade, embora não seja exclusivo dessa doença, costuma ser uma resposta do indivíduo à situações de pressão ou medo, como diz o DSM-5 (2013).

## <span id="page-16-1"></span>2.2.2 PRINCIPAIS CARACTERÍSTICAS

Como consta no DSM-5 (Manual Diagnóstico e Estatístico de Transtornos Mentais, 2013, p.190), os principais sintomas da ansiedade são em sua maioria psicológicos, entre eles a preocupação excessiva e duradoura nas mais diversas áreas, como trabalho ou vida acadêmica, com dificuldade de ser controlada. Alguns casos também apresentam sintomas físicos, como inquietação, cansaço sem motivo, dificuldade para dormir e se concentrar e tensão muscular.

Em sua atuação profissional, Escher (2019), usa sintomas como inquietação, fadiga, irritabilidade, dificuldade de concentração, tensão muscular e perturbação do sono para identificar o transtorno de ansiedade em seus pacientes.

Na entrevista, Escher (2019) ressaltou que a ansiedade é uma reação normal das pessoas diante de situações que podem provocar medo, dúvida ou expectativa,

por exemplo, provas, entrevista de emprego, mudança de cidade entre outras, porém no transtorno de ansiedade, esses sintomas são persistentes e de difícil controle, que perduram por mais tempo e vem acompanhado de mais sintomas: inquietação, fadiga, irritabilidade, dificuldade de concentração, tensão muscular e perturbação do sono. Disse ainda, que o transtorno não apresenta um padrão de idade e gênero para sua ocorrência, contando que dentro de sua atuação profissional já atendeu pré-adolescente com 10/11 anos até adultos 50-55 anos.

Para Escher (2019), existem algumas formas de prevenir o sentimento da ansiedade, dentre elas trabalhar com prioridades, aprender a dizer "não", gerenciar as diferentes áreas da vida, manter corpo e pensamento no presente, praticar atividade física para favorecer o contato com o corpo. As pessoas que padecem com ansiedade estão prestando atenção para fora, elas querem corresponder à expectativa dos outros, é necessário mudar esse padrão. Contudo, depois de diagnosticado o distúrbio, para o tratamento são necessárias sessões de psicoterapia, acompanhamento psiquiátrico e em casos mais graves uso de medicamentos.

#### <span id="page-17-0"></span>2.3 NÚMEROS SOBRE DOENÇAS PSICOLÓGICAS

Segundo estudos da APA (2018), estima-se, em escala mundial, que cerca de 30% dos estudantes de universidades sofrem com algum tipo de distúrbio psicológico durante o primeiro ano da vida acadêmica. A pesquisa ouviu cerca de 14 mil estudantes de 19 universidades em oito países diferentes – Austrália, Bélgica, Alemanha, México, Irlanda do Norte, África do Sul, Espanha e Estados Unidos – e, dentre os problemas diagnosticados, os principais foram Depressão e Transtorno de Ansiedade. A análise foi publicada no periódico *Journal [of Abnormal Psychology](http://www.apa.org/pubs/journals/releases/abn-abn0000362.pdf)* no ano de 2018.

No entanto, em âmbito nacional, a situação tem proporções ainda maiores, visto que, segundo dados da Andifes (2016, p.39), cerca de 30% dos alunos de universidade sofrem com algum transtorno psicológico e já buscaram ajuda profissional. Porém, uma pesquisa da Universidade Federal de Uberlândia constatou que cerca de 79% dos estudantes apresentou algum tipo de sintomas de distúrbios psicológicos, sendo de grau leve 29%, de grau moderado 31% e de grau elevado 19,25% (BENINCASA, REZENDE, 2006).

## <span id="page-18-0"></span>2.4 ESTUDO SOBRE A ANIMAÇÃO

Para produzir um vídeo animado informativo através do método escolhido, foi realizada uma pesquisa sobre a mídia de animação, traçando uma linha do tempo desde o seu surgimento na Pré-História e definindo um panorama dos principais métodos de animar até chegar na animação contemporânea, com a introdução de diversas técnicas e tecnologias, a fim de entender a interação dos diferentes tipos de mídias com as pessoas e de que forma cada método alcança seu público alvo. Dar enfoque na animação 2D e no *Motion Graphics*, que serão a base para execução do projeto, e, por fim, trazer um estudo acerca de *Sound Design* e Animação Social, que são elementos importantes para um trabalho como o que está sendo realizado.

#### <span id="page-18-1"></span>2.4.1 HISTÓRICO

Como conta Magalhães (2015), a animação do jeito que conhecemos hoje, com o cinema e os desenhos animados em 3D, teve as primeiras suspeitas de seu início ainda na Pré-História com nossos antepassados, com a tentativa de representar os movimentos dos animais e deles próprios, com a presença de vários membros para conseguir esse efeito nas pinturas das paredes das cavernas.

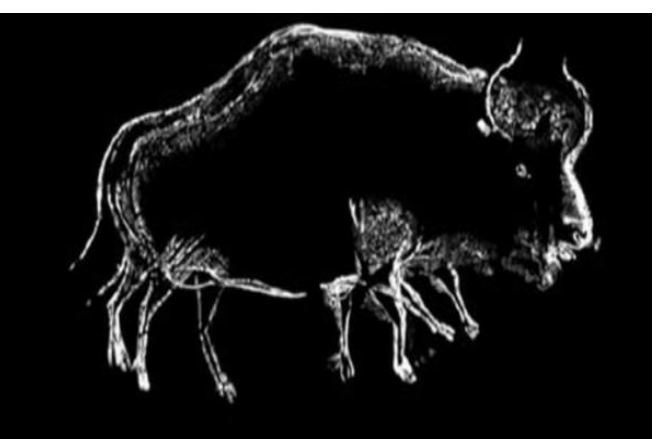

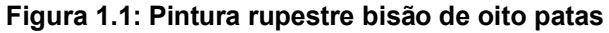

**Fonte: Revista Ciência Hoje das Crianças**

A partir daí, a arte, assim como a animação, teve vários séculos de mudanças lentas e gradativas. Desde a arte egípcia, que simulava o movimento humano em algumas de suas pinturas, passando pela arte na cerâmica e pinturas gregas que seguiam um conceito parecido com o egípcio, até a chegada do teatro de bonecos chinês, que é datada de cerca de 206 a. C. (STALBERG, 1984).

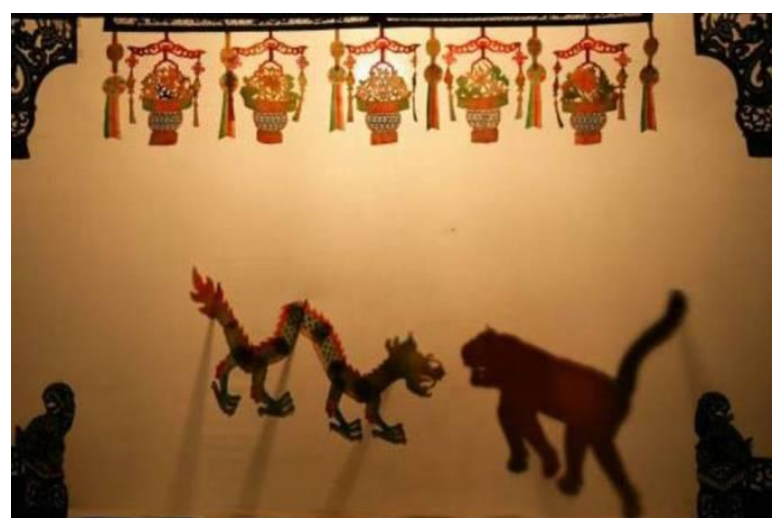

**Figura 1.2: Teatro de sombras chinês**

**Fonte: Revista Exame**

Com isso, os povos continuaram a melhorar e evoluir essas mesmas técnicas por muito tempo, sem grandes mudanças ou invenções. Mas paralelamente ao mundo da arte e animação, a tecnologia continuava a evoluir muito rapidamente. Tal desenvolvimento possibilitou criação de alguns aparatos para auxiliar a simulação de movimento das pinturas, conhecidos como brinquedos ópticos, que aperfeiçoaram a ilusão de movimento de figuras estáticas.

O primeiro deles foi o taumatroscópio, que, segundo Burns (2010), surgiu por volta de 1825, que consistia basicamente em um disco de papelão, com imagem em sua frente e verso, preso entre 2 pedaços de cordão. Com a ação de torcer os cordões, o disco girava rapidamente, sobrepondo as imagens e dando a impressão de existir apenas uma imagem no disco. As figuras que o popularizaram foram uma gaiola vazia de um lado, e um pássaro do outro, que com o movimento parecia estar preso na gaiola (WILLIAMS, 2016).

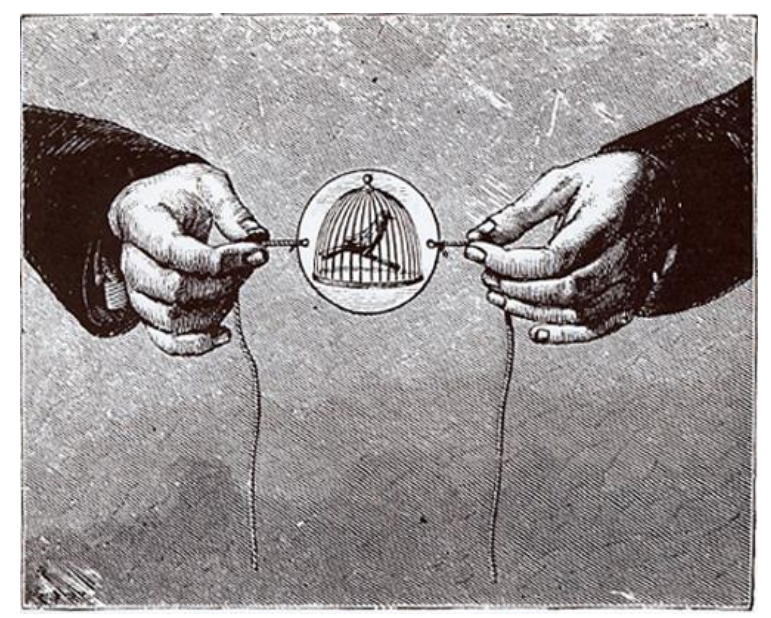

**Figura 1.3: Ilustração de um taumatroscópio**

**Fonte: Jaime Júnior (2017)**

Pouco tempo depois, em 1833, foi criado o Fenaquistocópio, invenção de Joseph Plateau (1801-1883) e Simon von Stamfer (1790-1864). Também se tratava de um dispositivo com 2 discos, porém nesse, um deles tinha figuras em diferentes posições, e o outro possuía pequenas frestas, por onde o observador poderia notar o movimento com a passagem da sequência de figuras, enquanto os discos giravam (WILLIAMS, 2016).

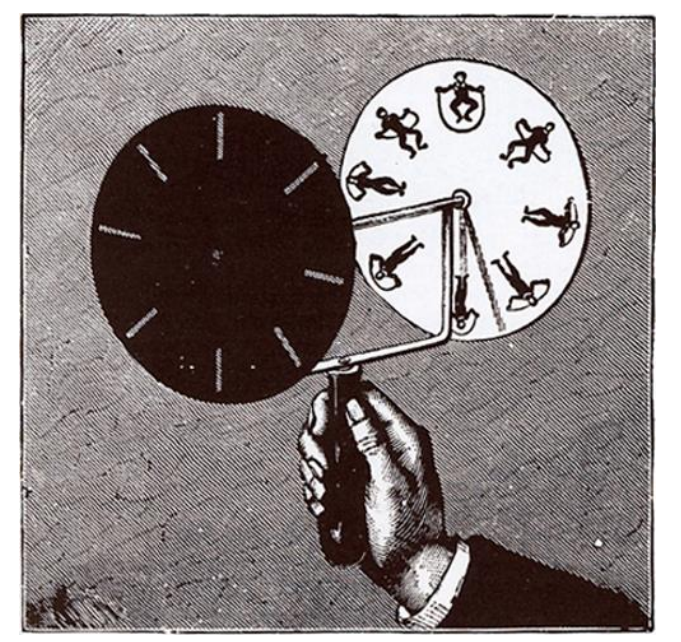

#### **Figura 1.4: Ilustração de um Fenaquistocópio**

**Fonte: Animação S. A. (2015)**

Anos mais tarde, seria criado um brinquedo óptico popular até os dias de hoje. Em 1868, John Barnes Linnet (1831 – ), patenteou o popularmente conhecido como *Flip-Book* sob o nome de *kineograph*, considerado então, seu inventor. O dispositivo consiste em um pequeno livro de várias páginas, com uma sequência de desenhos em diferentes posições, cada um em uma página exclusiva. Ao passar as páginas do livro em uma velocidade constante, é perceptível o movimento da sequência de desenhos, criando assim um desenho animado (FOUCHÉ, 2018).

O início da animação comercial como a conhecemos hoje aconteceu com a invenção da fotografia, mas só se popularizou no final do século XIX com a invenção do cinematógrafo, aparelho criado pelos irmãos Lumière que permitia tanto captar imagens como projetá-las (WILLIAMS, 2016).

Depois disso, como conta Richard Williams (2016), a animação e a exibição de projeções e filmes foi conseguindo vários avanços até chegar na animação 2D, tendo como precursor WinsorMcCay, com Gertie: theDinossaur em 1914, e revolucionado por Walt Disney, animador que foi pioneiro em vários ramos de animação, como a criação do primeiro longa-metragem animado (Branca de Neve e os sete anões,1937), e também da animação com som (Mickey Mouse, 1928).

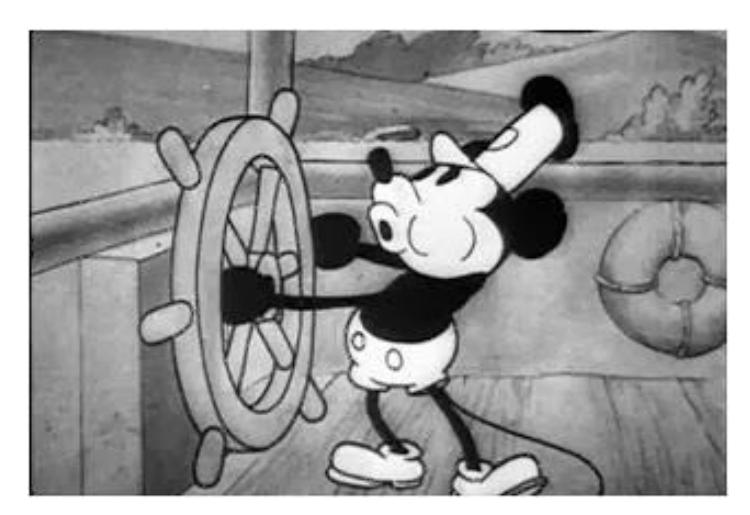

**Figura 1.5: Estreia do Mickey Mouse com som**

**Fonte: Liberios Leisures**

# <span id="page-22-0"></span>2.5 PRINCÍPIOS DA ANIMAÇÃO

## 2.5.1 Esmagar e Esticar (*Squash andStretch*)

Para Ollie Johnston e Frank Thomas (1981), toda figura demonstra alteração em sua forma ao se deslocar durante uma ação. Vendo a figura 1.6, nota-se a ação de esticar no exemplo superior, com o rosto sendo puxado, enquanto o inferior ilustra o esmagar na careta do último desenho:

#### **Figura 1.6: Conceito de esmagar e esticar**

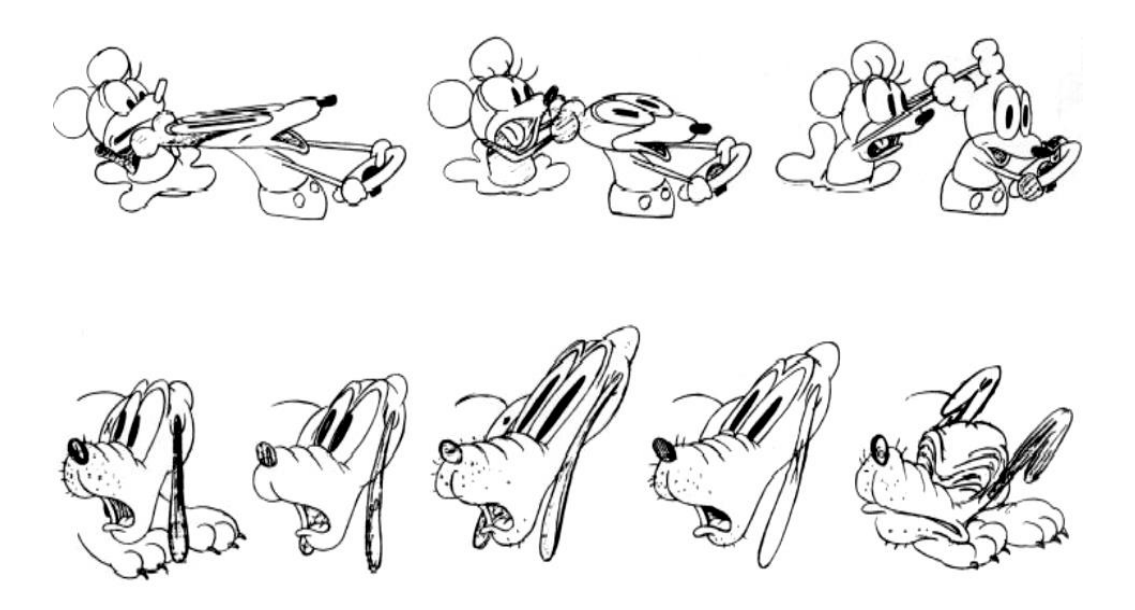

**Fonte: Illusion of Life: Disney Animation (1981)**

#### 2.5.2 Antecipação (*Antecipation*)

Para Richard Williams (2016), como acontece no mundo real, para realizar um movimento, é necessário um impulso prévio, assim ocorre na animação, um movimento que precede a ação, deixando o espectador preparado para o que está por vir. Conforme a figura 1.7, o movimento de pular é precedido por um agachamento para ganhar impulsão, mostrando o princípio da antecipação:

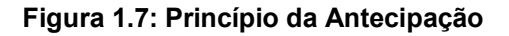

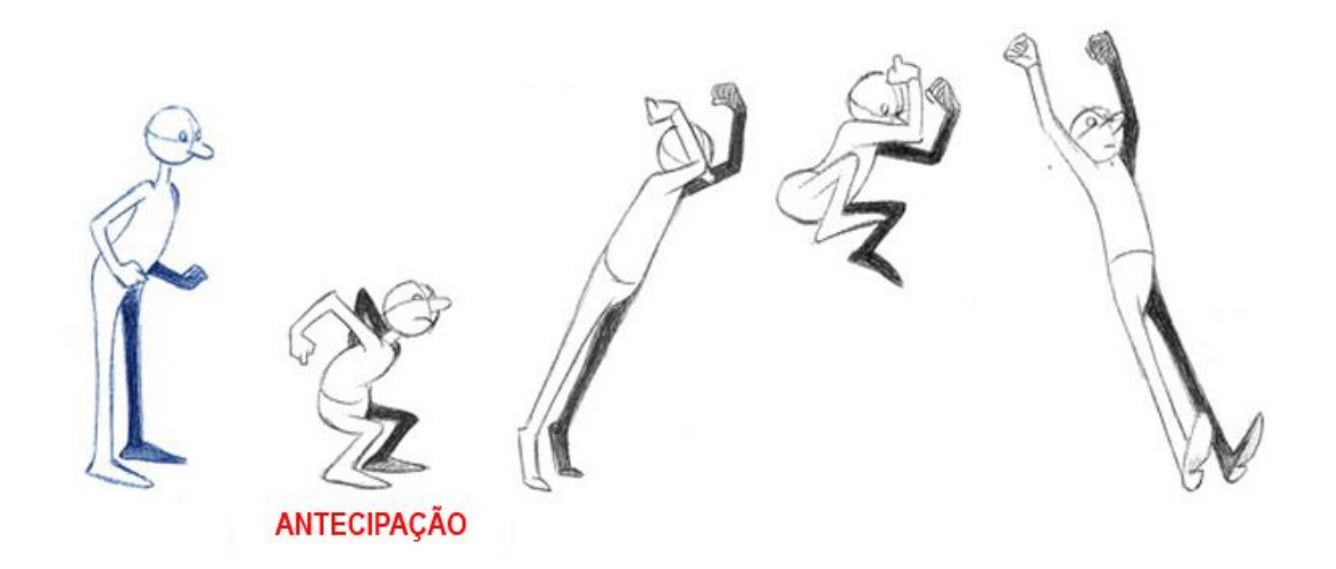

**Fonte: Manual de Animação (2016)**

# 2.5.3 Atuação (*Staging*)

É o princípio que tem por objetivo mostrar de forma clara qual a ação mais importante da cena. Para conseguir isso, usa-se do tempo, da ação, câmeras, detalhes no cenário e poses para conseguir transmitir o que é importante para ser visualizado no cenário (JOHNSTON, THOMAS, 1981). Na figura 1.8 nota-se a importância da atuação, onde no exemplo correto, mesmo mostrando apenas a silhueta se torna possível identificar a ação principal da cena:

**Figura 1.8: Princípio da Encenação**

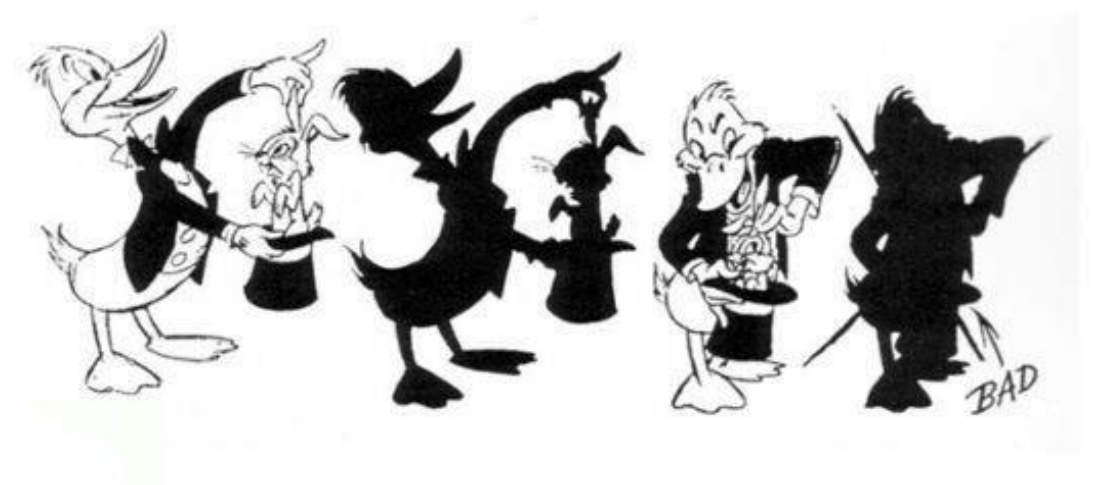

**Fonte: Choco la Design (Medium)**

# 2.5.4 Animação direta e pose a pose (*Straight Ahead Action and Pose to Pose*)

A animação direta tem como característica uma movimentação mais espontânea, uma vez que é feito um movimento após o outro, sem um planejamento exato de como será o decorrer da cena (WILLIAMS, 2016). Como mostra a figura 1.9, não existem poses chaves, o movimento vai fluindo de acordo com o desenho anterior:

#### **Figura 1.9: Princípio da Animação Direta**

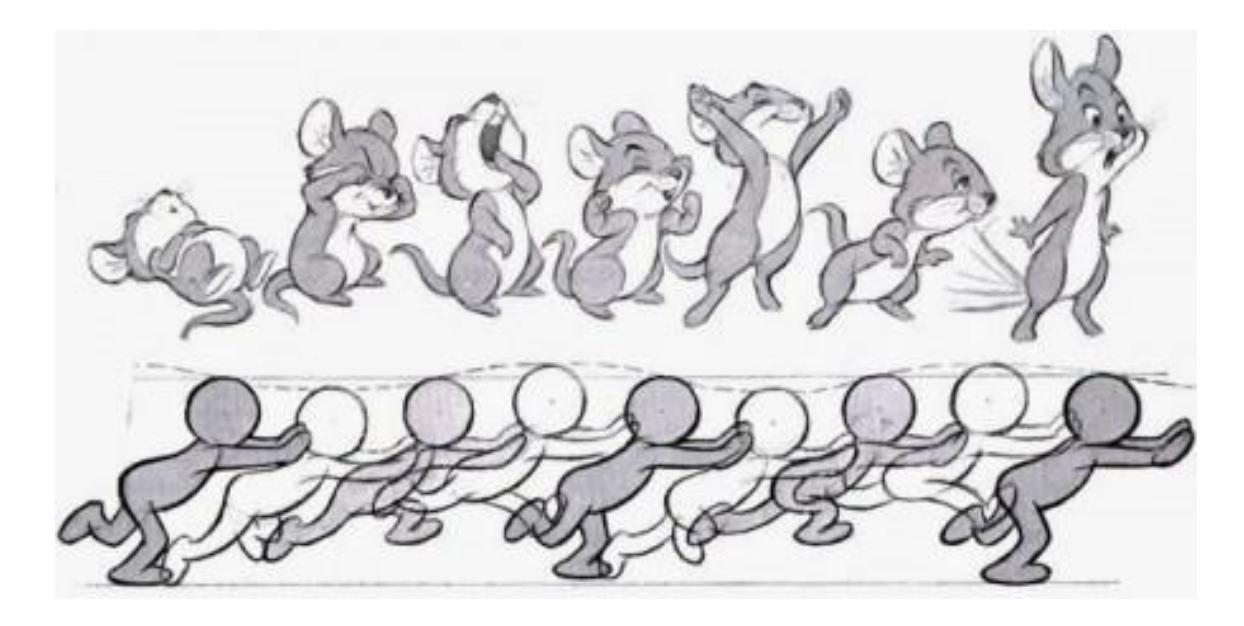

**Fonte: Choco la Design (Medium)**

Na animação pose a pose são definidas as poses chaves ou extremos, e também o intervalo entre esses extremos para ter o *timing* perfeito. Conseguindo assim mais controle sobre o trabalho e mais clareza nos movimentos. Conforme a figura 1.10, as poses chaves são predefinidas, enquanto as figuras restantes irão completar o movimento de acordo com o *timing*:

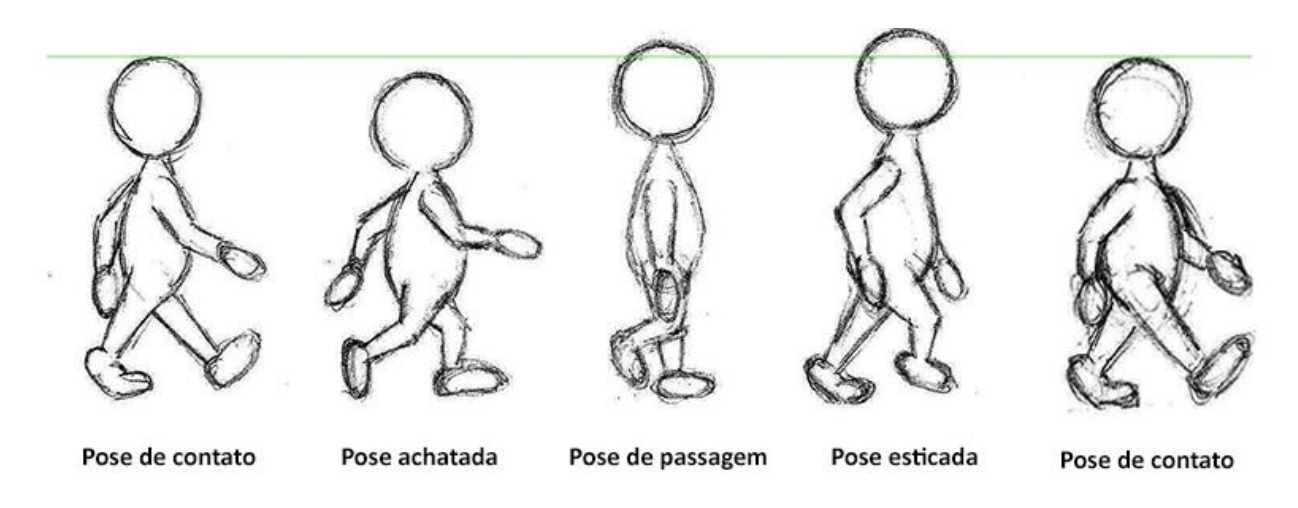

**Fonte: Choco la Design (Medium)**

2.5.5 Continuidade e sobreposição da ação (*OverlappingActionandFollow Through*)

Na definição de Ollie Johnston e Frank Thomas (1981), é o princípio que diz que todas as partes de uma figura não param de se mover instantaneamente e ao mesmo tempo, ao contrário, o movimento de cada elemento terá um tempo diferente de acordo com seu peso e características**.** Na figura 1.11, o exemplo dado se encontra na cauda do animal, que após o elemento principal já estar parado, ainda continua com o seu movimento natural:

#### **Figura 1.11: Princípio da Animação Continuidade e Sobreposição de ação**

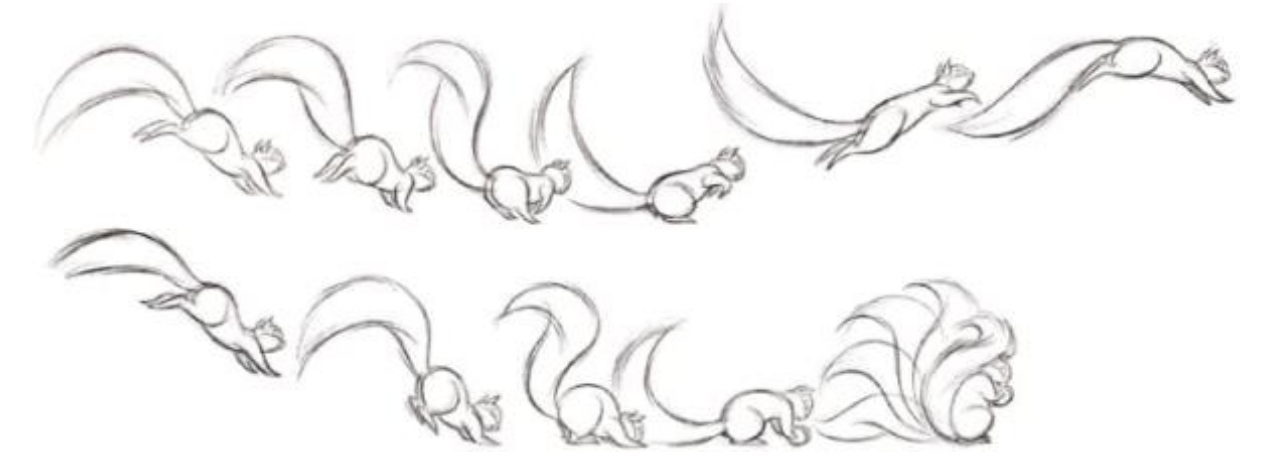

**Fonte: Preston Blair (1994)**

#### **Figura 1.10: Princípio da Animação Pose a Pose**

#### 2.5.6 Aceleração e Desaceleração (*Slow In andSlow Out*)

Esse princípio diz que quanto mais se aproximam ou se afastam os desenhos ou figuras umas das outras, de frame para frame, mais lento ou mais rápido será o movimento entre as Poses Chave. Isto permite ao animador criar dinâmicas de movimento que ajudam o espectador a visualizar e interiorizar as ações das personagens ou objetos animados e a fixar de uma forma natural (intencional da parte de quem anima), os momentos mais importantes da animação (PROENÇA, 2015). A figura 1.12 mostra diferentes exemplos de aceleração e desaceleração, que variam de acordo com o volume do objeto que será mostrado:

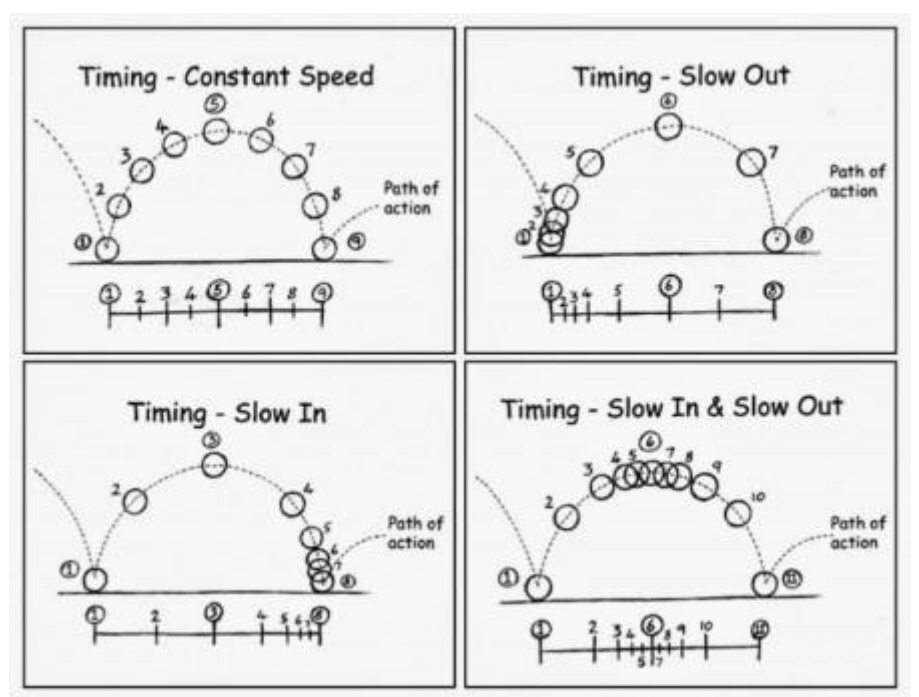

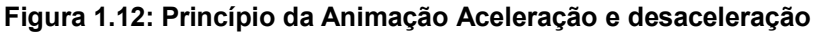

**Fonte: Manual de Animação (2016)**

#### 2.5.7 Movimento em Arco (*Arcs*)

A maioria dos seres vivos executa movimentos em formato de arco. Essa descoberta ajudou a acabar com os movimentos rígidos e mecânicos dos personagens, trazendo mais leveza e suavidade na movimentação, conforme dizem Ollie Johnston e Frank Thomas (1981). A diferença fica clara com o exemplo da figura 1.13, onde o movimento em forma de arco tem mais leveza e naturalidade:

#### **Figura 1.13: Princípio da Animação Movimento em arco**

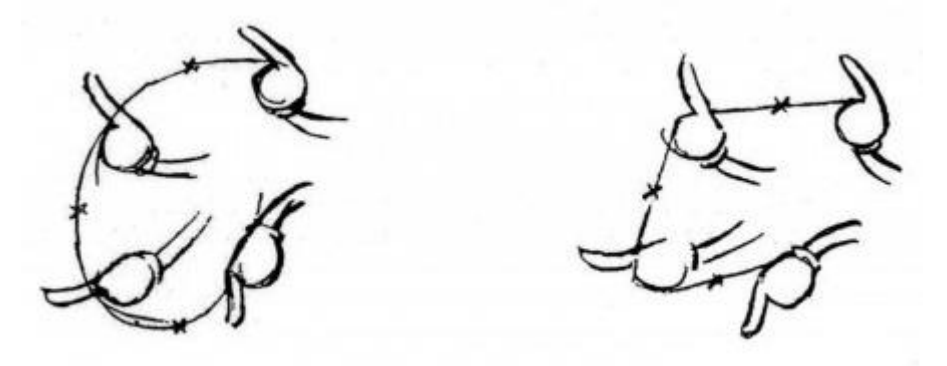

**Fonte: Choco la Design (Medium)**

## 2.5.8 Ação Secundária (*Secondary Ations*)

Esse princípio tem por objetivo dar enfoque na ação principal da cena. Um movimento que fortaleça a ideia da ação principal, podendo ser apenas uma extensão do objeto ou personagem principal, citado por Richard Williams (2016). Na figura 1.14, a ação de correr é reforçada pela ação secundária do balançar do chapéu, dando mais ênfase na corrida:

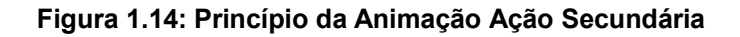

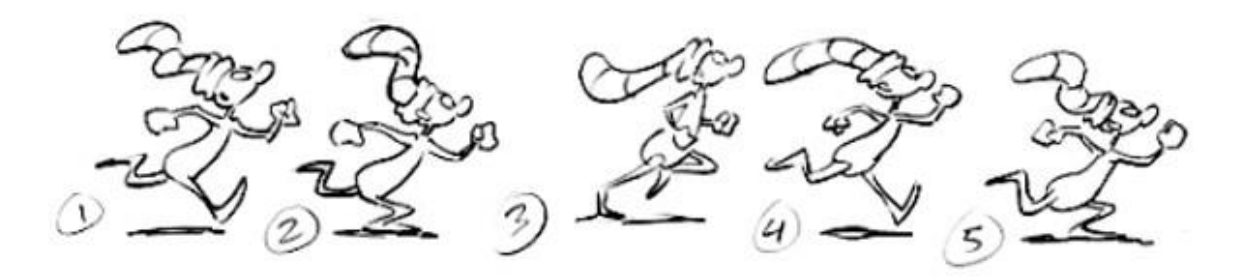

**Fonte: André Santos (Pinterest)**

## 2.5.9 Temporização (*Timing*)

Segundo Renê Proença (2015), o *Timing* é a velocidade do movimento de uma ação na animação. No cinema, por exemplo, a velocidade que o filme passa no projetor é de 24 fotogramas por segundo. Com o passar do tempo e a evolução das animações, personagens passaram a ficar conhecidos pelo seu estilo próprio de se movimentar, assim, tornando essa técnica de extrema importância em um trabalho

animado. A figura 1.15 ilustra a diferença de posicionamento de cada frame, para dar particularidade ao movimento da bola:

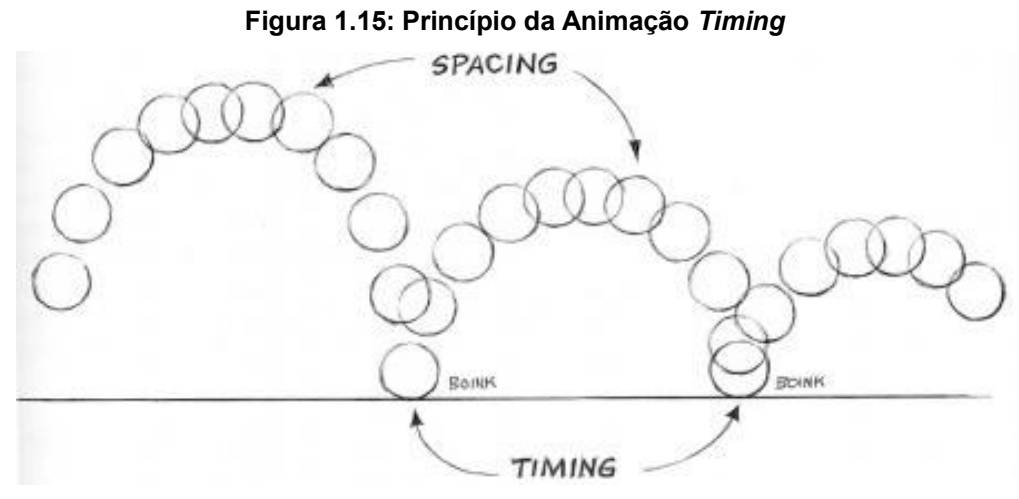

**Fonte: Choco la Design (Medium)**

#### 2.5.10 Exagero (*Exaggeration*)

Como o nome indica, se trata de um exagero de uma ação ou expressão real, a fim de conseguir um apelo para cena em que é aplicado.

"Quando se fala em exagero em animação, devemos pensar em uma caricatura do real, um exagero da realidade para que se consiga uma melhor comunicação visual". (RENÊ PROENÇA, 2015). Os exemplos da figura 1.16 mostram o exagero na reação dos personagens, com o objetivo de conseguir uma comunicação mais clara e compreensível:

**Fonte: Choco la Design (Medium)**

#### 2.5.11 Desenho Volumétrico (*SolidDrawing*)

É um princípio que induz a criação de uma figura 3D mesmo dentro da animação 2D, seja uma sombra projetada, o uso da perspectiva, tudo que dê a sensação de volume e profundidade dentro de um desenho. Aconselha também a evitar partes gêmeas na figura, ou seja, que seja exatamente igual a sua correspondente, como olhos, orelhas, mãos ou pés (JOHNSTON, THOMAS, 1981). De acordo com a figura 1.17, mesmo o personagem do gênio sendo uma ilustração 2D, é facilmente perceptível o volume do mesmo, bastante marcado por seu peitoral e queixo bastante protuberantes:

**Figura 1.16: Princípio da Animação Exagero**

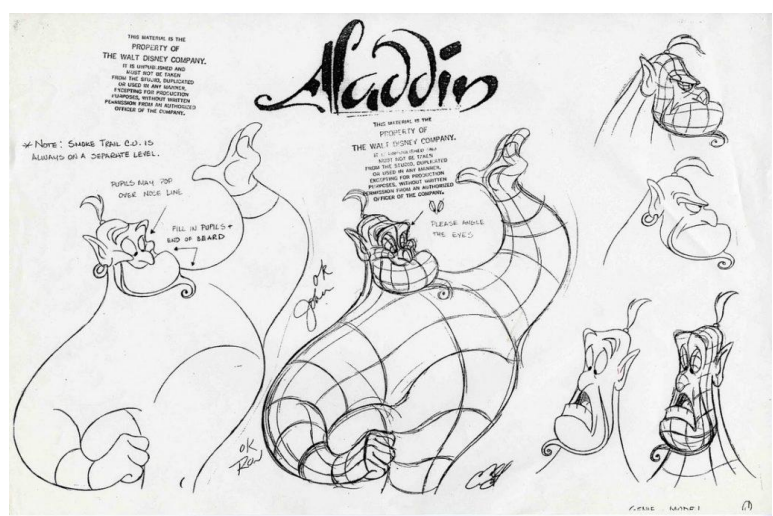

**Fonte: Vagner Tamborim (2017)**

# 2.5.12 Apelo (*Apeal*)

Segundo Ollie Johnston e Frank Thomas (1981), todo personagem de uma animação deve ter um design atraente, com um desenho agradável aos olhos, com suas particularidades e comunicação, seja ele um herói ou um vilão, caso contrário, ninguém se interessará em ver o que ele está fazendo. Conforme a figura 1.18, que mostra o personagem Dumbo, com seu desenho bastante carismático, marcado por suas grandes orelhas:

#### **Figura 1.18: Princípio da Animação Apelo**

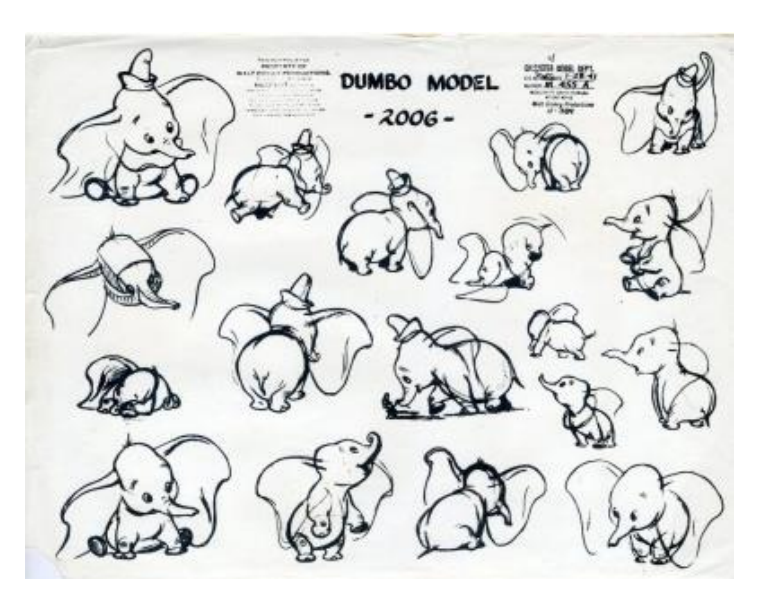

**Fonte: Choco la Design (Medium)**

#### <span id="page-31-0"></span>2.6 *MOTION GRAPHICS*

Tem como principal característica explicar com facilidade e clareza conceitos e ideias. Essa técnica consegue gerar grande impacto visual e, pelo fato de não possuir custos tão elevados, acabando sendo uma alternativa econômica e eficaz comparada às demais na área da produção audiovisual.

Não se pode definir com exatidão quando foi criado o *Motion Graphics.* O francês George Meliés, no final do século XIX, já fazia uso de algumas técnicas de *stop motion*, uma técnica de *Motion Design* que não necessariamente pode ser considerada a antecessora, porém estaria presente no surgimento do *Motion Graphics,* conforme relata Lázaro Lúcio (2018). Existem também relatos das primeiras aparições de outras técnicas precursoras, conforme mostra Gabriel Goelzer (2017), apontando Saul Bass (1920-1996) como um dos pioneiros no desenvolvimento de títulos e textos animados em seus filmes, podendo assim já ser considerado um trabalho de *motion graphics.*

A partir daí vários artistas e profissionais começaram a aperfeiçoar a técnica e criar gráficos em movimentos. O surgimento dos *softwares* ao longo do tempo impulsionou a importância de maneira significativa, até chegar ao ponto de estar presente em praticamente todas as mídias hoje, como no cinema, na televisão, na Internet e na publicidade.

Em outras palavras, o *Motion Graphics* "dá vida" ao Design Gráfico por meio da animação, fazendo com que elementos estáticos como formas geométricas, mapas, textos e ilustrações se movimentem no espaço e tempo da tela, transmitindo informações através de um vídeo.

#### <span id="page-31-1"></span>2.7 *DESIGN FLAT*

O *Flat design* é um dos estilos visuais usados para produzir *Motion Graphics*, também usado em outros tipos de linguagem visual. Segundo Maurício Shinmi (2016), o *Flat Design* que tem sua tradução "Design Plano" surgiu tendo como principal característica ser *clean*, sem muitos efeitos e tudo que possa poluir e causar interferência visual, em outras palavras, surgiu para transmitir informações de maneira direta, compreensível e simples. Ainda segundo ele, o simplificar se tornou uma evolução no design, que vem se modernizando com a simplificação de informações e elementos visuais.

"Quando você reduz o seu *layout* ao essencial, você valoriza o conteúdo, criando uma interface mais atraente e sofisticada" (MAURICIO SHINMI, 2016).

A Microsoft foi uma das grandes precursoras desse estilo, ao adotá-lo no visual de seu sistema operacional Windows 8. Desde então essa tendência se espalhou por diversas empresas, como a Rede Globo (FERREIRA, 2017). Como mostra a figura:

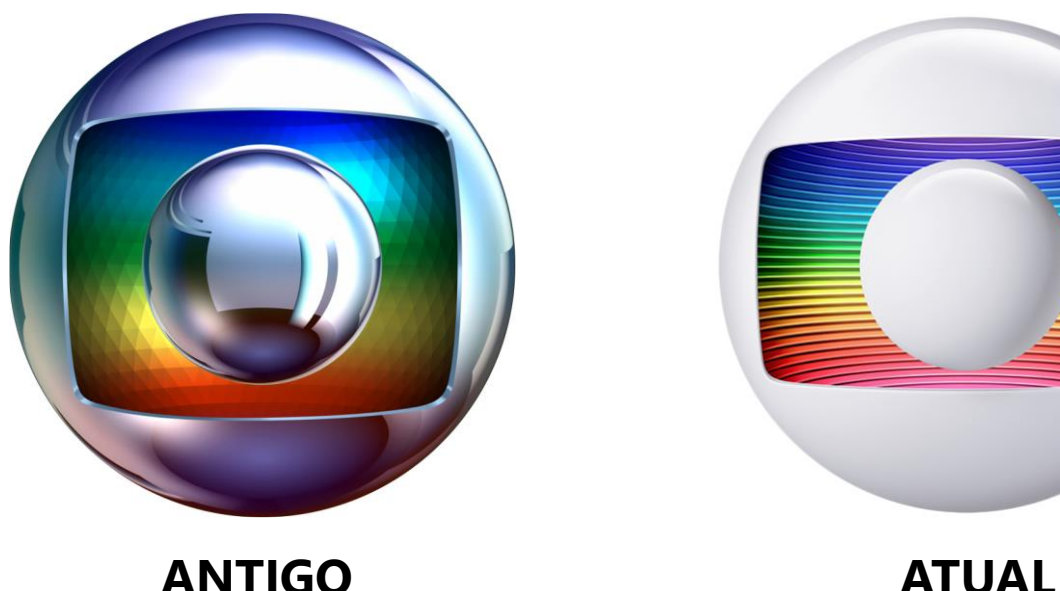

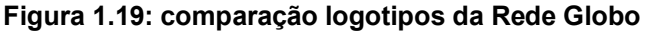

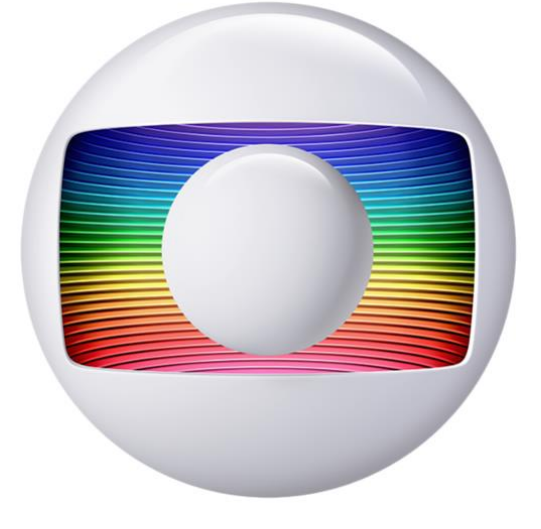

**Fonte: Autoral**

Tendo em vista as características apresentadas, o *Flat Design* se encaixa perfeitamente como estilo visual para criar uma animação informativa, visto que surgiu exatamente para suprir a necessidade de transmitir informações de forma limpa e direta, trazendo o máximo de clareza e simplicidade ao trabalho.

# <span id="page-32-0"></span>2.8 *SOUND DESIGN*

Dentro do universo audiovisual, essa área do *design* é responsável por grande parte da emoção e expressão sonora das cenas, seja através do diálogo de

personagens, narração, ruídos de elementos da cena, som ambiente, efeitos sonoros, entre outros. Ao definir uma estética de som em um projeto, se está trabalhando com uma linguagem de signos e significados, ou seja, o *Sound Design* trabalha com uma linguagem semiótica (MORAIS, 2017).

Segundo a classificação proposta por Cláudia Gorbman (1979), os elementos sonoros podem ser classificados como Diegético, Não Diegético e Meta Diegético. O som Diegético trata-se da parte sonora perceptível pelos personagens em cena (no caso de existirem), ou seja, sons do ambiente, como barulhos de carro, conversas, animais, ruídos da cidade ou diálogo entre personagens. O som Não Diegético é responsável por reforçar alguma ação ou ideia de uma maneira subjetiva, não estando no universo dos personagens em cena, isso abrange as narrações, músicas de fundos e efeitos especiais. Já a sonoridade Meta Diegética trabalha com o imaginário de um personagem, aparecendo em sua maioria representando alucinações ou em conversas do personagem com sua própria consciência (BARBOSA, 2000).

Considerando as classificações e o projeto a ser desenvolvido, percebe-se que a parte relacionada ao Sound Design da animação utilizará basicamente a sonoridade Não Diegética em sua grande maioria, com a narração dos dados e fatos, e a presença de alguns efeitos e sons de fundo, reforçando o que diz Tasos Fratzolas (2016), de que o papel do som é fazer o espectador acreditar que tudo aquilo é real, mesmo nem sempre sendo, e transportá-lo para o ambiente do filme.

Um exemplo da boa aplicação de sonoridades é notado no filme Missão Impossível (1996), em uma cena que o personagem desce suspenso em uma sala, onde a música de fundo da cena, de Lalo Schifrin, ficou tão marcada que é lembrada apenas vendo a imagem.

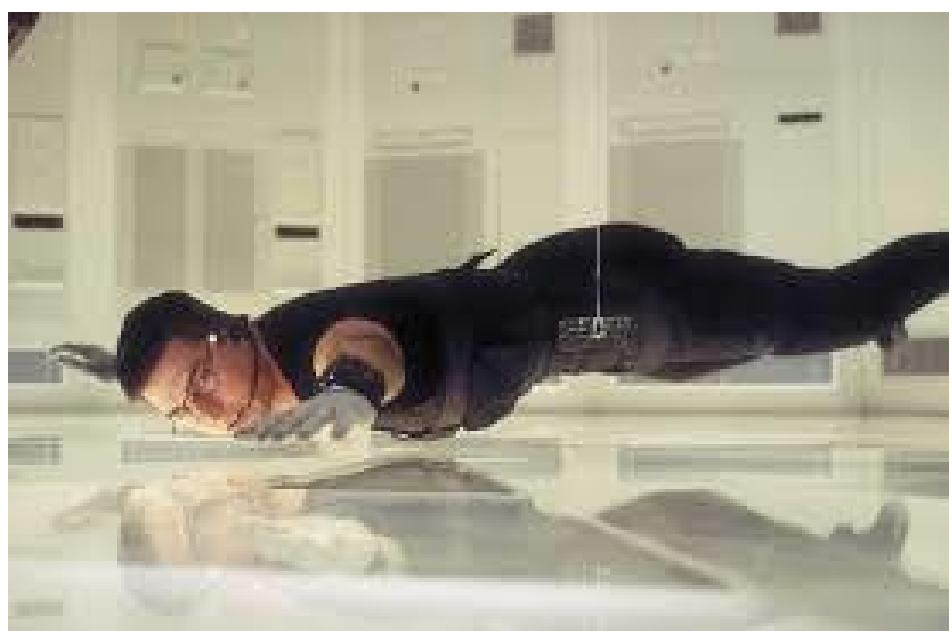

**Figura 1.20: Cena do filme Missão impossível**

**Fonte: Revista Veja (2018)**

<span id="page-34-0"></span>2.9 DESIGN SOCIAL

Para Bonotto (2013), uma das principais características dessa área é a empatia, no que se assemelha bastante ao *Design Thinking*, procurando compreender a fundo seus futuros usuários, e para conseguir tal resultado, o designer vai a campo fazer registros, observações e estudos.

Os exemplos mais comuns de trabalhos de Design Social são projetuais, criando objetos e utensílios para facilitar ou melhorar a experiência de determinado grupo em uma tarefa, como podemos ver a seguir:

Criado pela designer Gabriele Diamanti, o Eliodomestico é um projeto *opensourced* que transforma água salgada em água doce. O produto tem capacidade de produzir até 5 litros de água doce por dia necessitando apenas da luz do sol.

**Figura 1.21: Eliodomestico**

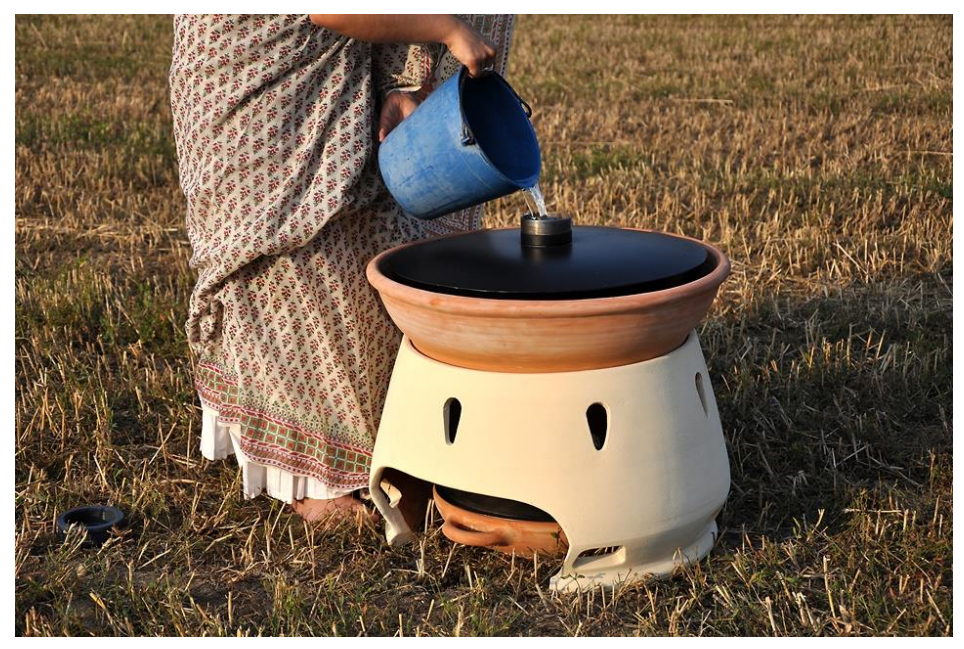

**Fonte: Dom Total (2013)**

O AdaptAir criado por estudantes de Stanford e tem por objetivo ajudar crianças a respirar melhor propiciando uma pressão de ar positiva e consistente. Esse objeto foi criado para resolver o problema das máscaras nasais que não se adaptavam ao diferentes tamanhos de faces, comprometendo o tratamento e, muitas vezes, a vida de crianças com problemas respiratórios graves.

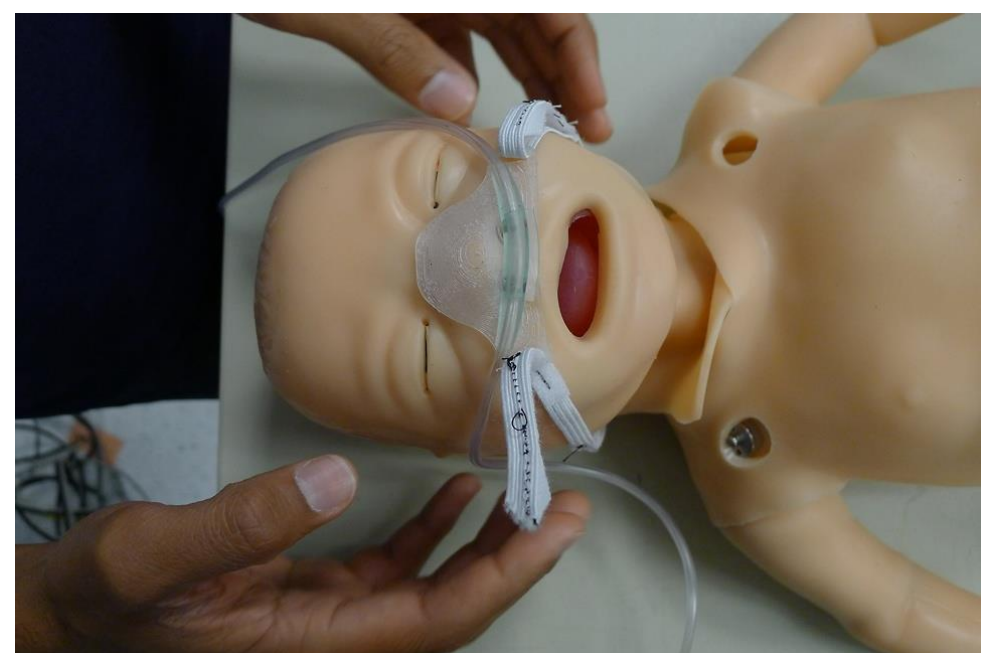

**Figura 1.22: AdaptAir**

**Fonte: Revista Galileu (2016)**
#### 2.10 ANIMAÇÃO SOCIOCULTURAL

Na área da colaboração social, a animação está bastante ligada à Animação Sociocultural, que, segundo a UNESCO, é um processo que visa a conscientização participante e criadora da população, que através de um conjunto de práticas sociais busca estimular a iniciativa e a participação da própria comunidade no processo de desenvolvimento da mesma (LOPES, 2006).

Para Lopes (2006), a Animação sociocultural conta com 3 linhas mestras, são elas:

- É um processo constante com o objetivo de estimular os grupos e as pessoas nele inseridas para que se autodesenvolvam, buscando por resolver os problemas reais e coletivos;

- Desenvolver as capacidades e as potencialidades de cada comunidade;

- Despertar a vontade de trabalhar como um agente na mudança, não um mero espectador;

Partindo dessas definições, a ideia do projeto de criar uma animação sobre transtorno de ansiedade busca absorver um pouco de cada um desses conceitos para serem aplicados no trabalho, usando o design para uma causa social e também fazer com que as pessoas, a partir do conhecimento sobre a doença, possam ajudar umas as outras para o bem da comunidade.

## **3 ANÁLISE DE SIMILARES**

O presente capítulo tem por objetivo coletar informações sobre trabalhos já realizados, tanto na área de vídeos informativos, como animações sobre doenças. Este será dividido em duas partes, uma vez que a ideia inicial seria produzir um vídeo em formato de narrativa animado quadro a quadro. Essa resolução não seguiu adiante, porém a análise segue útil trazendo base de conhecimento em como representar coisas que não se podem ver, assim como da utilização das cores para ilustrar sentimentos, ocasiões e, por isso, estará presente na primeira parte do capítulo. No segundo momento, o estudo é aprofundado em animações que se utilizam da técnica do *motion design,* que passou a ser a referência para a produção do trabalho, buscando por referências que passassem muitas informações de maneira simples, clara e linear, sem abrir mão de uma boa estética.

A intenção é assimilar tudo o que tenha funcionado e alcançado o objetivo de levar informação sobre um assunto do conhecimento de poucos, bem como ter levado uma informação complexa de maneira simplificada através da animação.

# 3.1 REFERÊNCIAS EM NARRATIVAS

Esse estudo de similares se deu no início do trabalho, quando o foco ainda era criar uma animação quadro a quadro contando uma história, com personagens e situações cotidianas acontecendo.

## HOSPITAL DE AMOR

O Hospital do Câncer de Barretos, que recentemente teve seu nome mudado para Hospital de Amor, realizou uma campanha com o intuito de dar forças aos pacientes que lutam contra o câncer, principalmente as crianças. Para isso, foi criado um curta-metragem muito emocionante, em formato de animação 3D, que mostra a trajetória de uma garotinha que se descobre com a doença. O vídeo tenta enfatizar que, apesar de tudo, o melhor remédio é sempre estar cercado de amor.

A produção contou com uma trilha sonora crida especialmente para a campanha, a música citada se chama *Heart Full of Love,* composta por Felipe Vassão e Rafa Kabelo, e interpretada pela cantora americana Rebecca Peters.

O filme mostra os extremos do tratamento, desde a descoberta, com o sentimento de medo e tristeza, passando pela esperança durante o tratamento, até o momento de grande felicidade com a cura do paciente.

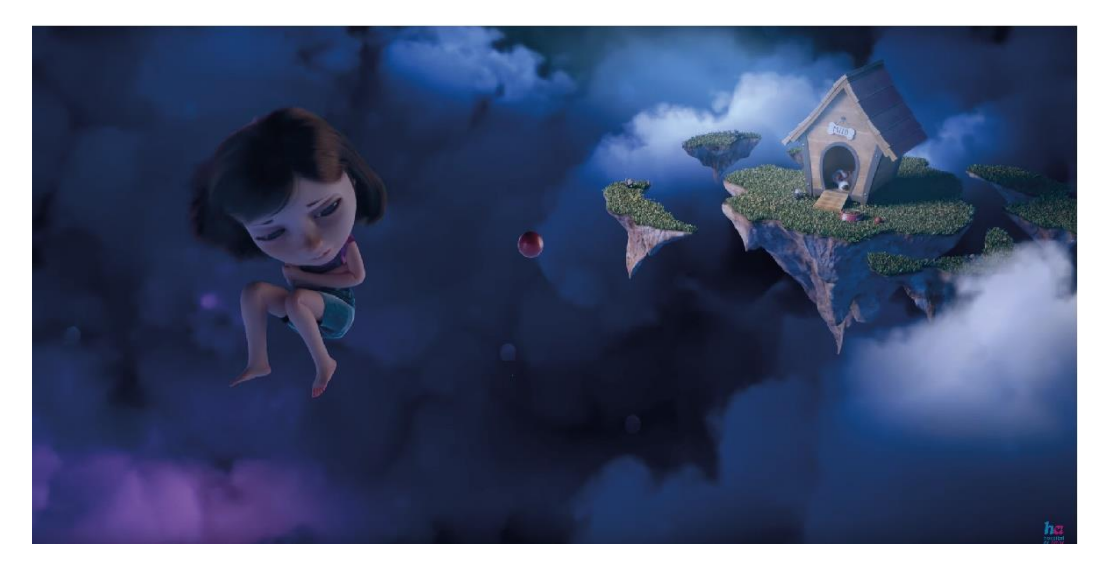

**Figura 2.1: Animação Hospital de Amor 1**

**Fonte: Canal do Youtube Hospital do Amor (2018)**

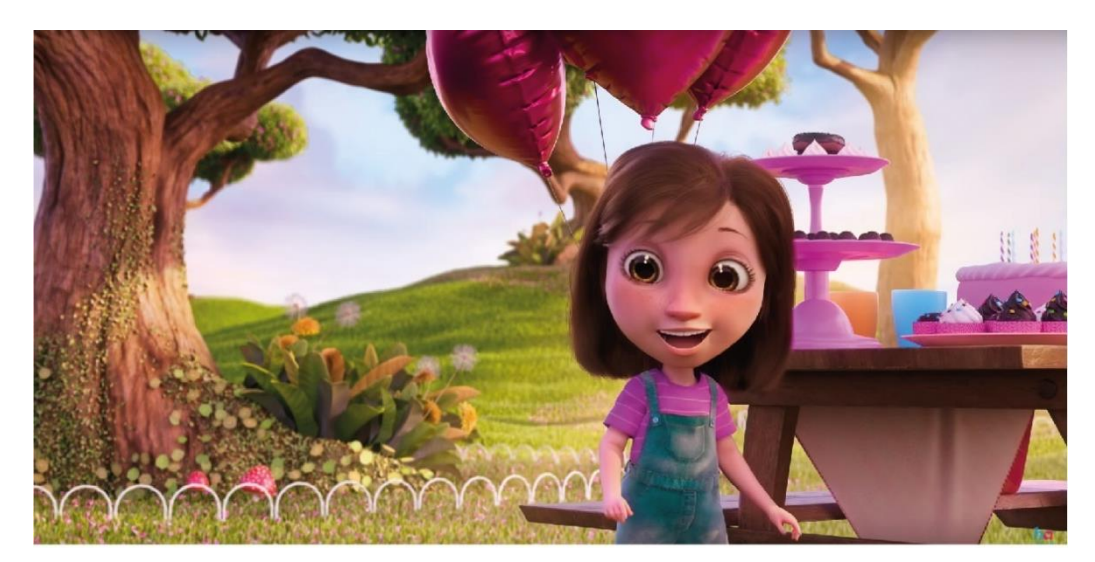

**Figura 2.2: Animação Hospital de Amor 2**

**Fonte: Canal do Youtube Hospital do amor (2018)**

## ANÁLISE DA PALETA DE CORES

Como podemos perceber nas duas imagens, a animação trabalha com paletas bem distintas para evidenciar os sentimentos presentes em cada momento da história.

Na cena da descoberta, o criador trabalha com cores frias e tons mais escuros, chegando próximo ao preto, para evidenciar a tristeza e a carga emocional negativa da situação:

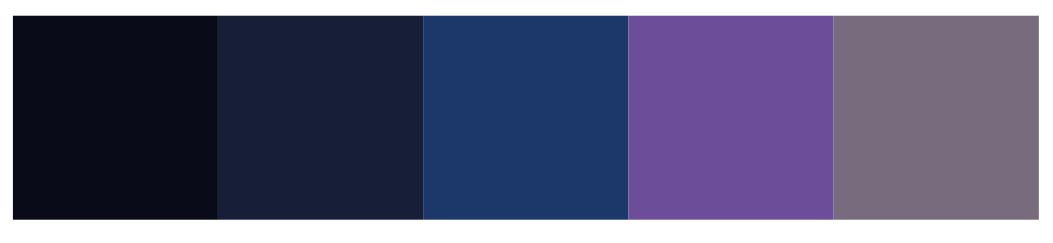

#### **Figura 2.3: Paleta de cores figura 2.1**

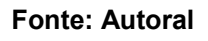

No entanto, na cena da notícia da cura, utiliza-se de cores e tons mais vibrantes mesclados com cores da natureza, para buscar essa sensação de felicidade e leveza do momento.

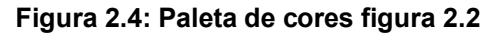

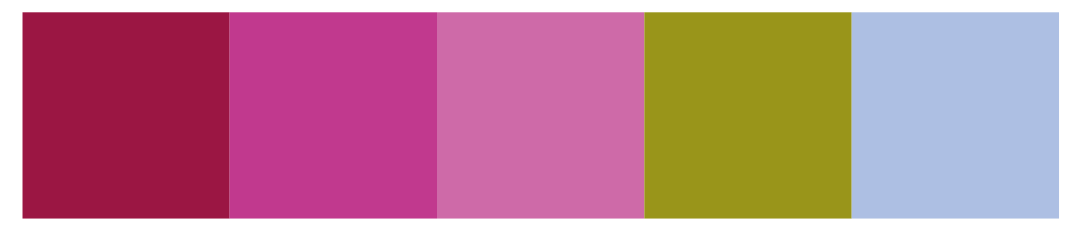

**Fonte: autoral**

# CÃO NEGRO – OMS

Esse trabalho mostra como a depressão afeta as pessoas, para alertar os perigos da doença e também ajudar a quem nunca sofreu do mal a compreendê-lo. Nele, a depressão é retratada com um cão negro, que traz os possíveis sintomas com ele em cada aparição.

O vídeo não é exatamente uma animação, se trata de uma série de ilustrações sem movimento apresentadas em forma de um vídeo, com narração simulando a pessoa que está passando pela situação. Apesar disso, é uma grande referência para meu projeto, já que tem muitas semelhanças com a minha proposta.

O roteiro mostra as etapas do tratamento da doença, começando na fase onde o indivíduo tenta esconder a doença e até a si mesmo, se afastando de pessoas e eventos, até o "final feliz", onde explica que o melhor a se fazer é assumir que está doente e procurar ajuda profissional. O autor dá dicas valiosas para enfrentar o problema, como praticar exercícios, enfrentar os problemas ao invés de evitá-los e até mesmo escrever sobre suas tristezas.

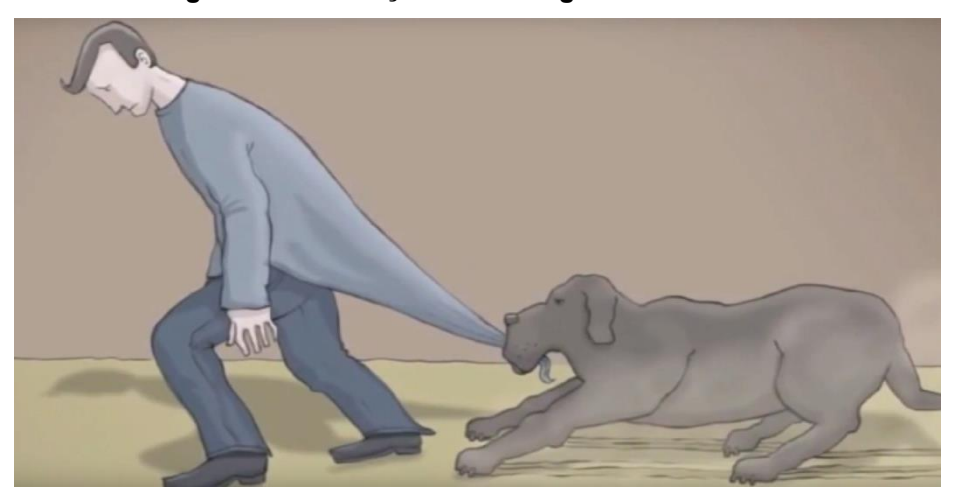

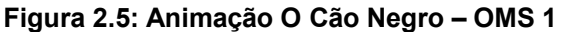

**Fonte: Canal no YouTube Inzectoinzecto (2015)**

**Figura 2.6: Animação O Cão Negro – OMS 2**

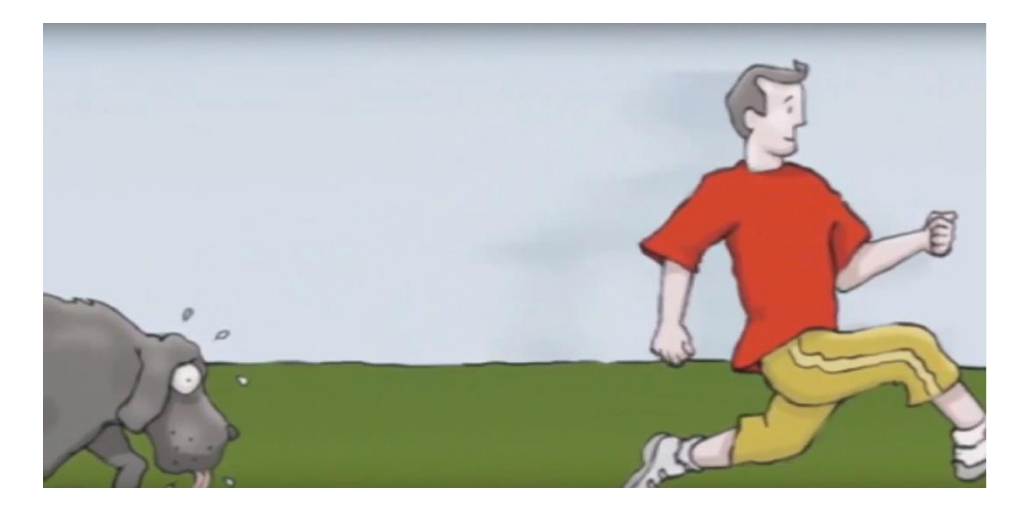

**Fonte: Canal no YouTube Inzectoinzecto (2015)**

## ANÁLISE DA PALETA DE CORES

Como acontece no primeiro exemplo, a diferenciação na paleta de cores utilizada é um artifício utilizado para indicar a carga emocional e o humor presente na cena.

Na figura 2.5, onde o personagem se encontra entregue a seu problema, sem ânimo ou forças para enfrentá-lo, são utilizados tons de cinza e cores mais neutras, para evidenciar a tristeza e o cansaço presente no ambiente:

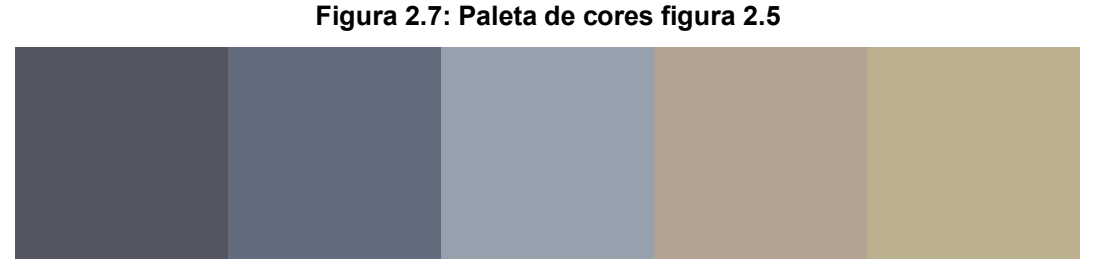

**Fonte: Autoral**

Já na segunda imagem, onde o personagem se encontra enfrentando e combatendo seu problema, mostrando sinais de força e superação, são utilizadas cores mais vivas e vibrantes, para mostrar a alegria e o auto astral do ambiente.

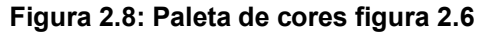

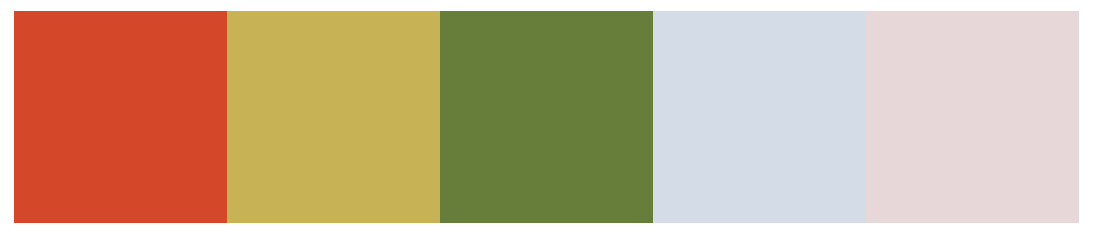

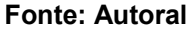

# 3.2 REFERÊNCIAS EM *MOTION GRAPHICS*

A partir do momento em que se definiu a técnica a ser usada (*motion graphics*) e o estilo visual (*flat design*), as principais referências vieram do estúdio Matilde Filmes, uma empresa com grande experiência no mercado e que já foi responsável pela produção de importantes campanhas de conhecidas marcas e programas, como veremos a seguir:

#### APLICATIVO BYND

O vídeo foi responsável por apresentar o produto, um aplicativo de caronas corporativas da cidade de São Paulo, trazendo primeiramente todos os malefícios do grande número de carros nas ruas diariamente, seguido de todos os benefícios que o uso desse aplicativo podia trazer não só para o usuário, mas também para a cidade como um todo.

Seu estudo é interessante para observar a maneira como as cenas são transicionadas de situações negativas para benefícios através da mudança de uma cor para outra no mesmo elemento. Vale também ressaltar o grande uso de símbolos e seus conhecidos significados, trazendo entendimento de maneira fácil sem precisar dar uma grande ênfase para determinada informação, fazendo assim com a animação transmita sua mensagem de uma maneira rápida, fluída e memorizável.

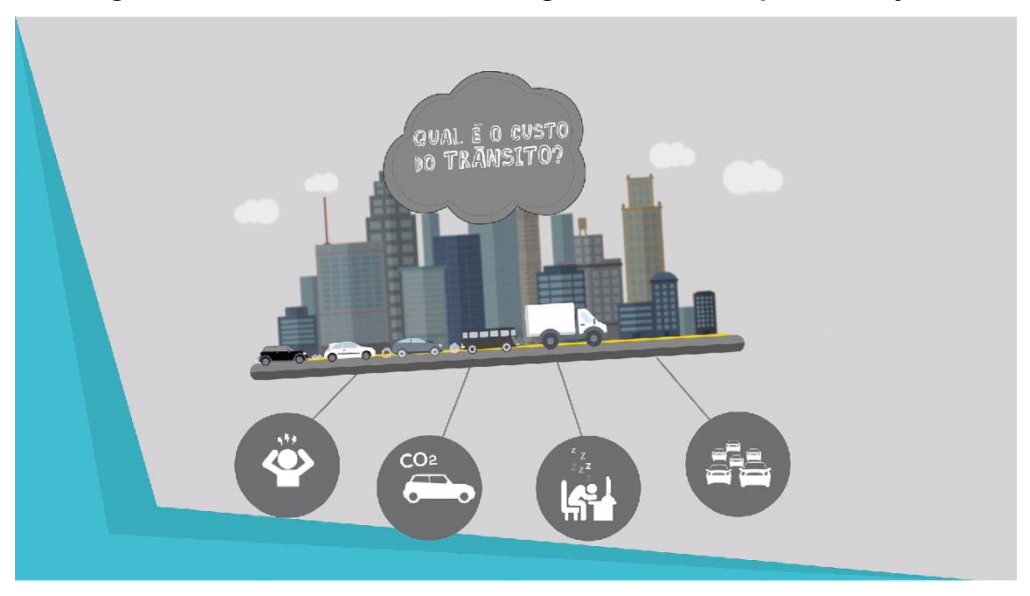

**Figura 2.9: Malefícios do trânsito segundo vídeo do aplicativo Bynd**

#### **Fonte: Matilde Filmes**

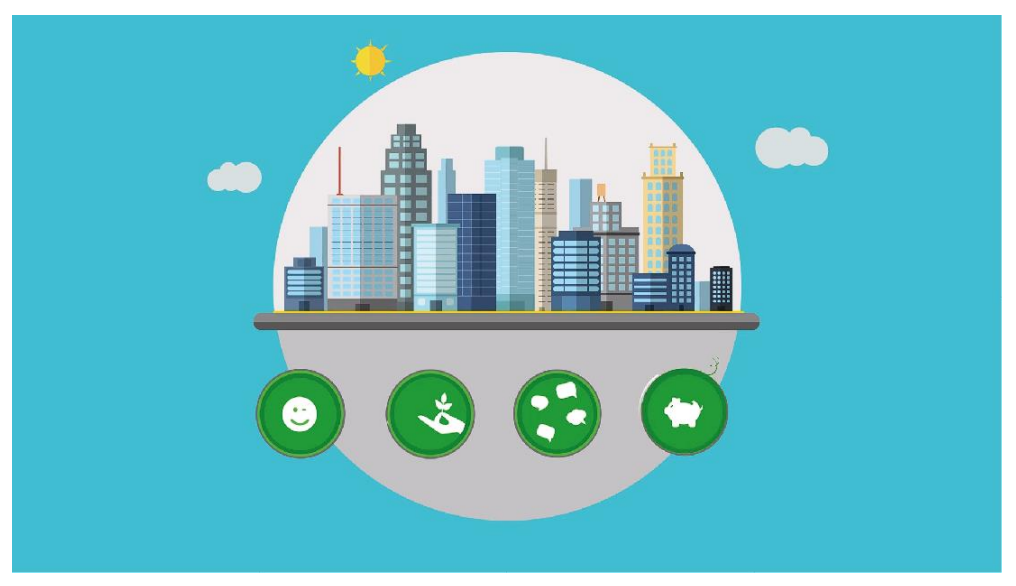

**Figura 2.10: Benefícios do uso do aplicativo Bynd**

**Fonte: Matilde Filmes**

#### MRV – MINHA CASA MINHA VIDA

A tarefa da animação era divulgar a atuação da construtora no Minha Casa, Minha Vida, assim como esclarecer as dúvidas mais frequentes relacionadas ao programa habitacional do governo. O desafio foi criar um material para um público de idade e condição financeira muito variadas, que ao mesmo tempo em que chamasse a atenção, fosse didático o suficiente para explicar as regras e tirar dúvidas, sem ter sua duração muito estendida.

Nesse projeto nota-se a maneira com que se trabalham a movimentação e a alteração de tamanho dos elementos que aparecem na cena, dando foco para a informação que se quer transmitir naquele momento. Há também o intenso uso de palavras e expressões chaves, transicionando os temas de um modo rápido e sem causar confusão no espectador.

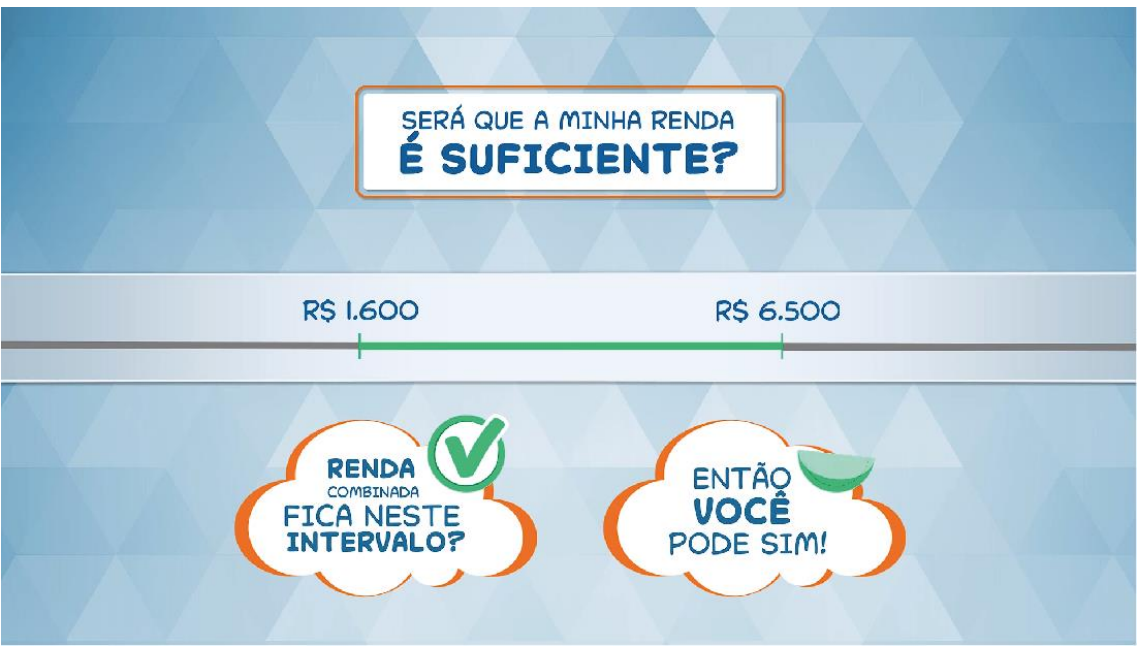

**Figura 2.11: Dúvidas frequentes do Minha Casa, Minha Vida**

**Fonte: Matilde filmes**

## **Figura 2.12: Ícones animados dividindo espaço com informações importantes**

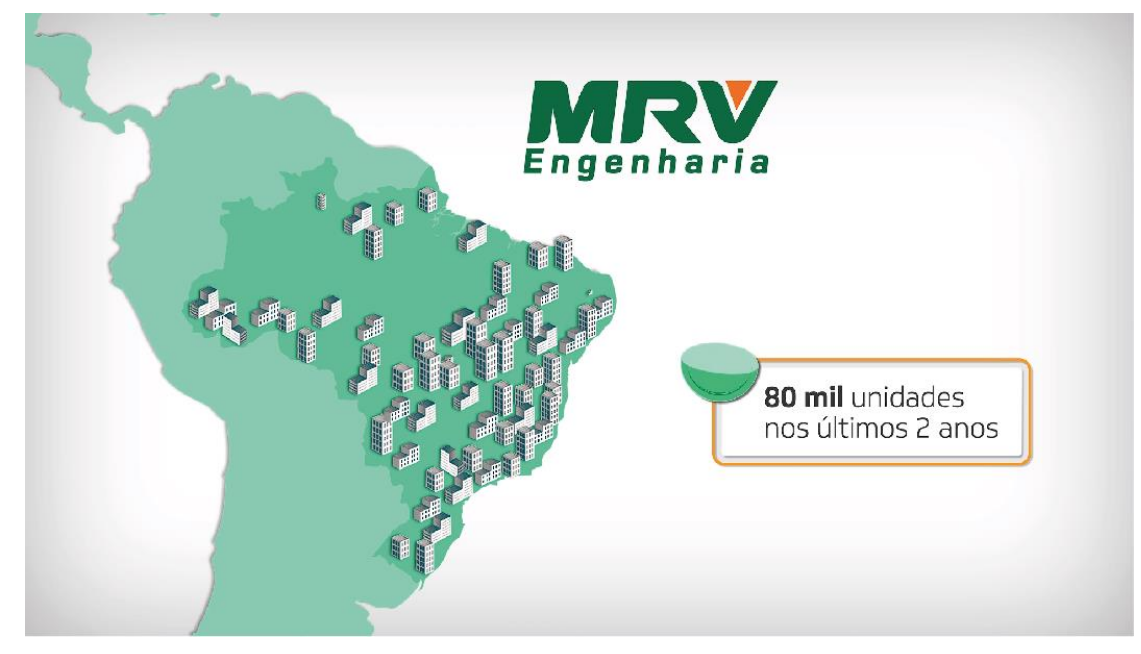

**Fonte: Matilde filmes**

#### **4 PRODUÇÃO**

O presente capítulo tem por objetivo mostrar o passo a passo após a pesquisa até o resultado final, explicando cada etapa e mostrando exemplos da maneira escolhida para resolver cada determinada situação durante todo o projeto. Baseando-se nas informações adquiridas na pesquisa bibliográfica e também dando bastante peso para as palavras da psicóloga Leila Escher, profissional atuante no atendimento de casos de transtornos psicológicos que se disponibilizou a responder perguntas e também dar feedback em etapas do trabalho.

## 4.1 METODOLOGIA E ORGANIZAÇÃO DO TRABALHO

Os processos escolhidos nessa etapa foram mais focados na criação e organização do roteiro e da produção da animação em si, respectivamente, visto que tanto o *Design Thinking,* quanto o Método do Duplo Diamante, permitem esse retorno para etapas anteriores do projeto.

A criação do roteiro partiu principalmente da entrevista concedida pela Psicóloga Leila Escher, que também se disponibilizou a dar *feedbacks* com relação às informações que seriam apresentadas na animação. Tendo isso em mente, essas práticas específicas de organização nos permitem voltar no projeto para realizar as alterações necessárias após receber *feedbacks*.

#### 4.1.1 *DESIGN THINKING*

Com o objetivo de atingir o público alvo de uma forma simples e compreensível, avaliando dados estatísticos, mas também pensando na experiência do espectador final ao ter contato com o projeto, o processo escolhido para organizar as ideias e etapas do projeto foi o *Design Thinking*.

O *Design Thinking* é um método criado para solucionar problemas de um projeto, cujo método é composto por diversas fases como entender, analisar, prototipar, testar e aprender, criando um ciclo que se repete quantas vezes forem necessárias dentro das etapas de um projeto (AMBROSE e HARRIS, 2011). Ao contrário de outros métodos que se baseiam apenas em dados estatísticos e

matemáticos, o *Design Thinking* vai além, e busca o contato com o usuário e com os demais profissionais envolvidos no projeto. Em outras palavras, para Tarcila Broder (2018), a proposta desse método é ajudar a aprender e aplicar técnicas centradas no humano para resolver problemas de forma criativa e inovadora.

A figura 3.1 mostra algumas das principais ideias do processo citado, com as ligações indicando que não se trata de uma linha de projeto, e sim de ciclos que podem se repetir de acordo com a necessidade de quem o utiliza:

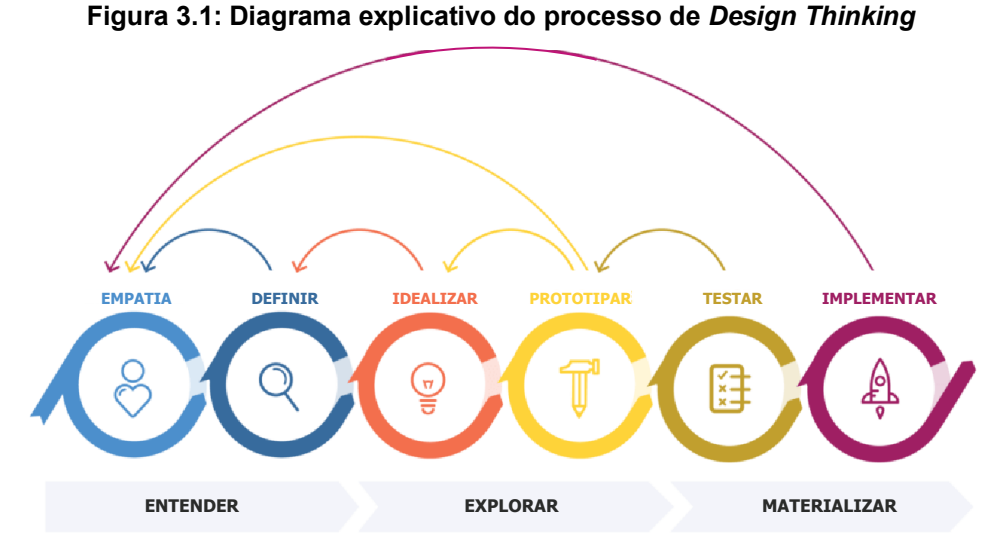

**Fonte: Ederson Melo (2018)**

#### 4.1.2 DUPLO DIAMANTE

No entanto, o presente trabalho terá como base um método usado dentro do processo de *Design Thinking*, o Duplo Diamante. Esse método tem foco na experiência do usuário, com 4 etapas definidas, onde na medida que elas são trabalhadas, nos permite expandir ideias para poder avaliar diversos pontos, ao mesmo tempo que as afunila permitindo ter maior foco onde considerar de maior importância (DESIGN COUNCIL, 2005). Eles explicam que, mesmo que inconscientemente, os designers seguem uma linha de pensamento e organizam o saber de um projeto em 4 diferentes etapas.

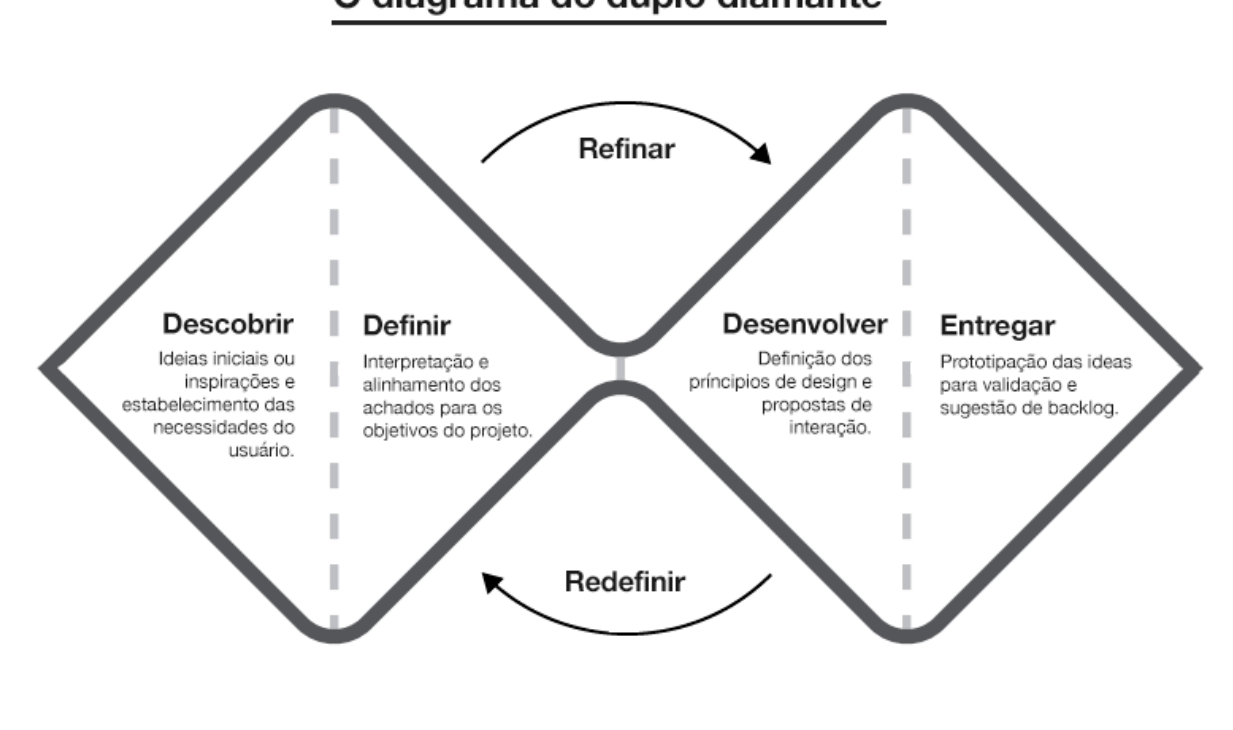

# O diagrama do duplo diamante

**Figura 3.2: O diagrama do duplo diamante**

**Fonte: Medium**

A primeira etapa trata da definição do problema ou objetivo do projeto. Nessa fase são selecionadas todas as ideias, possibilidades que serão discutidas durante o processo. O principal ponto do Descobrimento é a definição do problema e todos os questionamentos que pode ser feito ao redor do mesmo, omissões nessa etapa podem ter efeitos negativos durante todo o processo.

Na segunda fase, a maior preocupação é justamente definir o que se pode fazer com as informações coletadas na etapa anterior, interpretar as ideias e avaliar viabilidades. Não existe um número exato de conceitos que devem restar depois dessa análise; comumente, em caso de clientes, são apresentadas 3 propostas, mas varia muito de cada projeto. O objetivo é sair dessa etapa com algo bem delineado e definido.

Como na fase anterior, de definição, aqui também é um momento de aperfeiçoamento do que se obteve no momento anterior, e como o próprio nome já diz, é a hora de realmente acontecer o desenvolvimento do projeto. É uma situação

de, como se diz popularmente, "colocar a mão na massa" e dar cara ao trabalho que está sendo feito.

Esta é a etapa de finalizar a produção e entregá-la ao cliente, além disso, tem toda a parte de anotações e arquivamento do trabalho, para pesquisa ou melhoras que possam acontecer futuramente.

#### 4.2 HARDWARE E SOFTWARES

Para a produção da animação, além de muito papel, lápis e caneta, foram utilizados alguns softwares, que serão detalhados abaixo. Porém, primeiramente, para possibilitar o uso desses softwares de uma maneira fluída, fez-se necessário a montagem de um computador com especificações capazes de tal feito, com a seguinte configuração:

- Placa-mãe H310M, Intel LGA 1151;
- Processador Intel Core I5-7400;
- Placa de vídeo RX570;
- 16 GB de memória RAM;

Nesse hardware foi utilizado o Adobe Illustrator; um programa focado no auxílio à criação de ilustrações vetorizadas, essencial em projetos que contam com ilustrações digitais autorais. Nesse caso, a grande maioria das ilustrações e padrões de fundo do projeto foram criadas com esse programa, com exceção de alguns ícones e mapas, que por serem padronizados, foram adquiridos em depósitos de vetores com uso liberado, como é o caso do FreePik, por exemplo, e também pagos em algumas ocasiões, como é o caso do Shutterstock.

A seguir, uma tela de criação do Illustrator, sempre dando atenção especial para a organização do documento, visando facilitar todas as etapas seguintes que trabalharão com a ilustração:

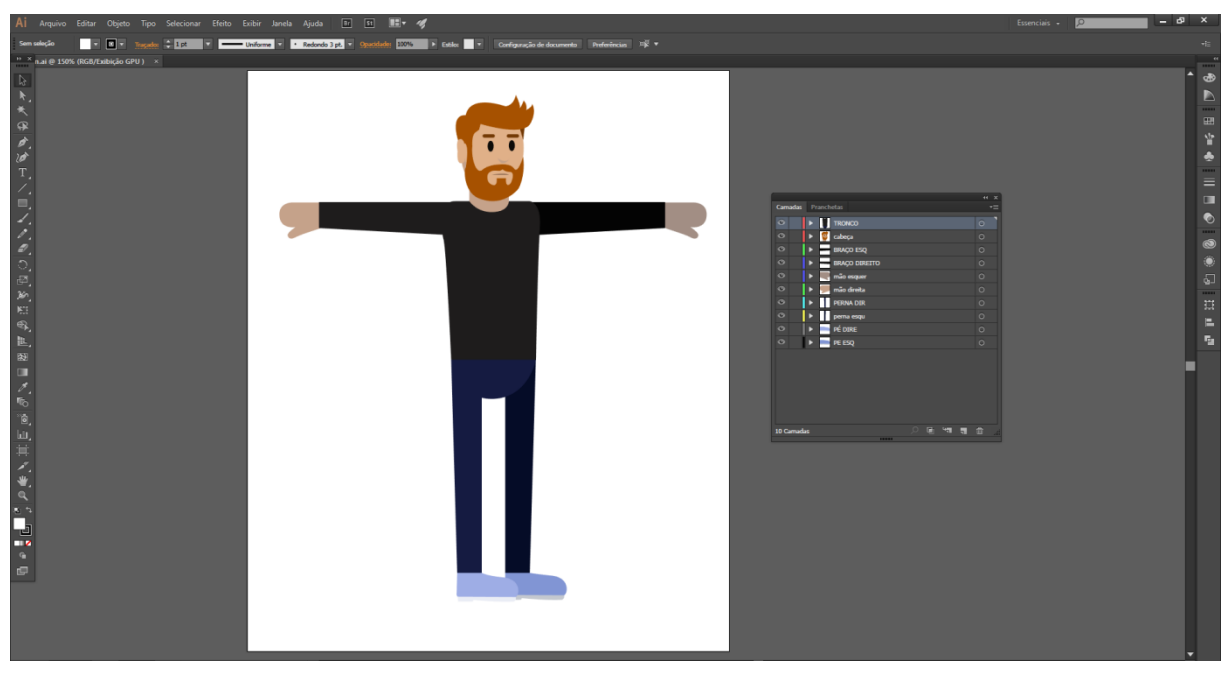

**Figura 3.3: Personagem criado no Illustrator**

O Adobe AfterEffects é programa focado na edição de vídeos e criação de efeitos e movimentos, muito usado na produção e finalização de vídeos e animações. No projeto em questão, foi intensamente usado para trabalhar com as ilustrações citadas no tópico anterior, criando todos os movimentos e efeitos presentes no vídeo. Além de todas as funções presentes no programa, ainda é possível adicionar *plug-ins* para facilitar ou agilizar algum tipo de trabalho dentro do software, que foi o caso do Rubber Hose 2, um *plug-in* utilizado para auxiliar na criação dos movimentos de personagens.

A seguir, uma tela de trabalho do AfterEffects, que mostra o trabalho de criação de membros móveis em um personagem, utilizando a ilustração do exemplo anterior:

**Fonte: Autoral**

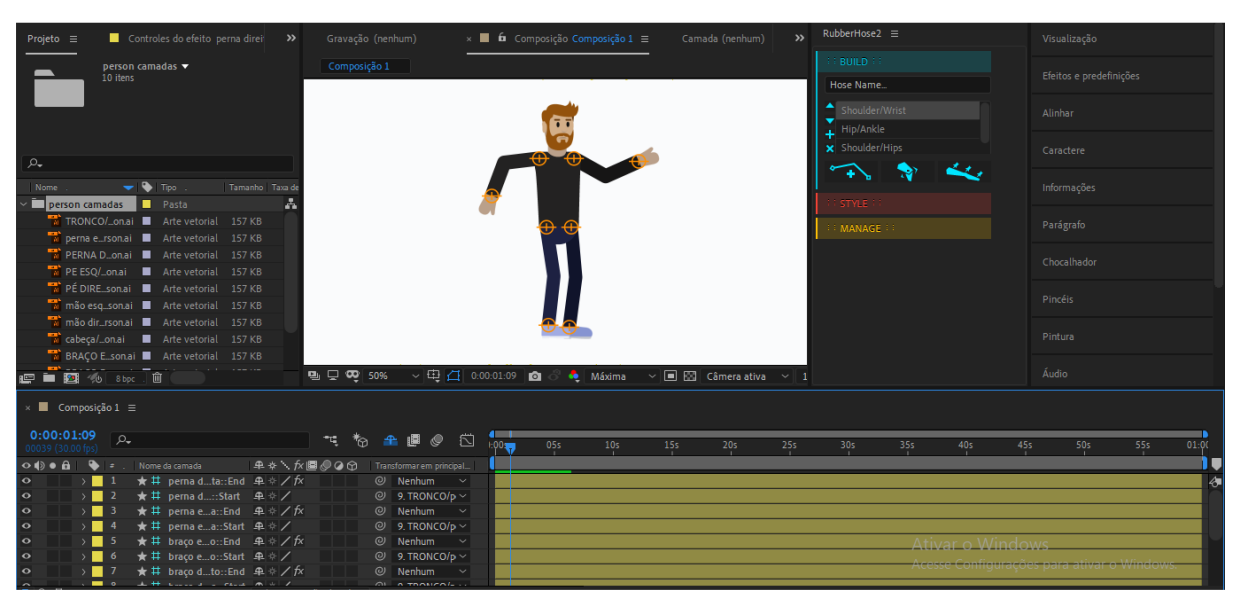

**Figura 3.4: Personagem ganhando movimentos no After Effects**

**Fonte: Autoral**

#### 4.3 TESTES INICIAIS

O presente trabalho teve início em 2018, na matéria de TCC 1, estudando diversas possibilidades e ideias, das quais muitas delas não tiveram continuidade, sendo pelo tempo necessário para execução, problemas pessoais (incluindo o próprio tema trabalhado) e principalmente pela falta de planejamento e estruturação.

Neste capítulo serão trazidos rascunhos e estudos, principalmente os que visavam criar uma animação quadro a quadro, produzidos desde o início em 2018 até a decisão de seguir o caminho de *motion graphics* de teor informativo, que ocorreu ao final do 1º semestre de 2019, orientado pela então banca qualificatória e professor orientador.

Os primeiros esboços se iniciaram, de maneira errônea, sem qualquer tipo de planejamento e estruturação, visando ilustrar situações do dia-a-dia onde se mostravam alguns sintomas do transtorno de ansiedade, como vemos nas figuras a seguir:

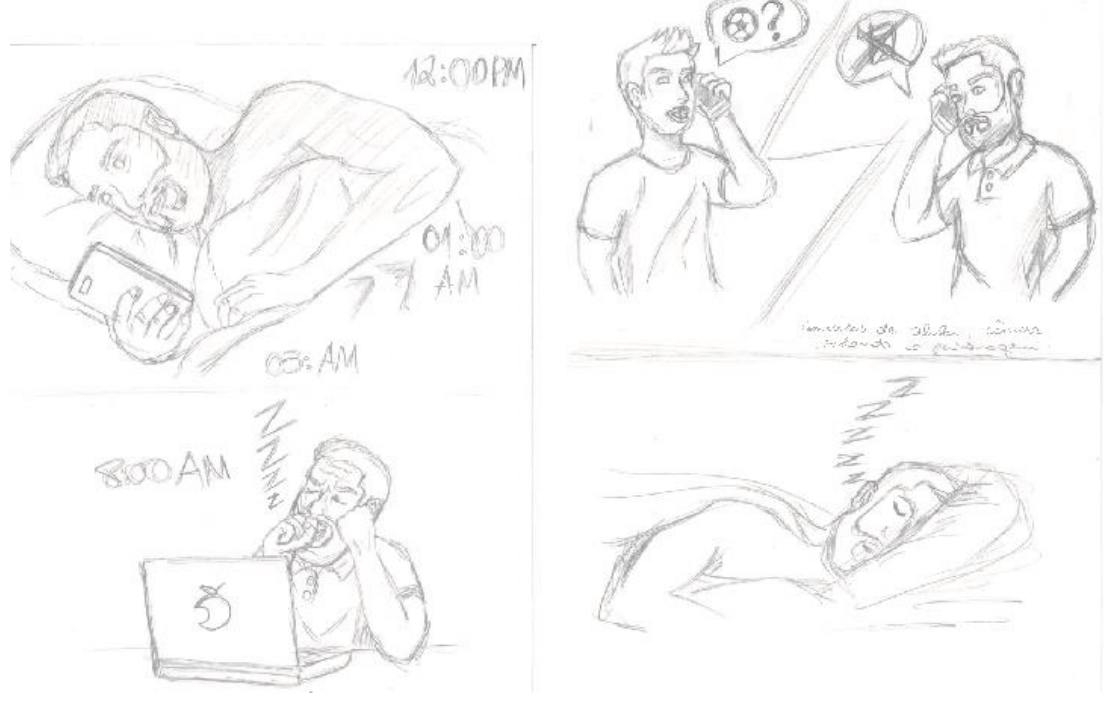

**Figura 3.5: Representação da insônia e falta de ânimo para hobbies**

**Fonte: Autoral**

#### **Figura 3.6: Representação de agressividade, dores físicas e procrastinação**

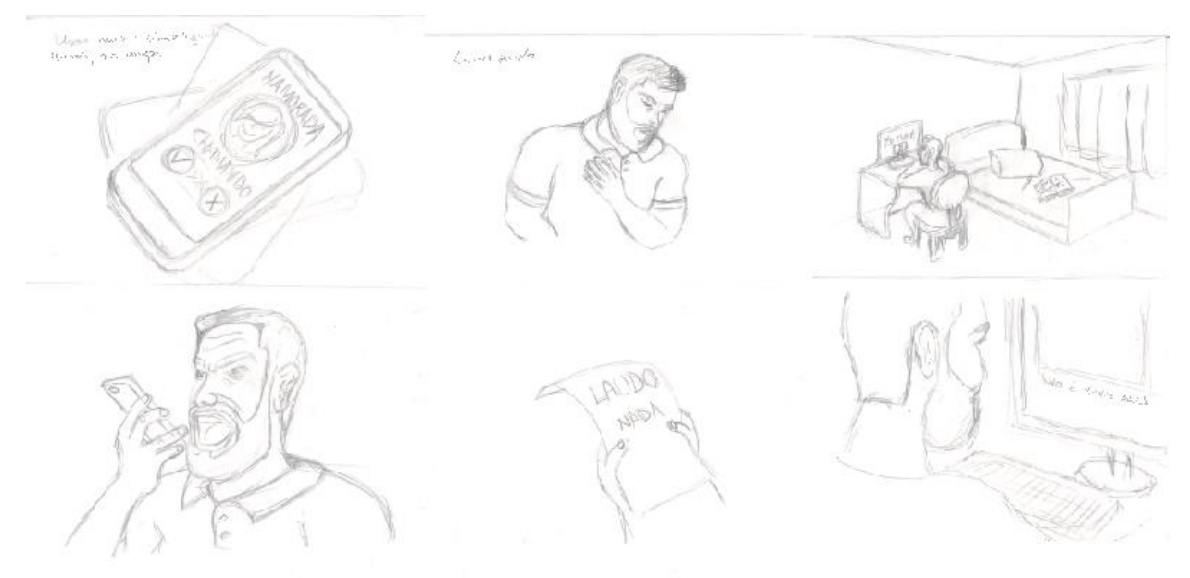

**Fonte: Autoral**

Em seguida, esses estudos ganharam sua forma digital, aperfeiçoando linhas e acrescentando cores e sombras, como é mostrado nas imagens abaixo:

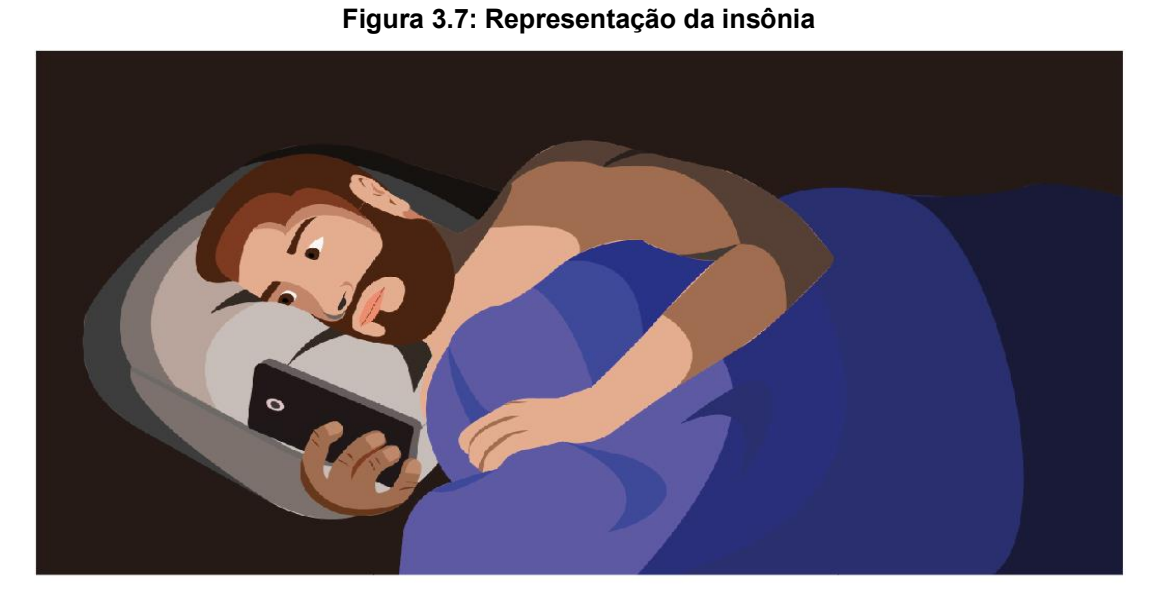

**Fonte: Autoral**

**Figura 3.8: Representação da consequência da insônia**

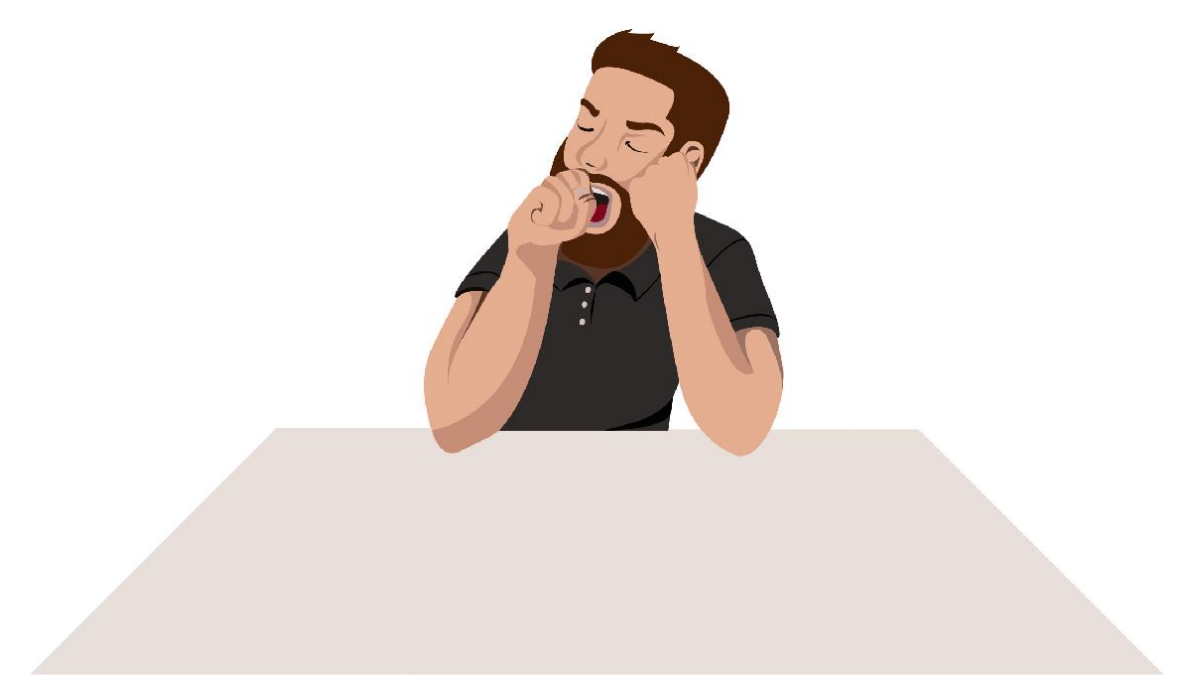

**Fonte: Autoral**

Depois de todo tempo utilizado nesses esboços, bem como do parecer do orientador, ficou claro a inviabilidade dessa técnica ser realizada por uma pessoa, ainda inexperiente. Então foram estudadas outras formas de tornar possível o término dentro do prazo estipulado, onde definiu o *design flat* como modelo visual para o trabalho, visto ser uma forma mais simples de representar os elementos.

Nessa fase também, de maneira muito tardia, foi criado o *storyboard*, que mesmo mais tarde mudando o modo de animação, contou com vários pontos que ainda estão presentes no produto final, como percebe-se na seguinte imagem:

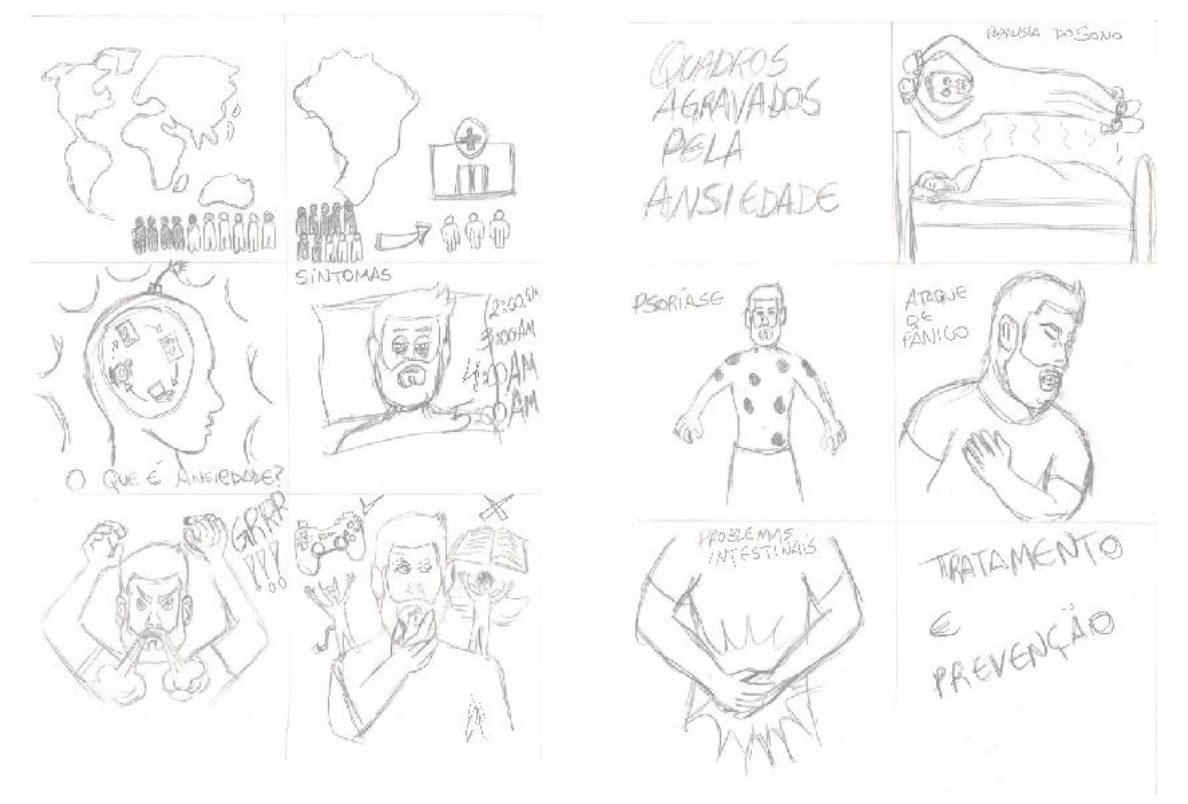

**Figura 3.9:** *Storyboard* **apresentado na primeira qualificação em 2019**

**Fonte: Autoral**

Tendo o que foi citado acima em mente, foram criados estudos de cenários e personagem, já com estilo visual *flat*, para transformar esse *storyboard* em uma animação, alguns deles mostrado em seguida nas figuras:

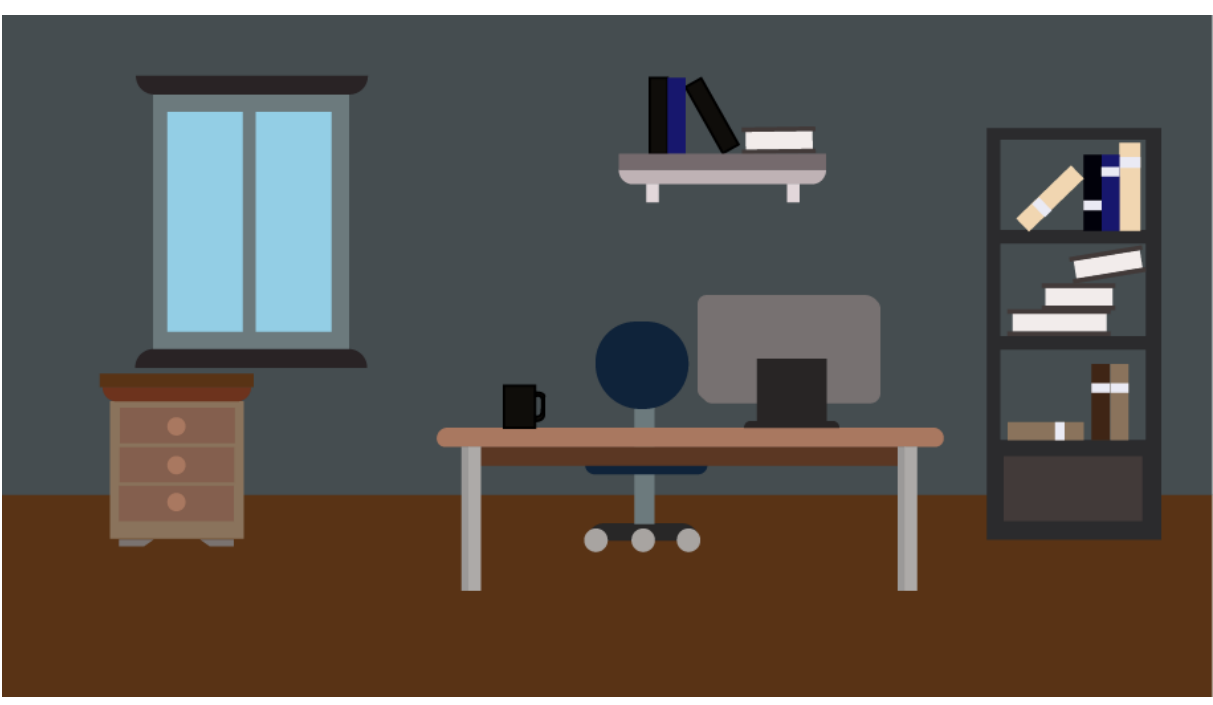

**Figura 3.10: Modelo de cenário 1**

**Fonte: Autoral**

**Figura 3.11: Modelo de cenário 2**

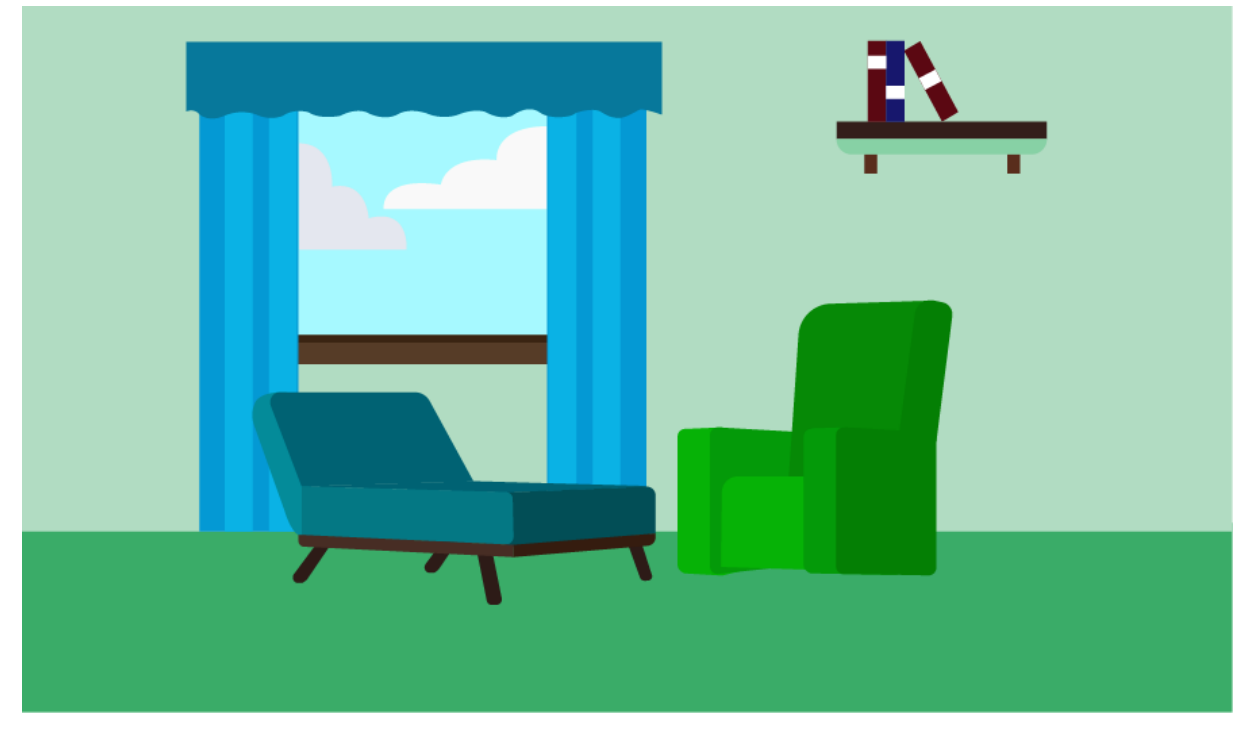

**Fonte: Autoral**

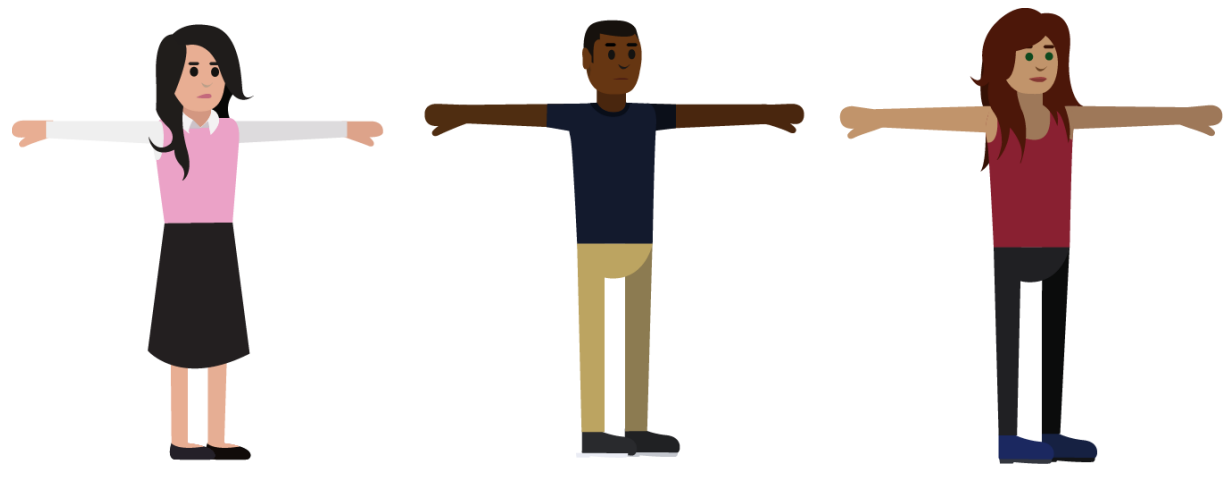

**Figura 3.12: Modelos de personagens**

**Fonte: Autoral**

#### 4.4 ROTEIRO

Este tópico marca o ponto onde ficou definido que o projeto se trataria de uma animação em *motion design* com estilo visual *flat,* o que ocorreu após a qualificação em 2019, após as sugestões e correções feitas pela banca e orientador. Agora da maneira correta, o trabalho teve suas etapas planejadas e estruturadas, começando pelo roteiro.

Para Field (2005), roteiro pode ser definido como a forma escrita de qualquer projeto audiovisual. Essa etapa de um projeto é fundamental para conseguir um bom resultado, visto que, para os produtores, sem material escrito não se pode dizer nada.

"O que fica bem no papel fica bem na tela. Um bom roteiro não é garantia de um bom filme, mas sem um bom roteiro não existe com certeza um bom filme". (COMPARATO, 2000).

Segundo Comparato (2000), existem 3 aspectos fundamentais que devem existir em um roteiro, são eles: *logos*, que engloba a estruturação geral do roteiro, todo o discurso e organização verbal presentes; *pathos*, pode ser definido como o conteúdo da história. O drama vivenciado, o conflito criado entre os personagens, todos os acontecimentos que vão sendo gerados dentro da narrativa**;** *ethos*, se trata do objetivo do trabalho, a mensagem que se quer passar, a razão pela qual o roteiro foi escrito e o trabalho de audiovisual foi criado.

Ainda de acordo com as definições de Comparato (2000), um roteiro possui 6 etapas. A primeira etapa é a Ideia, que é de onde começa qualquer tipo de trabalho, onde o escritor tem essa ideia e sente a necessidade de relatá-la. A segunda etapa é o Conflito, o acontecimento que será a base para toda a narrativa, ao redor do qual toda trama girará em torno. A terceira etapa apresenta os Personagens, a hora de definir quem viverá essa ideia e conflito, onde o roteirista cria-os e descreve suas características, apresentando esses personagens ao público. A quarta etapa é a Ação Dramática, que trata de que maneira será contada a história, nessa etapa criase a estrutura, que é um dos fundamentos que exige maior criatividade do roteirista. A quinta etapa é o Tempo Dramático, que define quanto tempo durará as ações da história, cada cena, cada diálogo, é a finalidade dessa etapa. Por último, a sexta etapa é a Unidade Dramática, que é a etapa de chegar ao roteiro final, tendo um trabalho pronto para ser gravado ou filmado.

Usando a classificação do *Screen Writers Guide*, publicado nos Estados Unidos, os roteiros possuem 6 diferentes grupos, e dentro desses grupos, diversas subdivisões, são eles aventura, contendo western, ação, mistério, musical; comédia, com a subdivisão de gênero romântico, musical, infantil/juvenil; crime, com subgêneros como psicológico, ação, social; melodrama, ação, aventura, juvenil, detetives e mistério, crime, social, romântico, guerra, musical, psicológico e mistério, psicológico; drama, englobando novamente o romântico, além de biográfico, social, musical, comédia, ação, religioso, psicológico, histórico; outros, fantasia, fantasia musical e comédia, fantasia ficção científica, farsa, terror, terror/psicológico, documentário, semidocumentário, desenhos animados, histórico, séries, educativo, propaganda, mudo, erótico;

Tendo em vista todos esses estudos, foi criado um roteiro que se encaixa na categoria Outros, dentro da subdivisão Educativo, uma vez que o objetivo do trabalho é trazer informações desconhecidas por muitos sobre um determinado tema.

Esse roteiro foi dividido em quatro partes, a fim de deixar mais claras as informações em cada uma delas expressas, sendo elas a introdução, etapa na qual foram colocados os números de ocorrências do Transtorno de Ansiedade dentro das universidades ao redor do mundo e também no Brasil, que por serem números bastante elevados, motivaram o estudo. Também conta com uma breve definição do que é a doença. Em seguida foram mostrados os sintomas, que pelo fato de não serem físicos em sua grande maioria, são de difícil percepção. Continuando, os quadros agravados são apresentados algumas doenças ou complicações que podem surgir ou serem agravadas pela presença do transtorno de ansiedade no paciente. Para finalizar, no tratamento e prevenção, são mostrados alguns procedimentos a se seguir caso a pessoa apresente algum dos sintomas descritos anteriormente e dicas de como buscar ajuda e tratamento.

As informações presentes no roteiro foram adquiridas através de uma série de perguntas feitas a Psicóloga Leila Escher, que atua profissionalmente no atendimento a paciente com transtornos psicológicos e também fruto das pesquisas bibliográficas apresentadas no capítulo anterior.

Visto isso, uma primeira versão do roteiro foi criada e enviada para a Psicóloga Leila Escher, a fim de validar as informações nele presentes. Roteiro cujo esboço estará presente no apêndice A.

Após algumas observações da Psicóloga em relação às informações, e também do orientador em relação a questões técnicas, o roteiro foi refinado e finalizado, e está presente de maneira completa no apêndice B.

#### 4.5 *STORYBOARD*

Os *Storyboards* consistem em uma sequência de quadros no formato em que serão filmadas as imagens do filme, nele já devem ser desenhadas como serão os enquadramentos de câmera, iluminação, entre outros. Esses desenhos podem conter também anotações, como descrição de movimentos, sons que virão a ser introduzidos ou qualquer outra que julgue facilitar a produção do projeto (ASSOCIAÇÃO BRASILEIRA DE CINEMATROGRAFIA, 2018).

Para Rodrigues (2007), um dos principais objetivos do *Storyboard* é facilitar a produção das ilustrações de da animação em si. Mas não só isso, em grandes projetos, uma animação não é produzida inteiramente por uma pessoa, sendo assim, o *Storyboard* se faz necessário para garantir que todas as partes do projeto estejam "falando a mesma língua" do diretor.

Nesse caso específico, de um trabalho produzido inteiramente pela mesma pessoa, o *storyboard* teve como principal função guiar e dar um "norte" para a produção. Sendo assim, foi feito reaproveitando cenas trabalhadas anteriormente e com uma representação mais simplificada. Este se encontra no apêndice C.

#### 4.6 NARRAÇÃO

Finalizado o *storyboard,* chegou a hora da gravação da narração, que num primeiro momento foi gravada de uma maneira amadora com o celular, com o objetivo apenas de sincronizar as falas previstas no roteiro com os acontecimentos que se passam na animação.

O áudio final seria gravado no decorrer do processo, utilizando-se instalações e equipamentos da UTFPR, estes que demandam uma espécie de locação antecipada, o que não foi possível devido à diversos contratempos pessoais, bem como a pandemia mundial que ainda assola nosso país, que impediram a realização de tal forma.

O modo encontrado então foi a terceirização da gravação (devido à falta de acesso à equipamentos adequados), que contou com o apoio do Designer em formação John Americano, responsável pela gravação da narração assim como o tratamento do áudio.

## 4.7 TIPOGRAFIA

A escolha da tipografia a ser usada na animação se deu visando principalmente a legibilidade e versatilidade da família a ser escolhida. Tendo isso em vista, a família de tipos escolhidas foi a Montserrat, que além de possuir uma boa legibilidade tanto em corpos grandes como pequenos, também possui diversas variações da mesma, suprindo assim as necessidades do projeto.

A família tipográfica Montserrat foi criada pela designer argentina Julieta Ulanovsky e tem como inspiração os letreiros dos comércios do bairro Montserrat, de Buenos Aires, que dá o nome à fonte (AVELAR, 2018).

| a $b \text{ c}$ de $f g h i j k l m n o p q r s t u v w x y z 1 2 3 4 5$ |
|--------------------------------------------------------------------------|
| 6 7 8 9 0                                                                |
| A B C D E F G H I J K L M N O P Q R S T U V W X Y Z 1 2 3 4 5            |
| 6 7 8 9 0                                                                |

# 4.8 REPRESENTAÇÃO DOS ELEMENTOS

O desafio para representar os elementos do vídeo deu-se na necessidade de encontrar um padrão visual para todos eles, assim evitando mais de uma linguagem dentro do projeto. Acima de tudo, respeitando o estilo *Flat* de ilustração, usando cores chapadas e fortes, com a presença mínima possível de sombreamento, utilizando bastante de formas geométricas, que foi o estilo escolhido pelos diversos motivos já apresentados.

Para alcançar esse resultado, foram usados 3 diferentes métodos, os quais serão explicados e exemplificados nos tópicos a seguir:

### 4.8.1 Autorais

Por se tratar de objetos ou situações específicas pensados para representar determinada ideia, algumas das ilustrações exigiram que fossem criadas do zero, dando particularidade a cada uma, como são mostradas nos exemplos da imagem a seguir:

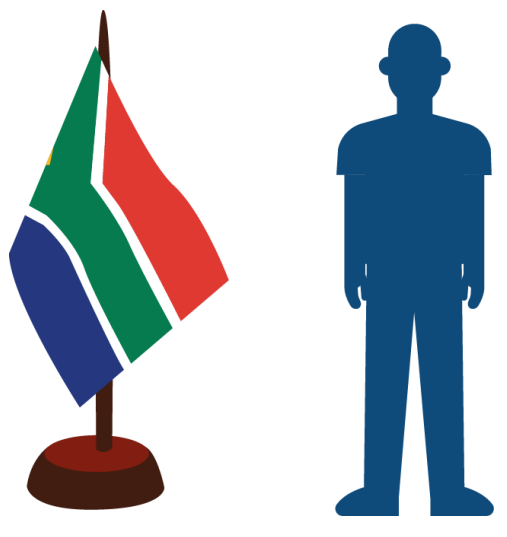

**Figura 3.13: Exemplos de elementos criados pelo autor**

**Fonte: Autoral**

## 4.8.2 Adaptação de ilustrações de terceiros

Certas ilustrações encontradas em estoques de imagens, tantos de uso liberado como pagas, foram modificadas conforme a necessidade e utilizadas dentro do projeto, maioria delas quando contavam com muitas formas, visando otimizar o tempo, como vemos abaixo na comparação:

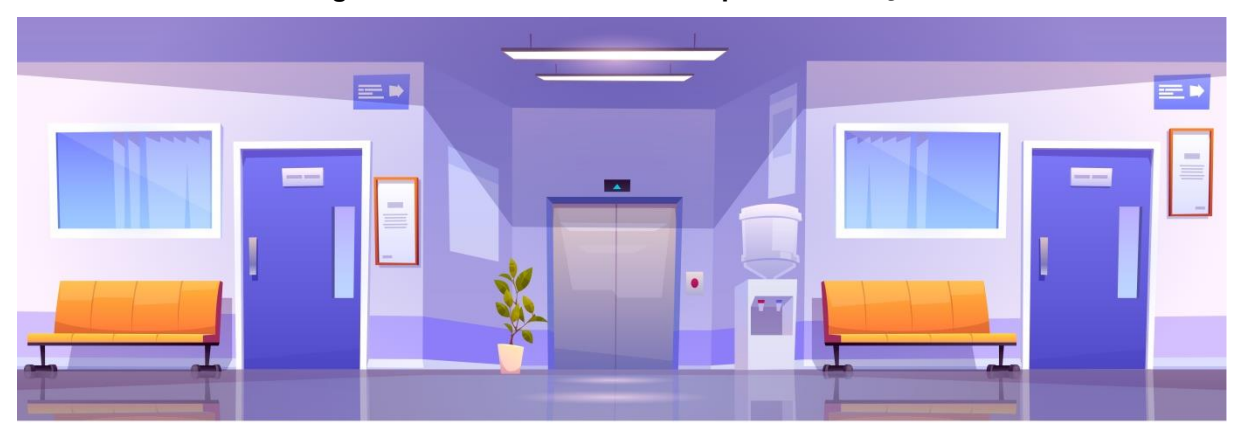

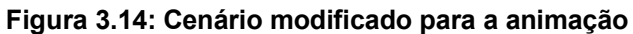

**Fonte: FreePik**

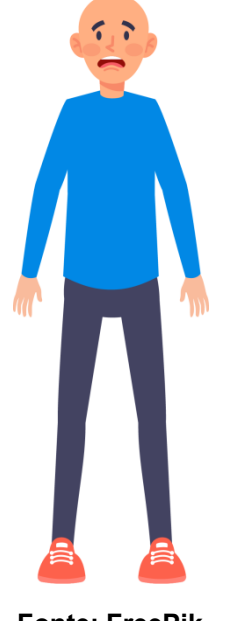

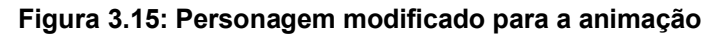

**Fonte: FreePik**

#### 4.8.3 Ilustrações de terceiros

Por se tratarem de símbolos e representações universais, e também pelo tempo dentro do trabalho ser valioso, alguns elementos foram utilizados da maneira em que foram criados por terceiros, sempre buscando pelos conteúdos sem restrições de direitos autorais, em sua maioria tirado do depósito FreePik. Observemos nas imagens:

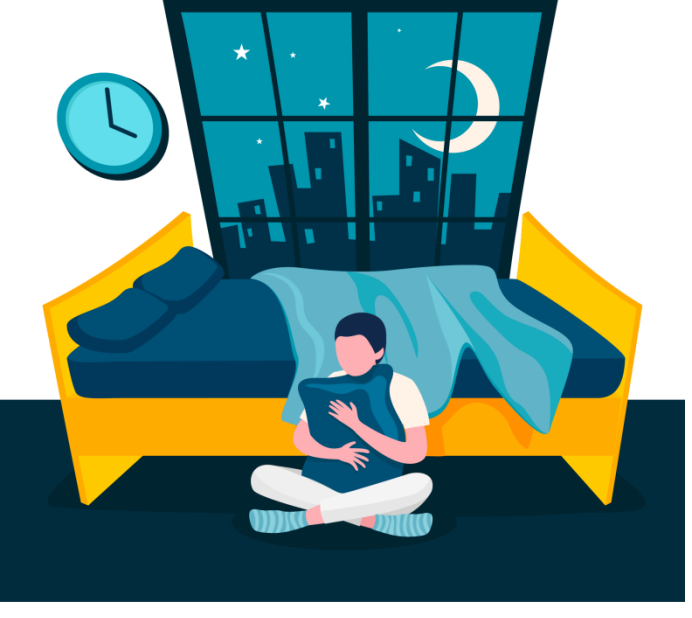

#### **Figura 3.16: Cenário usado para representar a insônia**

**Fonte: FreePik**

**Figura 3.17: Modelo de profissional da saúde utilizado**

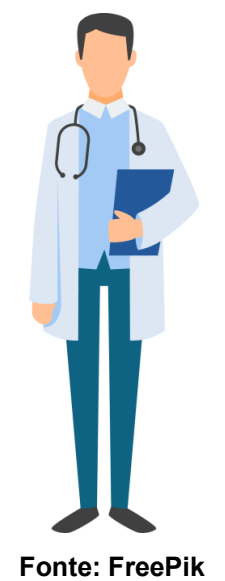

## **5 PÓS-PRODUÇÃO**

A primeira etapa que pode nomear Pós-Produção foi a finalização e refinamento do vídeo, que novamente contou com a colaboração de John Americano, com sugestões de transições e efeitos, que ajudaram o produto a ficar mais fluído e agradável ao espectador.

Quanto à divulgação, foi realizada em uma plataforma de compartilhamento de vídeos on-line, o Youtube, e também em uma rede social, o Facebook, entendendo ser a opção mais viável a respeito de custos, tratando-se de um desenvolvedor independente, na intenção de conseguir o maior número de visualizações possível, visto que o vídeo não conta com público alvo definido, mas sim trazer qualquer tipo de informação nova e útil para todos que o visualizarem mesmo que não por completo.

## 5.1 QUESTIONÁRIO DE VALIDAÇÃO

Uma segunda etapa, buscando a validação do trabalho com o público, foi aplicada através de um questionário, que consiste em buscar o feedback dos espectadores, visto que os mesmos, que tiveram contato com a animação pelo Facebook, fazem parte do meu círculo social e tem o contato facilitado pela própria rede social. O que se buscou saber foi a familiaridade de cada um com a doença e os sintomas e o quanto de informação nova o trabalho trouxe para cada pessoa, visto que se trata de uma doença comportamental onde muitos não conhecem seus sintomas e tratamento, caso onde uma simples informação adicional pode melhorar os hábitos e consequentemente a qualidade de vida do indivíduo.

A pesquisa contou com 30 participantes voluntários que responderam 5 questões relacionadas ao tema do vídeo. A primeira foi a idade do participante, em que se obteve diversas respostas diferentes, demonstrando que a produção conseguiu atingir as mais variadas faixas etárias, como vemos na figura:

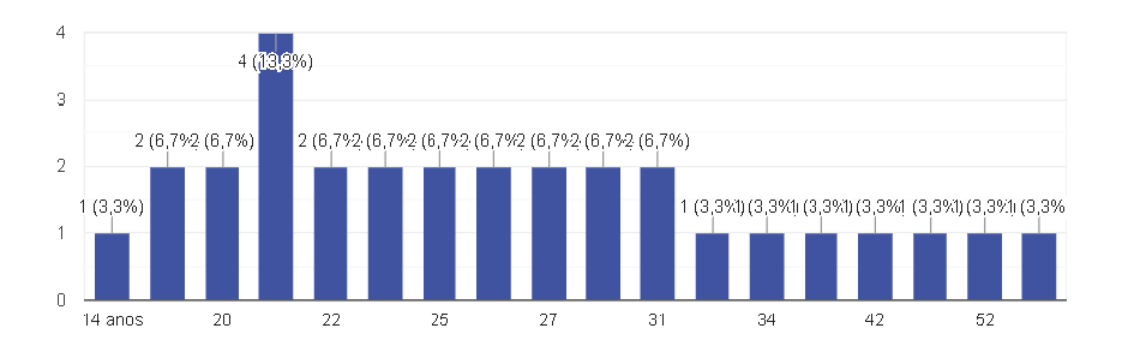

#### **Figura 3.18: Gráfico da primeira pergunta do questionário**

**Fonte: Questionário Feedback do vídeo Animação Sobre Transtorno de Ansiedade**

Em seguida, o entrevistado foi questionado se reconhecia os comportamentos do vídeo como possíveis sintomas de uma doença, e o resultado foi o seguinte:

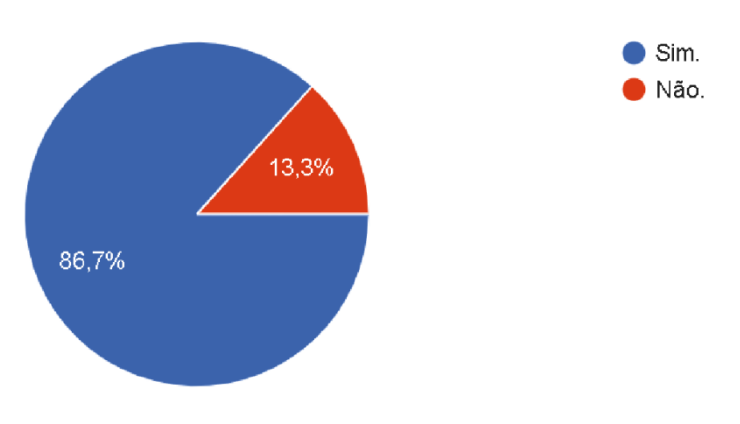

**Figura 3.19: Gráfico da segunda pergunta do questionário**

**Fonte: Questionário Feedback do vídeo Animação Sobre Transtorno de Ansiedade**

Tendo essa informação, o próximo passo foi questionar se o participante já havia vivenciado algum dos sintomas, pergunta essa que teve as seguintes respostas:

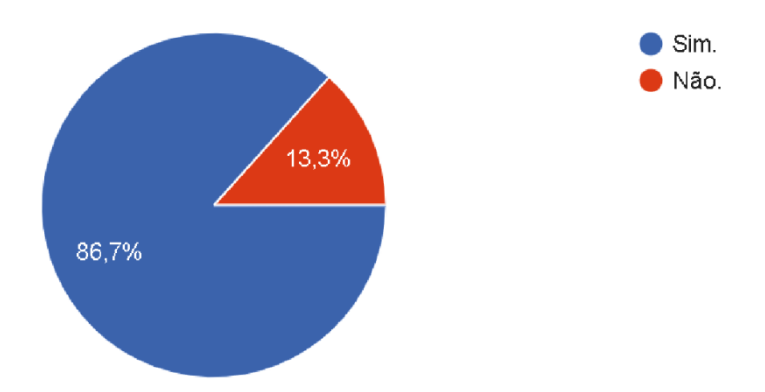

**Figura 3.20: Gráfico da terceira pergunta do questionário**

**Fonte: Questionário Feedback do vídeo Animação Sobre Transtorno de Ansiedade**

Fazendo um *link* com a pergunta anterior, a seguinte questão indagou sobre a atitude do indivíduo que já sentiu algum sintoma da doença, perguntando se um profissional da área foi procurado:

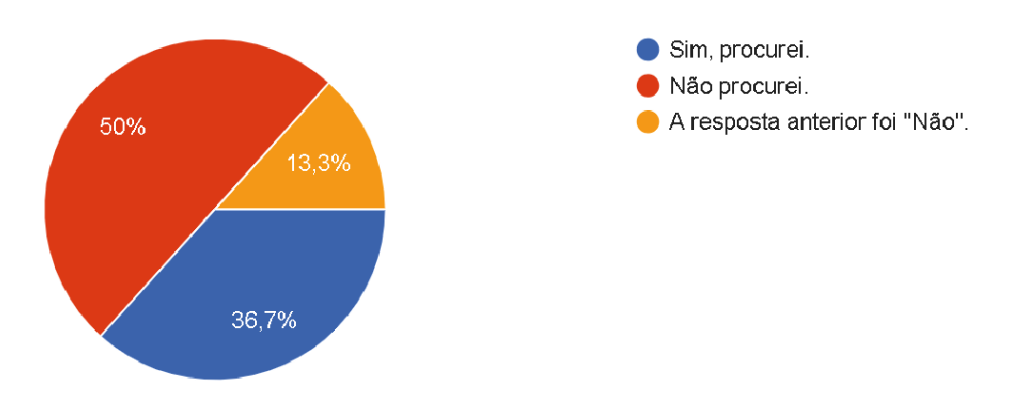

**Figura 3.21: Gráfico da quarta pergunta do questionário**

**Fonte: Questionário Feedback do vídeo Animação Sobre Transtorno de Ansiedade**

A última etapa da pesquisa fez referência ao objetivo principal do trabalho de levar informação desconhecida ao público, em que foi questionado se o trabalho havia levado alguma informação nova ou esclarecido alguma dúvida sobre o tema, e, satisfatoriamente, as respostas foram essas:

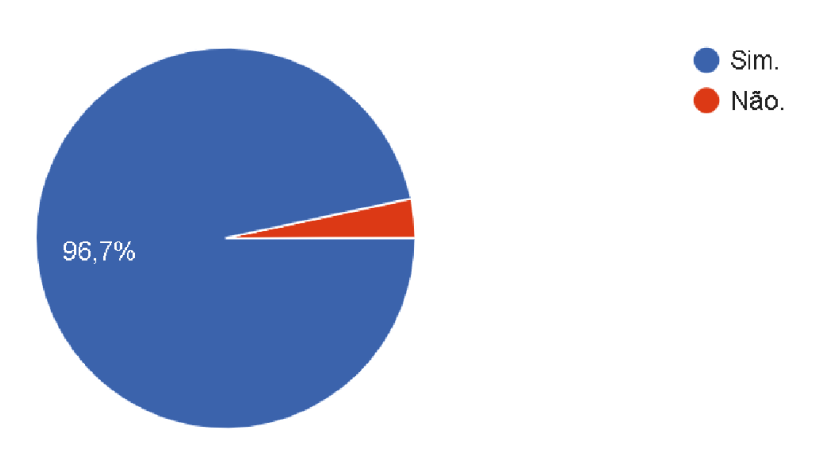

**Figura 3.22: Gráfico da quinta pergunta do questionário**

**Fonte: Questionário Feedback do vídeo Animação Sobre Transtorno de Ansiedade**

## **6 ANIMAÇÃO SOBRE TRANSTORNO DE ANSIEDADE**

Este capítulo traz um breve resumo explicativo do que está presente no produto final do projeto mostrando e comentando *takes* chaves para o entendimento, mesmo que superficialmente.

O vídeo começa apresentando os números que serviram de estímulo e base para toda sua realização, onde relata que, no mundo, em média, 30% dos estudantes de universidades sofrem com algum transtorno psicológico, como vemos nas figuras 4.1 e 4.2:

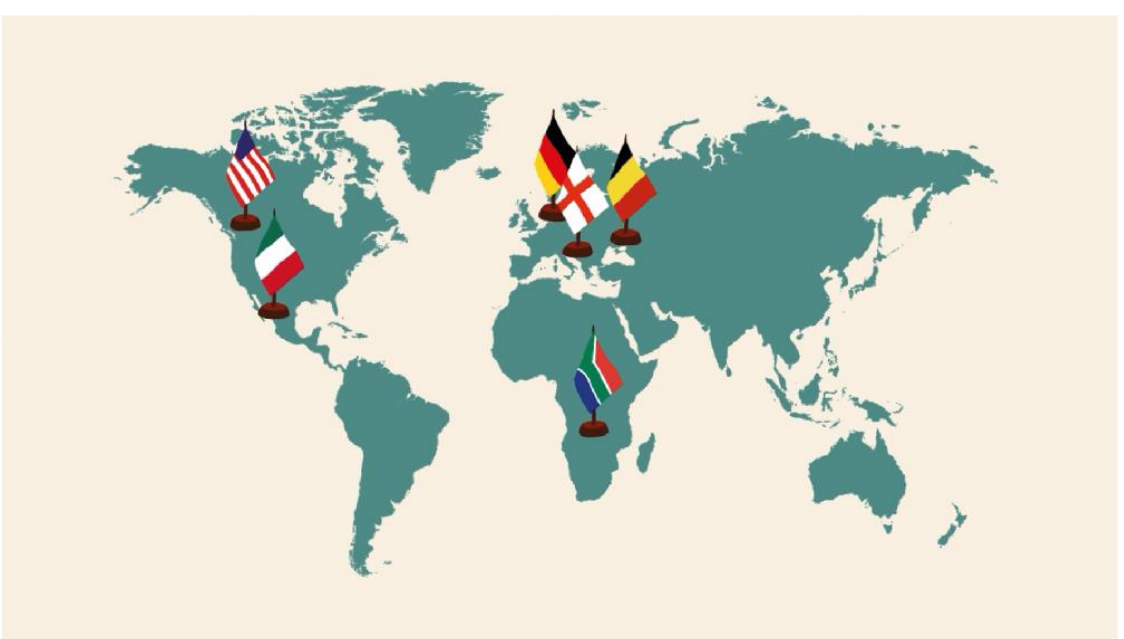

**Figura 4.1: Países onde foi feita a pesquisa que serviu de base**

**Fonte: Animação sobre transtorno de ansiedade (2020)**

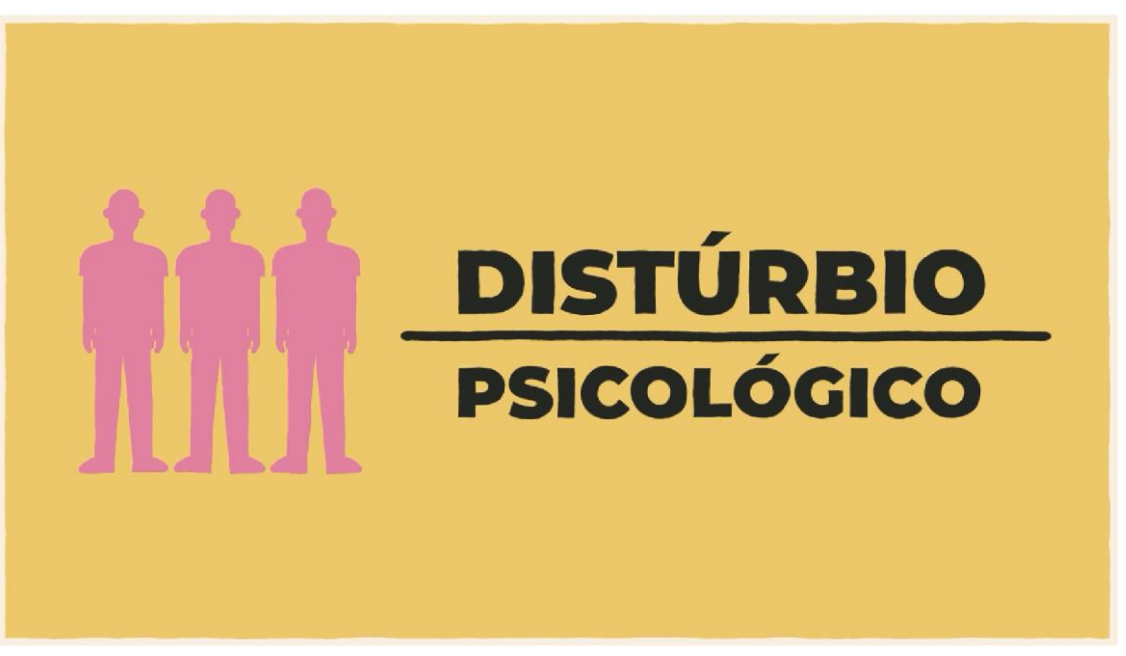

**Figura 4.2: Representação dos números da pesquisa**

**Fonte: Animação sobre transtorno de ansiedade (2020)**

Ainda nesse assunto, explica que no Brasil esse número é de 70%, e desses, apenas 30% buscam por um diagnóstico de um profissional, conforme as figuras 4.3 e 4.4:

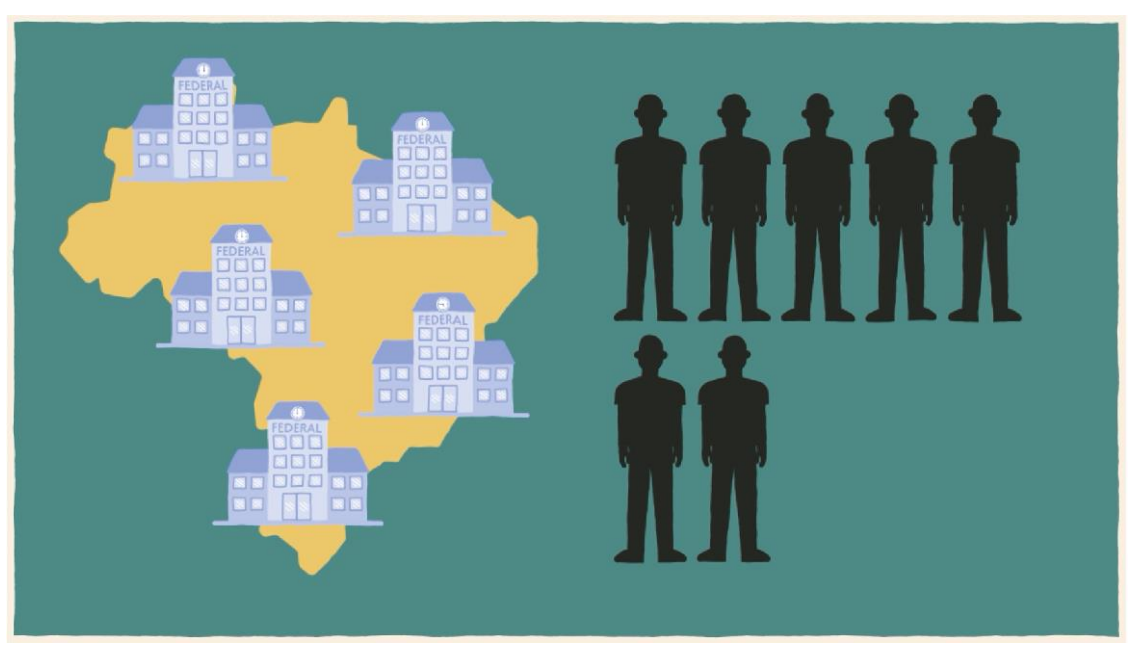

**Figura 4.3: Representação dos números estimados no Brasil**

**Fonte: Animação sobre transtorno de ansiedade (2020)**

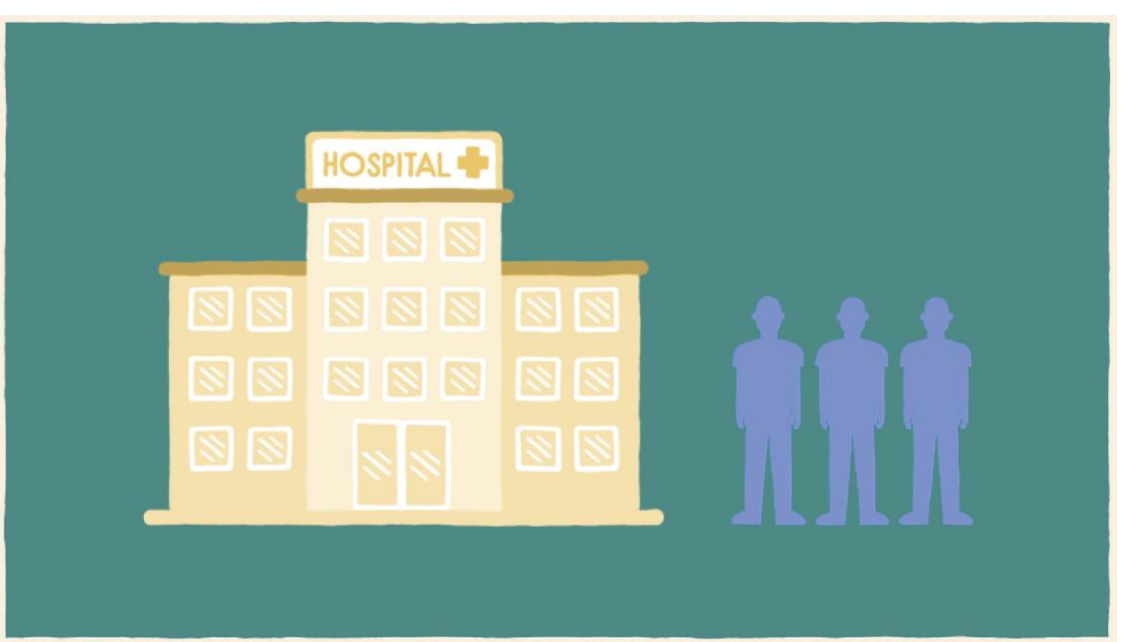

**Figura 4.4: Porcentagem que procuram atendimento**

**Fonte: Animação sobre transtorno de ansiedade (2020)**

Em seguida, conta como normalmente o transtorno de ansiedade se manifesta nos indivíduos, além de seus principais sintomas e quadros agravados ou desencadeados por essa doença, podendo-se notar nas figuras 4.5, 4.6 e 4.7:

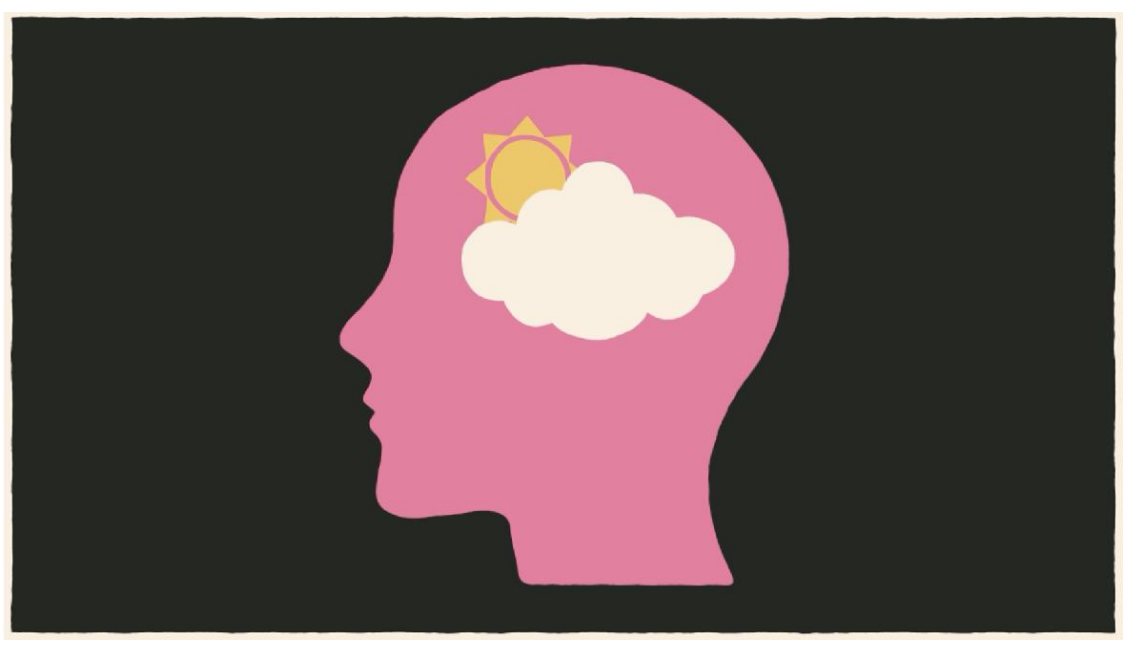

**Figura 4.5: Representação da ansiedade**

**Fonte: Animação sobre transtorno de ansiedade (2020)**

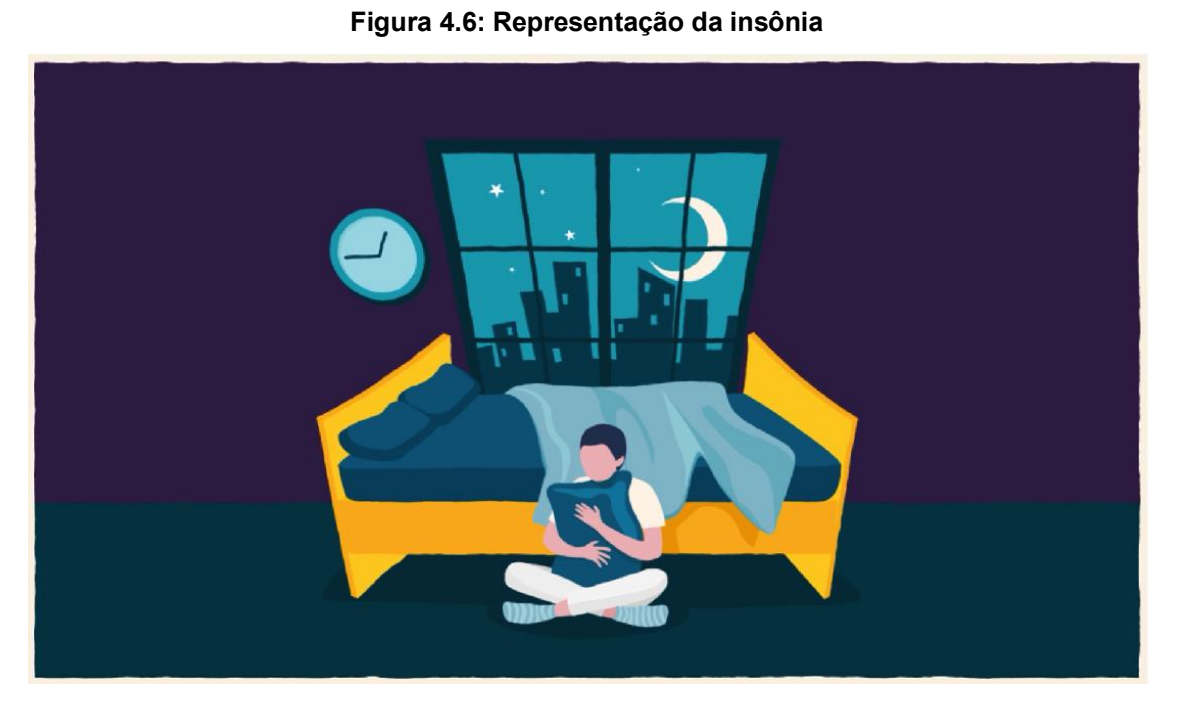

**Fonte: Animação sobre transtorno de ansiedade (2020)**

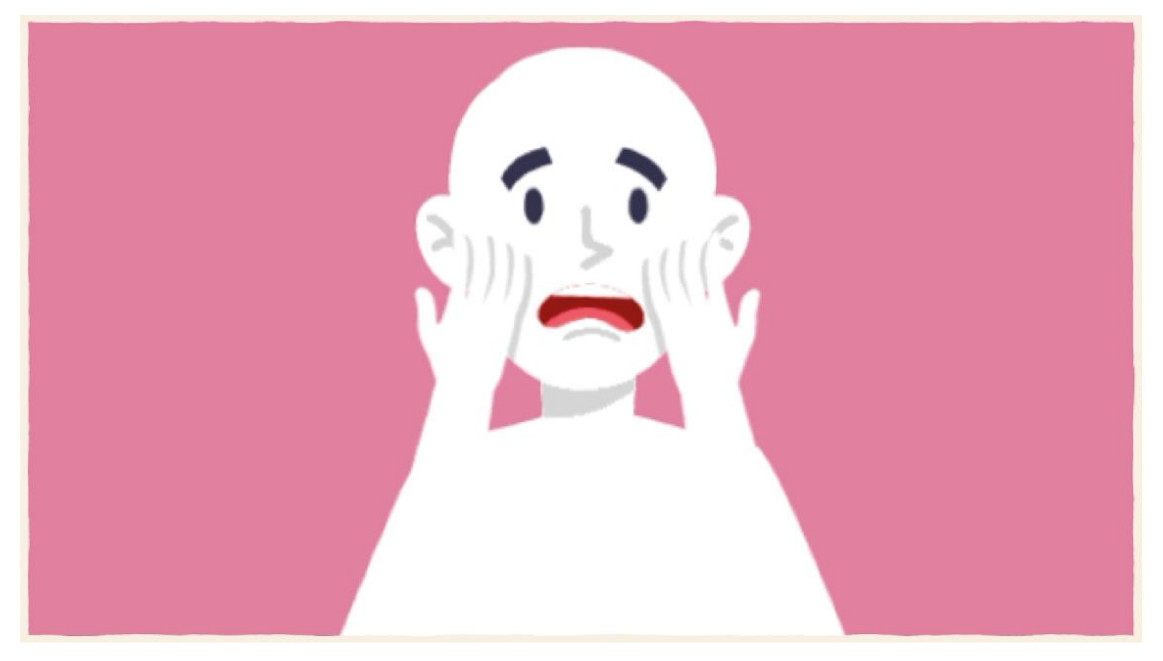

**Figura 4.7: Representação de ataque de pânico**

#### **Fonte: Animação sobre transtorno de ansiedade (2020)**

Depois disso, explica os procedimentos recomendados para quem se identifica com os sintomas e, para finalizar, deixa uma pequena mensagem de conforto e motivação para aqueles que se encontram passando por isso, de acordo com a figura a seguir:

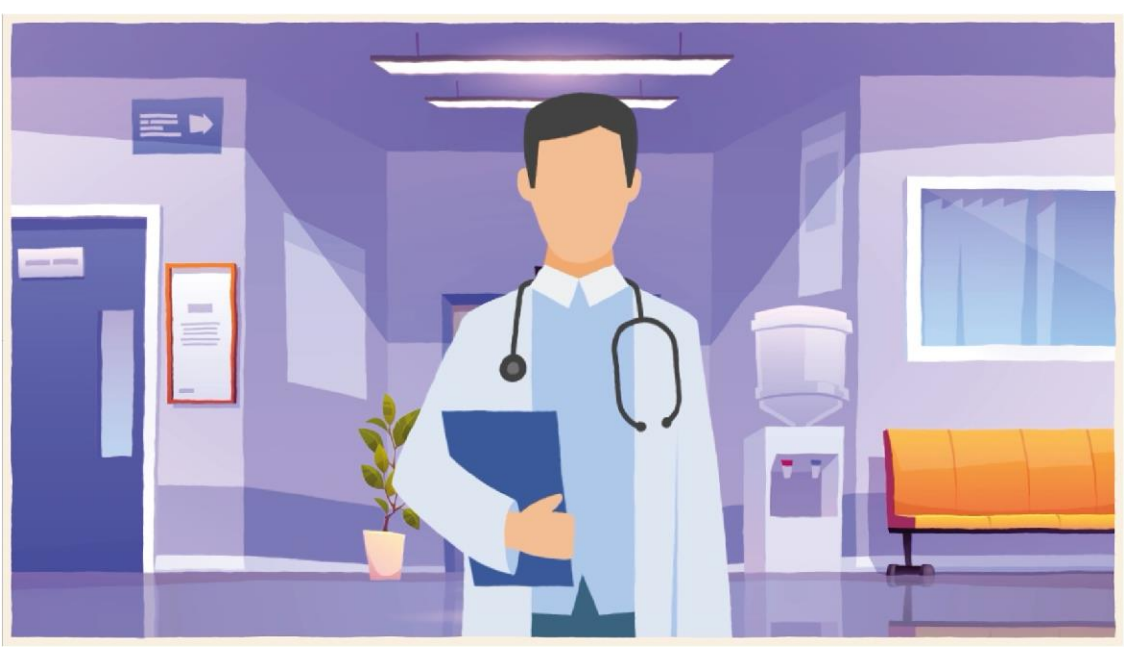

**Figura 4.8: Representação do ato de procurar ajuda profissional**

**Fonte: Animação sobre transtorno de ansiedade (2020)**
## **7 CONSIDERAÇÕES FINAIS**

Tendo em vista tudo o que foi pormenorizado acima, pode-se chegar à conclusão de que, primeiramente, a doença transtorno de ansiedade pode atingir qualquer pessoa de distintas faixas etárias ou situação financeira, sendo tão grave e relevante quanto as demais doenças que apresentam sintomas "visíveis e físicos" e, por isso, deve a cada dia mais ser discutida e tratada, deixando de ser marginalizada.

Quanto à questão da produção da animação, ficou clara a importância de um bom planejamento, empenho e dedicação, fatores que, em falta, podem comprometer o andamento e a finalização deste, como em qualquer outro projeto. Porém vale destacar que, se executada de um bom modo, a animação pode ser uma ótima ferramenta para transmitir uma mensagem ou informações.

Ao longo dos quase 2 anos desde o primeiro rascunho na disciplina de TCC 1 até a finalização deste Trabalho de Conclusão de Curso, ocorreram diferentes problemas pessoais, que culminaram em algumas mudanças de ideias e adaptações de acordo com o que seria possível realizar de maneira satisfatória e, combinado com o mais recente acontecimento que é a pandemia, exigiram bastante versatilidade e foco no objetivo final.

Ao final, a avaliação que se pode ter, tanto do conhecimento e experiência adquiridos quanto do resultado alcançado é positiva e satisfatória, dentro das limitações, sendo elas técnicas do autor ou alheias ao alcance do mesmo.

# **REFERÊNCIAS**

Alexandre Mourão. **Como os designers pensam: O Duplo Diamante.** Disponível em <https://paxliber.weebly.com/dt/como-os-designers-pensam-o-duplo-diamente>. Acesso em 4 jun. 2018

AMBROSE, Gavin; HARRIS, Paul. **Design Thinking**. 1 ed. Porto Alegre: Bookman, 2011.

ANDALÓ, Flávio. **Modelagem e Animação 2D e 3D para Jogos**. Érica: 2015

Andifes. **Pesquisa do perfil socioeconômico e cultural dos estudantes de graduação das IFES.** Disponível em <http://www.andifes.org.br/wpcontent/files\_flutter/Biblioteca\_041\_Pesquisa\_do\_Perfil\_Socioeconomico\_dos\_Estud antes de Graduacao das IFES.pdf>. Acesso em 20 mai. 2018.

Animação S. A. **História do Cinema de Animação – Os Brinquedos Ópticos**. Disponível em <http://animacaosa.blogspot.com/2015/03/historia-do-cinema-deanimacao-os\_29.html>. Acesso em 14 abr. 2019.

Awebic. **O que é depressão? Deixe que essa animação de 4 minutos esclareça o assunto.** Disponível em <https://awebic.com/pessoas/o-que-e-depressaoanimacao-4-minutos-esclarece-assunto/>. Acesso em: 31 mai. 2018

Brasil Escola. **Doenças Psicológicas**. Disponível em <https://brasilescola.uol.com.br/doencas/doencas-psicologicas.htm>. Acesso em 30 mai. 2018

**Busca de CID10**. Disponível em <http://www.cid10.com.br/buscadescr?query=ANSIEDADE>. Acesso em: 25 mai. 2018

CÉSAR, Cavelagna. **O Livro da Animação**. Europa: 2015.

DESENHO ONLINE. **Os 20 passos de uma animação.** Disponível em <http://www.desenhoonline.com/site/os-20-passos-de-uma-animacao/> Acesso em: 14 mai. 2018

Endeavor Brasil. *Design Thinking***: ferramenta de inovação para empreendedores.** Disponível em <https://endeavor.org.br/tecnologia/designthinking-inovacao/>. Acesso 10 abr. 2019.

Estadão. **Animação sobre garotinha descobrindo câncer viraliza e traz mensagem de amor.** Disponível em <https://emais.estadao.com.br/noticias/gente,animacao-sobre-garotinhadescobrindo-cancer-viraliza-e-traz-mensagem-de-amor-assista,70002311162>. Acesso em: 3 jun. 2018

FERREIRA, Gabriela. **Flat Design: Entenda Definitivamente Essa Tendência.**  Disponível em <http://projetosvisuais.daniferreira.com.br/entenda-definitivamente-oque-e-flat-design/> Acesso em: 15 abr. 2019.

Fliptomania. *A History of Flipbooksand The Moving Image.*Disponível em <https://fliptomania.com/did-you-know/>. Acesso em 17 abr. 2019.

FOUCHÉ, Pascal. **Historiquedes Flip Books**. Disponível em <http://www.flipbook.info/historique.php>. Acesso em 20 abr. 2019.

G1. **Estreia de Mickey Mouse no cinema faz 80 anos.** Disponível em <http://g1.globo.com/Noticias/PopArte/0,,MUL866894-7084,00.html> Acesso em: 14 mai. 2018.

JOHNSTON, Ollie; THOMAS, Frank. **The Illusion of Life:***Disney Animation*. 1 ed. Nova York: Abbeville Press, 1981.

KNOOW NET. **Animação 2D.** Disponível em <http://knoow.net/arteseletras/cinemateatro/animacao-2d/>. Acesso em: 14 mai. 2018.

**MANUAL DIAGNÓSTICO E ESTATÍSTICO DE TRANSTORNOS MENTAIS 5 EDIÇÃO DSM-5**. 5. ed. Porto Alegre: Artmed Editora Ltda, 2013.

MATILDE FILMES. **38 exemplos incríveis de vídeos em** *Motion Graphics*. Disponível em [<http://www.matildefilmes.com.br/exemplos-incriveis-de-videos-em](http://www.matildefilmes.com.br/exemplos-incriveis-de-videos-em-motion-graphics/)[motion-graphics/>](http://www.matildefilmes.com.br/exemplos-incriveis-de-videos-em-motion-graphics/). Acesso em: 15 jun. 2020.

MIARA, Marisol Luciane. **PRAXINOSCÓPIO E ZOOTRÓPIO: BRINQUEDOS ÓPTICOS NA RELAÇÃO ARTE-CIÊNCIA.** Disponível em <http://repositorio.utfpr.edu.br/jspui/bitstream/1/3072/1/PG\_PPGECT\_M\_Miara%2C %20Marisol%20Luciane\_2017.pdf>. Acesso em 16 abr. 2019

MIGUEL, Maira. **Saúde Mental: Quando os universitários pedem ajuda**. Disponível em <https://www.ufrgs.br/humanista/2018/10/01/saude-mental-quandouniversitarios-pedem-ajuda/>. Acesso em 26 mar. 2019.

NETSABER BIOGRAFIAS. **Walt Disney.** Disponível em <http://biografias.netsaber.com.br/biografia-1525/biografia-de-walt-disney>. Acesso em: 14 mai. 2018

NOGUEIRA, Maria José Carvalho**. Saúde mental em estudantes do Ensino Superior: Fatores protetores e fatores de vulnerabilidade**. Disponível em <http://repositorio.ul.pt/bitstream/10451/28877/1/ulsd730773\_td\_Maria\_Nogueira.pdf > acesso em 18 abr. 2019.

OLIVEIRA, Alberto. Resenha: **O que é [e o que nunca foi] design gráfico – parte 1.** Disponível em <http://www.degecast.com.br/resenha-o-que-e-e-o-que-nunca-foidesign-grafico-parte-1/>. Acesso em 11 abr. 2019.

PROENCA, Rene. **Os 12 Princípios Fundamentais da Animação**. Disponível em: <https://chocoladesign.com/os-12-princ%C3%ADpios-fundamentais-daanima%C3%A7%C3%A3o-ca94b4f04e34> Acesso em: 18 abr. 2019.

Psicologia.pt. **Estudo qualitativo sobre a Depressão e a Ansiedade Social na adolescência: Uma revisão bibliográfica.** Disponível em <http://www.psicologia.pt/artigos/textos/A1084.pdf>. Acesso em 22 mai. 2018

Rock Content. **A febre dos Motion Graphics: entenda tudo sobre esse assunto.**  Disponível em <https://rockcontent.com/blog/febre-dos-motion-graphics/> Acesso em 17 abr. 2019.

SANTOS, Mariana. **5 razões para ter infográficos animados nas suas matérias**. Disponível em <https://knightcenter.utexas.edu/pt-br/blog/00-11885-5-razoes-parater-infograficos-animados-nas-suas-materias>. Acesso em 20 mar. 2019.

SHINMI, Maurício. **Flat Design? O que é? De onde vem?.**Disponível em https://www.oxigenweb.com.br/artigos/flat-design-o-que-e-de-onde-vem/>. Acesso em 10 mar. 2019.

STOSSEL, Scott. **Meus Tempos de Ansiedade**. Companhia das Letras: 2014.

SOLOMON, Andrew. **O Demônio do Meio-dia**. Companhia das Letras: 2014.

TAMBORIM, Wagner**. Os 12 princípios da animação.** Disponível em <http://blog.2dversestudio.com.br/23/>. Acesso em 20 abr. 2019.

TECMUNDO. **Softwares para animação.** Disponível em <https://goo.gl/VGDuiV>. Acesso em: 14 mai. 2018.

TINGA, Mélio. **Porque Design Gráfico é Comunicação.** Disponível em <https://designculture.com.br/porque-design-grafico-e-comunicacao>. Acesso em 14 fev. 2019.

WILLIAMS, Richard. **Manual de Animação.** São Paulo:Editora São Paulo, 2016.

**APÊNDICE A -** Esboço do Roteiro

## **Roteiro esboçado para validação com a psicóloga Leila Escher**

Introdução:

Doenças psicológicas geralmente não possuem manifestações físicas e, desta forma, são difíceis de serem percebidas e até mesmo diagnosticadas.

Uma pesquisa realizada em universidades de 8 países pelo mundo, sendo eles Estados Unidos, México, Alemanha, África do Sul, Bélgica, Irlanda do Norte, Espanha e Austrália, mostrou que cerca de 30% dos estudantes universitários sofrem com algum tipo de distúrbio psicológico.

Já no Brasil, os números são ainda maiores, como mostra uma pesquisa da Universidade de Uberlândia, que estima que 70% dos estudantes convive com algum transtorno psicológico. Ainda sobre o Brasil, outro estudo, agora da Andifes, destacou que em apenas 30% dos casos um profissional da área é procurado. Dentre os problemas mais comuns diagnosticados nas consultas estão a depressão, seguida do transtorno de ansiedade, que é o foco do estudo.

O transtorno de Ansiedade é distúrbio caracterizado principalmente pela preocupação excessiva e descontroladas com atividades cotidianas, como trabalho, faculdade, relacionamento, entre outros.

Sintomas:

Os principais sintomas da doença são em sua maioria comportamentais, como a insônia, dificuldade em ter concentração e foco em seus deveres, também conhecido como procrastinação, vontade excessiva de comer, em grande parte comidas prejudiciais à saúde, como doces e frituras, são os mais recorrentes. Quadros agravados:

O transtorno de Ansiedade pode aparecer também como causador ou agravante de outros quadros clínicos, como é o exemplo da psoríase, de algumas complicações intestinais, e até de ataques de pânico, muitas vezes confundidos com infarto.

Tratamento e prevenção:

A principal dica para encarar a doença, é primeiramente procurar a ajuda de uma profissional da área para ter o diagnóstico exato. Mas existem hábitos que podem ajudar a prevenir ou a amenizar os sintomas da ansiedade, que são ter uma alimentação mais balanceada e saudável e praticar algum tipo de atividade física regularmente.

**APÊNDICE B -** Roteiro final

# **Roteiro final**

"Animação sobre transtorno de ansiedade" Antonio Carlos Voinaroski

acvoinaroski@outlook.com

FADE IN:

### INTRODUÇÃO

O texto "O que é o transtorno de ansiedade?" aparece em um fundo branco com alguns elementos azuis ligeiramente animados.

## NÚMEROS MUNDIAIS

A parte terrestre do mapa mundi em verde está sobre um fundo branco que simula uma folha de papel. À medida em que os países são citados na narração suas bandeiras aparecem em suas devidas localizações no mapa. Os elementos saem da cena da direita para esquerda dando lugar à dez silhuetas humanas alinhadas horizontalmente que, após centralizadas, sete delas têm sua escala diminuída até sumirem, para dar lugar ao texto "Distúrbio Psicológico"

#### NARRADOR

Uma pesquisa realizada em universidades de 8 países pelo mundo, sendo eles Estados Unidos, México, Alemanha, África do Sul, Bélgica, Irlanda do Norte, Espanha e Austrália, mostrou que cerca de 30% dos estudantes universitários sofrem com algum tipo de distúrbio psicológico.

NÚMEROS NO BRASIL

O mapa do território brasileiro em verde entra da direita para esquerda centralizado no cena, é deslocada para esquerda quando entram 10 silhuetas humanas em duas linhas horizontais de 5 cada uma. 5 universidades 'se constroem' sobre o mapa ao mesmo tempo em que 7 silhuetas da linha de baixo diminuem em escala até desaparecer. As universidades e o mapa somem, para dar lugar à um hospital que surge com o mesmo efeito das universidades.

NARRADOR

Já no Brasil, os números são ainda maiores, como mostra uma pesquisa da Universidade de Uberlândia, que estima que 70% dos estudantes convive com algum transtorno psicológico. Ainda sobre o Brasil, outro estudo, agora da Andifes, destacou que em apenas 30% dos casos um profissional da área é procurado.

## PRINCIPAIS CASOS

Em um fundo preto, o texto 'DEPRESSÃO' em branco surge de uma linha horizontal, esse texto some para dar lugar ao texto "TRANSTORNO DE ANSIEDADE". Depois de alguns segundos e o texto e a barra somem.

NARRADOR

Dentre os problemas mais comuns diagnosticados nas consultas estão a depressão, seguida do transtorno de ansiedade, que é o foco do estudo.

## PRINCIPAIS CARACTERÍSTICAS

Uma silhueta da cabeça de uma pessoa em cinza está em fundo preto. Uma nuvem complementada por um sol se forma no interior da silhueta, o sol se esconde, raios surgem abaixo da nuvem. Com um efeito de zoom na silhueta, a cena vai para a tela de um celular com um fundo branco. Um balão de diálogo aparece no celular, mostrando uma maleta, um capelo e um anel, cada um de uma vez, em sequência.

NARRADOR

O transtorno de ansiedade é um distúrbio caracterizado principalmente pela preocupação excessiva e descontroladas com atividades cotidianas, como trabalho, faculdade, relacionamento, entre outros.

### **SINTOMAS**

Um relógio está em uma mesa com um cenário de quarto com uma janela ao fundo. Os ponteiros do relógio giram ao passo em que o céu pela janela mostra a noite viram dia. O relógio desperta e vai aumentando em escala até tomar a tela inteira. A cena mostra um livro e um joystick de videogame, com uma mão alternando entre eles até 'escolher' o joystick. A cena muda para a imagem de uma geladeira, que se abre mostrando um bolo, refrigerante, um hambúrguer e batata frita.

#### NARRADOR

Os principais sintomas da doença são em sua maioria comportamentais, como a insônia, dificuldade em ter concentração e foco em seus deveres, também conhecido como procrastinação, vontade excessiva de comer, em grande parte comidas prejudiciais à saúde, como doces e frituras, são os mais recorrentes.

#### QUADROS AGRAVADOS

A silhueta de um corpo uma está centralizada na tela, a cena vai passando pelas partes do corpo onde vão surgindo manchas avermelhadas. O zoom vai para a cabeça, que é mais detalhada, mostrando movimento da mandíbula por uns segundos, até que mostra movimentos das mão no rosto simulando a posição do quadro 'O Grito'.

O transtorno de Ansiedade pode aparecer também como causador ou agravante de outros quadros clínicos, como é o exemplo da psoríase, do bruxismo, e até de ataques de pânico, muitas vezes confundidos com infarto.

TRATAMENTO E PREVENÇÃO

A câmera está em movimento, começa mostrando uma clínica, um pouco a frente mostra uma sala com alguns elementos como bola, pesos de academia e esteira, até chegar em uma geladeira que se abre mostrando verduras, frutas e carnes.

#### NARRADOR

A principal dica para encarar a doença, é primeiramente procurar a ajuda de uma profissional da área para ter o diagnóstico exato. Mas existem hábitos que podem ajudar a prevenir ou a amenizar os sintomas da ansiedade, que são ter uma alimentação mais balanceada e saudável e praticar algum tipo de atividade física regularmente.

CRÉDITOS FINAIS

FADE OUT / FIM.

**APÊNDICE C –** *Storyboard*

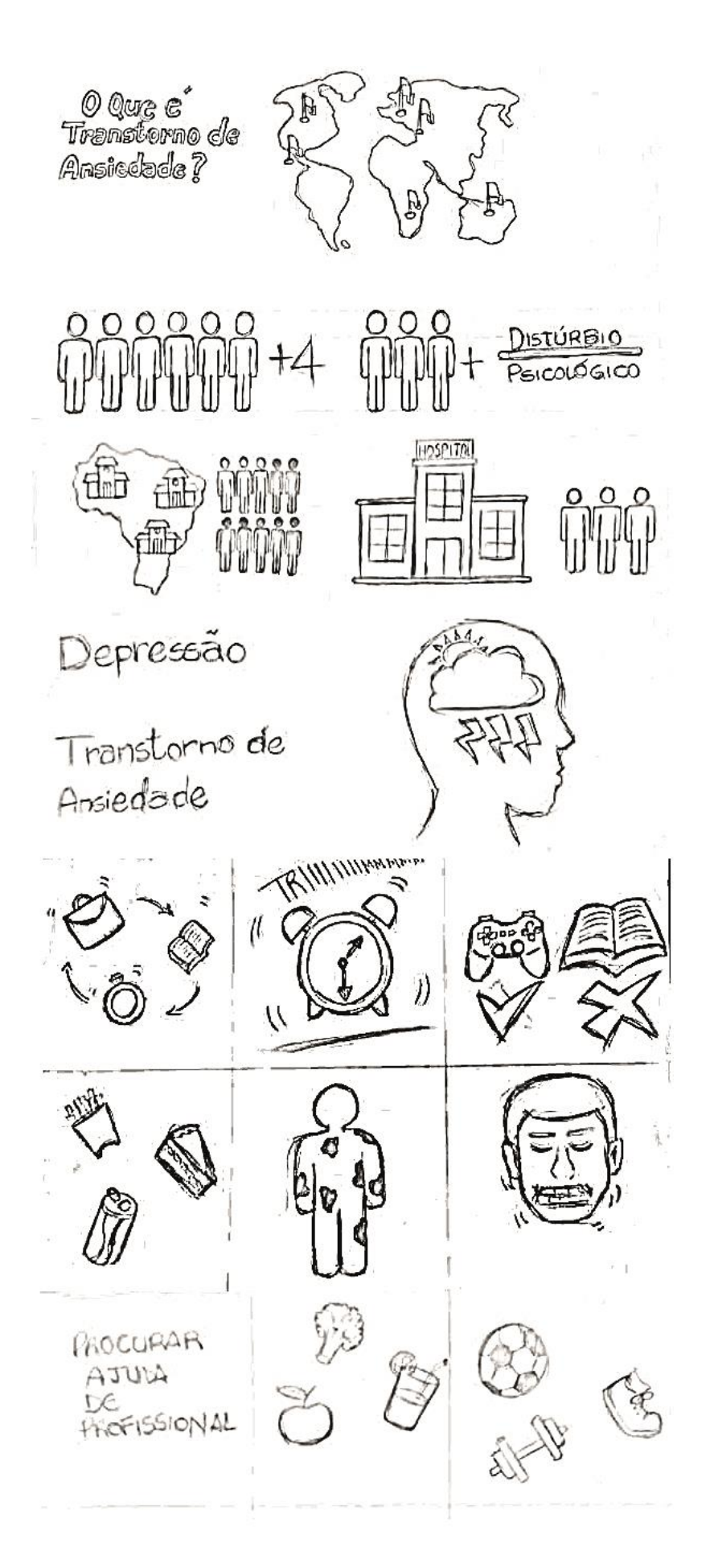

**APÊNDICE D –** Autorização da psicóloga Leila Escher para divulgar suas opiniões

# **Autorização da psicóloga Leila Escher para divulgar suas opiniões**

Devido aos transtornos causados pela pandemia, a única maneira de entrar em contato para pedir sua autorização foi através do aplicativo de troca de mensagens *Whatsapp*:

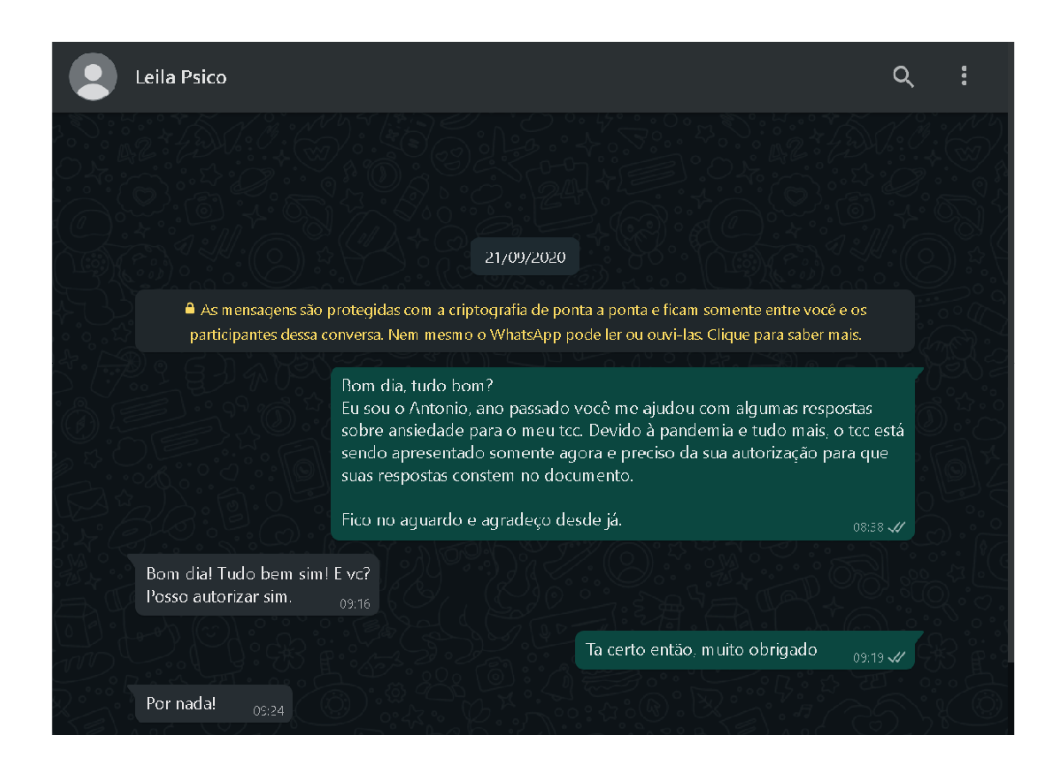